*The Embedded I/O Company*

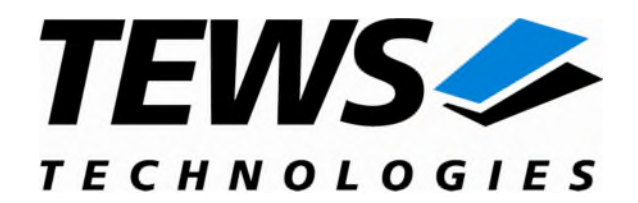

# **TXMC635**

## **Reconfigurable FPGA with 48 x TTL IO / 32 x 16 Bit Analog In / 8 x 16 Bit Analog Out**

Version 1.0

### **User Manual**

Issue 1.0.4 February 2020

**TEWS TECHNOLOGIES GmbH**  Am Bahnhof 7 25469 Halstenbek, Germany Phone: +49 (0) 4101 4058 0 Fax: +49 (0) 4101 4058 19 e-mail: [info@tews.com](mailto:info@tews.com) www.tews.com

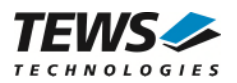

#### **TXMC635-10R**

48 TTL Front I/O and 64 direct FPGA I/O Lines, 32 x Analog In, 8 x Analog Out,

XC6SLX45T-2 Spartan-6 FPGA,128 MB DDR3

#### **TXMC635-20R**

48 TTL Front I/O and 64 direct FPGA I/O Lines, 32 x Analog In, 8 x Analog Out,

XC6SLX100T-2 Spartan-6 FPGA,128 MB DDR3

This document contains information, which is proprietary to TEWS TECHNOLOGIES GmbH. Any reproduction without written permission is forbidden.

TEWS TECHNOLOGIES GmbH has made any effort to ensure that this manual is accurate and complete. However TEWS TECHNOLOGIES GmbH reserves the right to change the product described in this document at any time without notice.

TEWS TECHNOLOGIES GmbH is not liable for any damage arising out of the application or use of the device described herein.

#### **Style Conventions**

Hexadecimal characters are specified with prefix 0x, i.e. 0x029E (that means hexadecimal value 029E).

For signals on hardware products, an , Active Low' is represented by the signal name with # following, i.e. IP\_RESET#.

Access terms are described as:

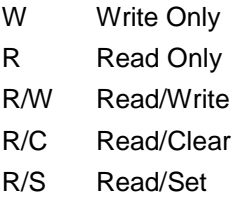

2018 by TEWS TECHNOLOGIES GmbH

All trademarks mentioned are property of their respective owners.

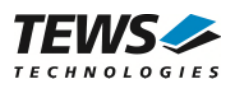

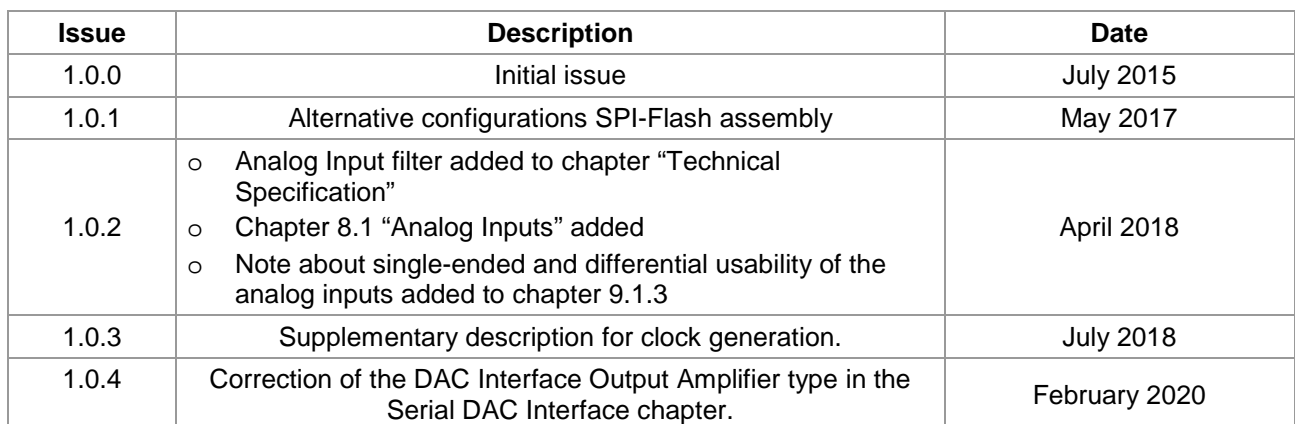

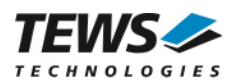

### **Table of Contents**

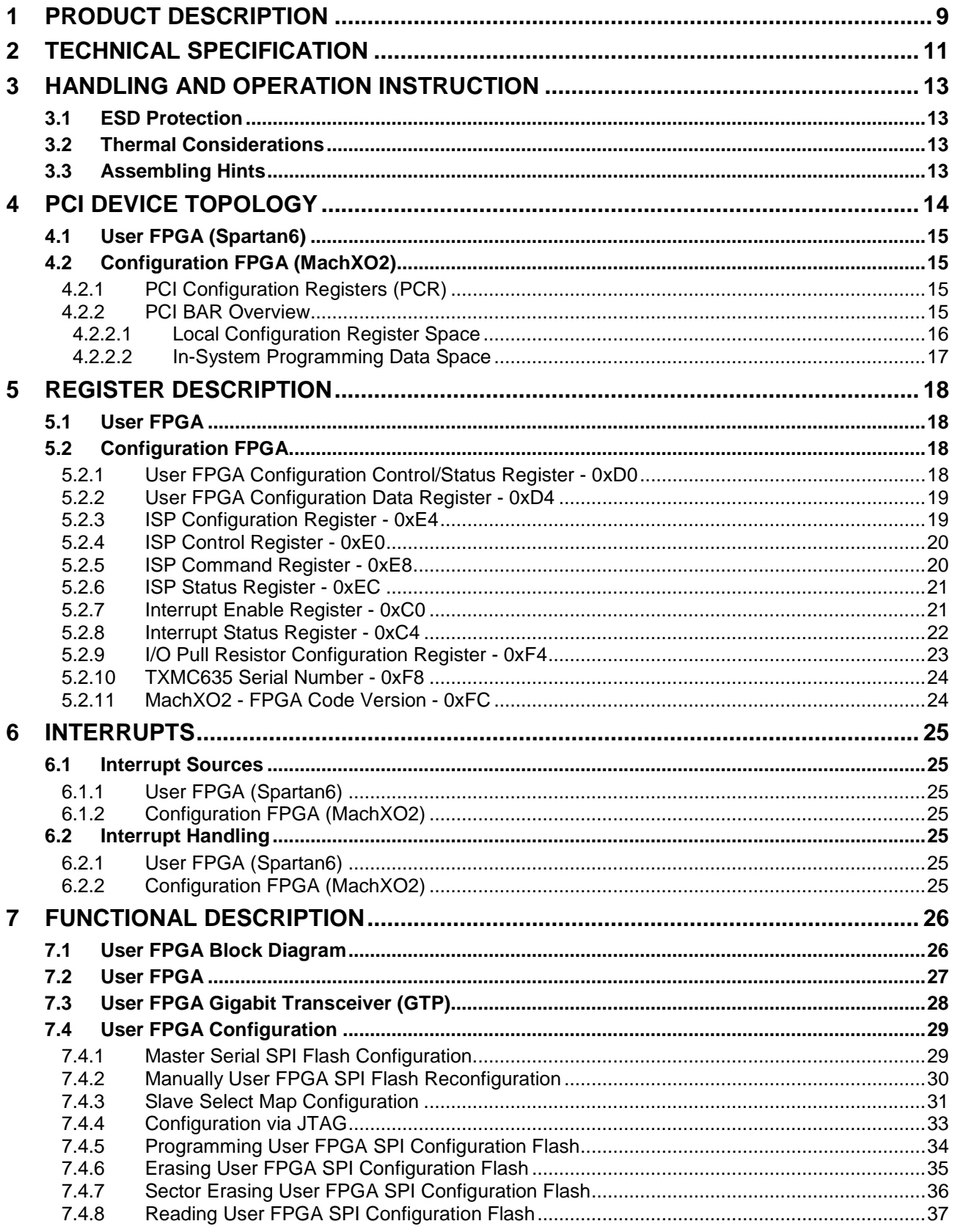

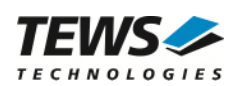

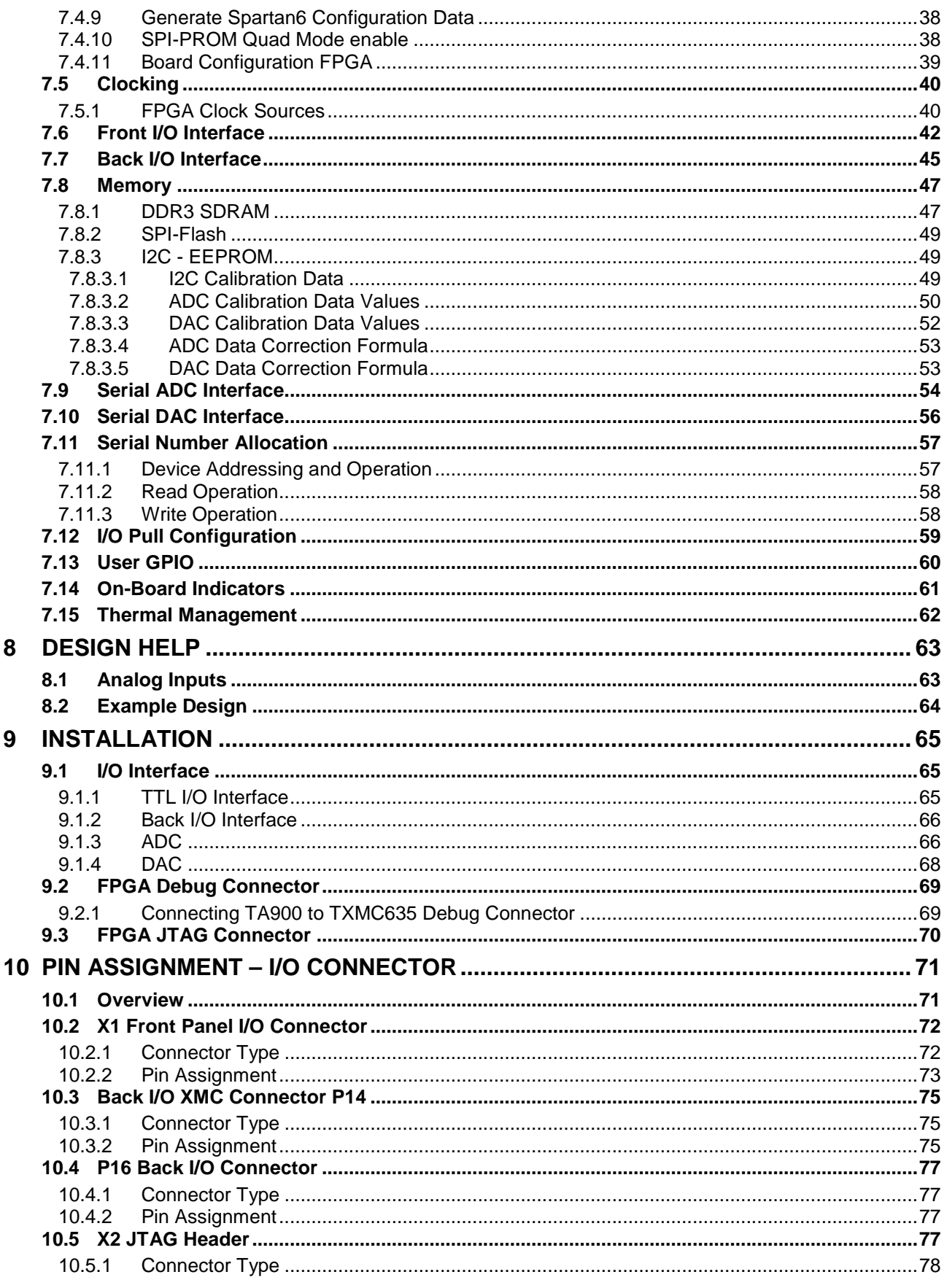

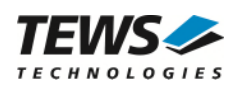

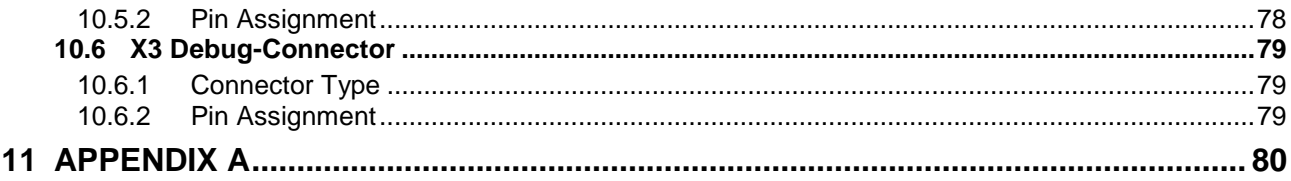

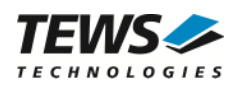

## **List of Figures**

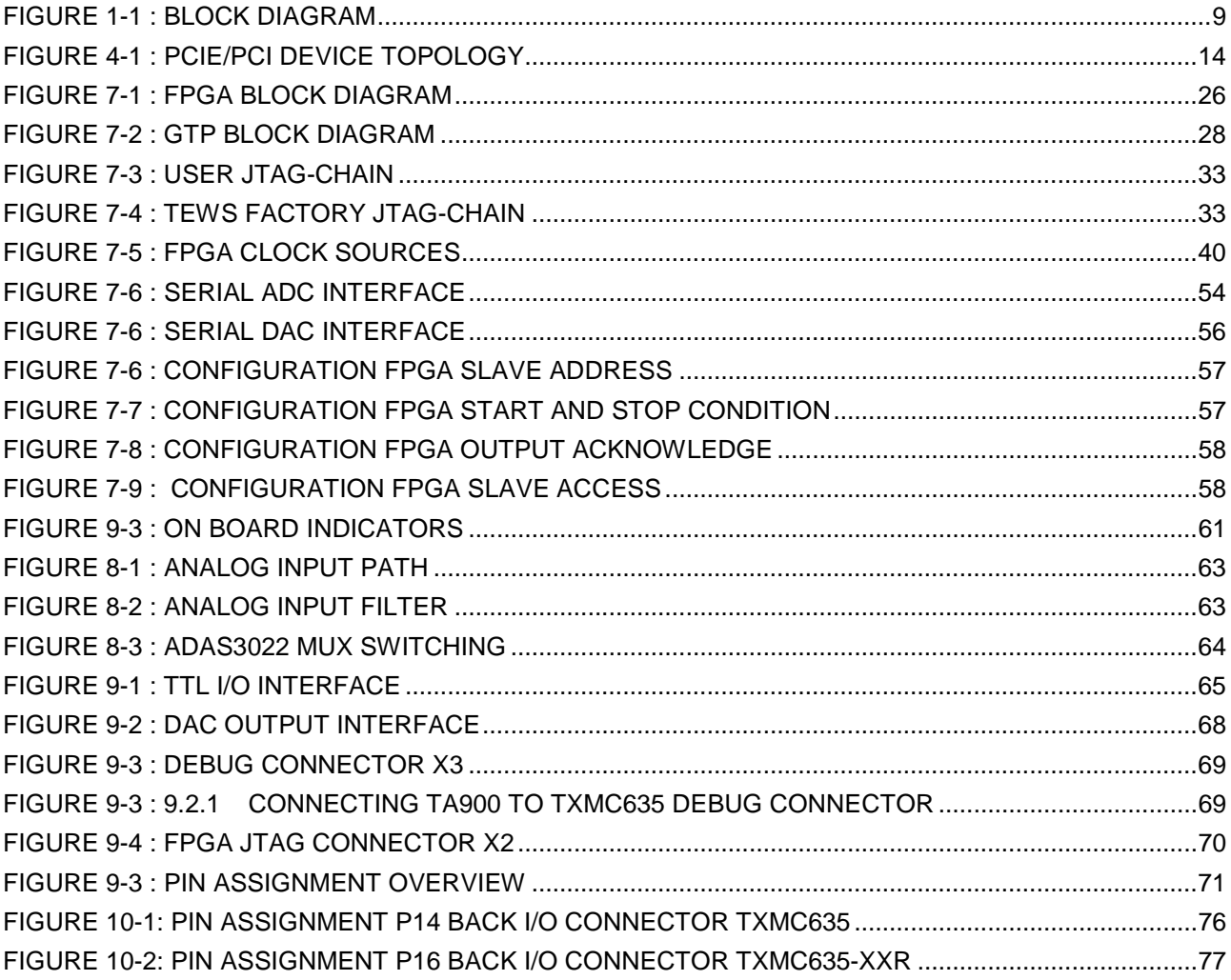

### **List of Tables**

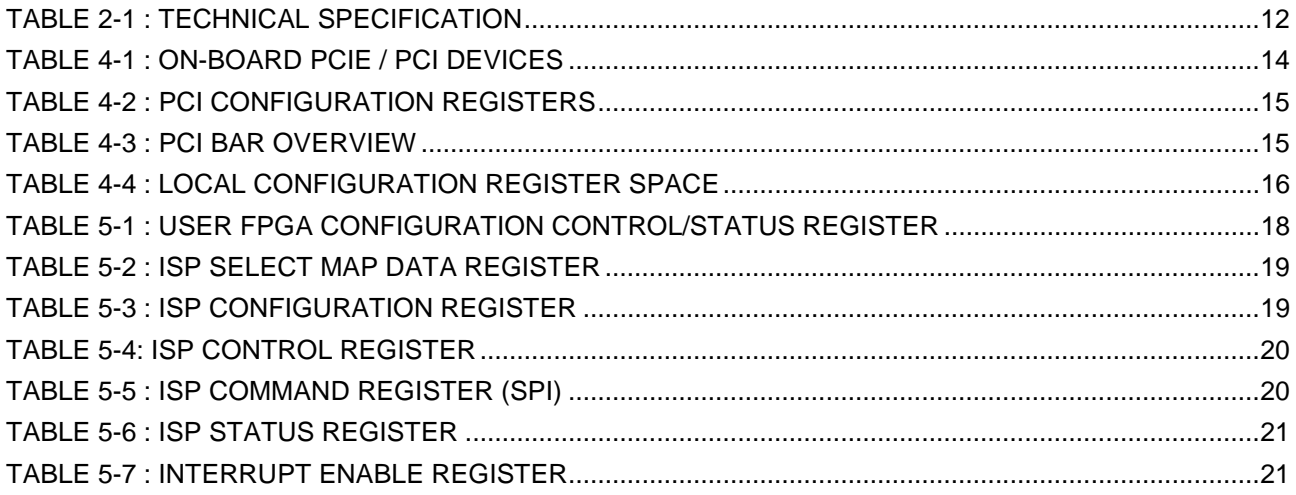

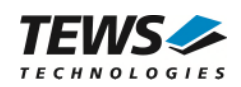

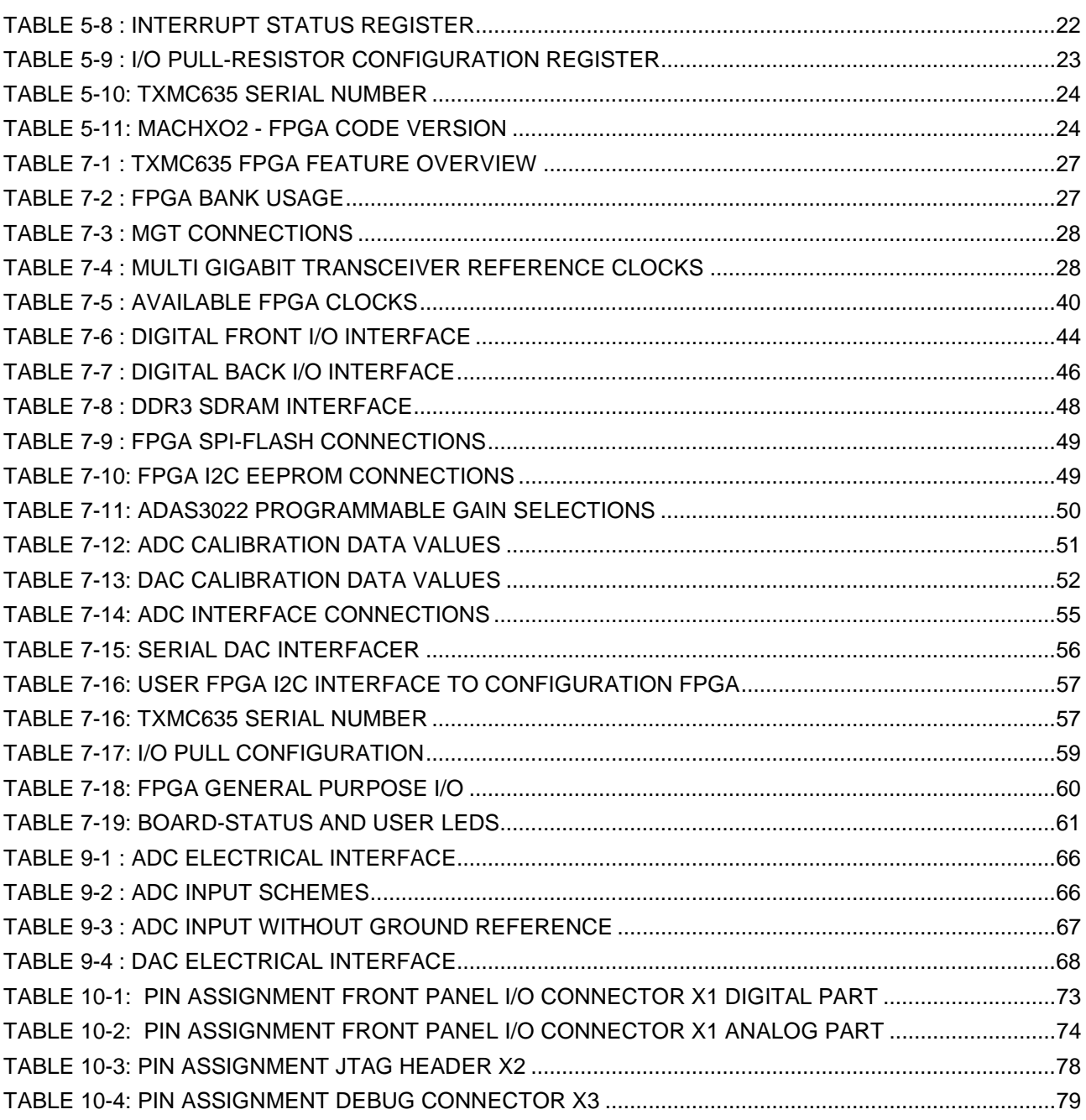

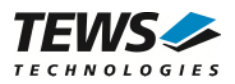

### <span id="page-8-0"></span>**1 Product Description**

The TXMC635 is a standard single-width Switched Mezzanine Card (XMC) compatible module providing a user configurable XC6SLX45T-2 or XC6SLX100T-2 Xilinx Spartan-6 FPGA.

48 ESD-protected TTL lines provide a flexible digital interface. All I/O lines are individually programmable as input or output. Setting as input sets the I/O line to tri-state and could be used with on-board pull up also as open drain output. Each TTL I/O line has a pull resistor. The pull voltage level is selectable to be either +3.3V, +5V and additionally GND.

8 channels of 16 bit analog outputs allow software selectable output voltage ranges of  $\pm 10V$ ,  $\pm 10.2564V$  or ±10.5263V. The output voltage range can be individually set per channel. The conversion time is at most 10 µs and the DAC outputs are routed via operational amplifier in order to protect DAC from damage.

32 ADC input channels can be software configured to operate in single-ended or differential mode with 16 input channels. Each of the 32 channels has a resolution of 16 bit and can work with up to 1 MSPS. The programmable gain amplifier is software configurable and allows a full-scale input voltage range of up to ±24.576V.

For customer specific I/O extension or inter-board communication, the TXMC635-xxR provides 64 FPGA I/Os lines on P14 and 3 FPGA Multi-Gigabit-Transceiver on P16. P14 I/O lines could be configured as 64 single ended LVCMOS33 or as 32 differential LVDS33 interface.

The User FPGA is connected to a 128 Mbytes, 16 bit wide DDR3 SDRAM. The SDRAM-interface uses a hardwired internal Memory Controller Block of the Spartan-6.

The User FPGA is configured by a platform SPI flash or via PCIe download. The flash device is in-system programmable. An in-circuit debugging option is available via a JTAG header for read back and real-time debugging of the FPGA design (using Xilinx "ChipScope").

The direct configuration via PCIe of the User FPGA is realized by the Configuration FPGA. Configuration data is programmed via 32 bit transfer register to the User FPGA (Spartan6). Data source are XILINX ISE binary files (.bit file or .bin file) which are generated by XILINX ISE Design Software. These binary files consist of header, preamble and configuration data. Only configuration data must be transferred. See also the XILINX User Guide (ug380) "Spartan6 FPGA Configuration" for more information about configuration details and configuration data file formats.

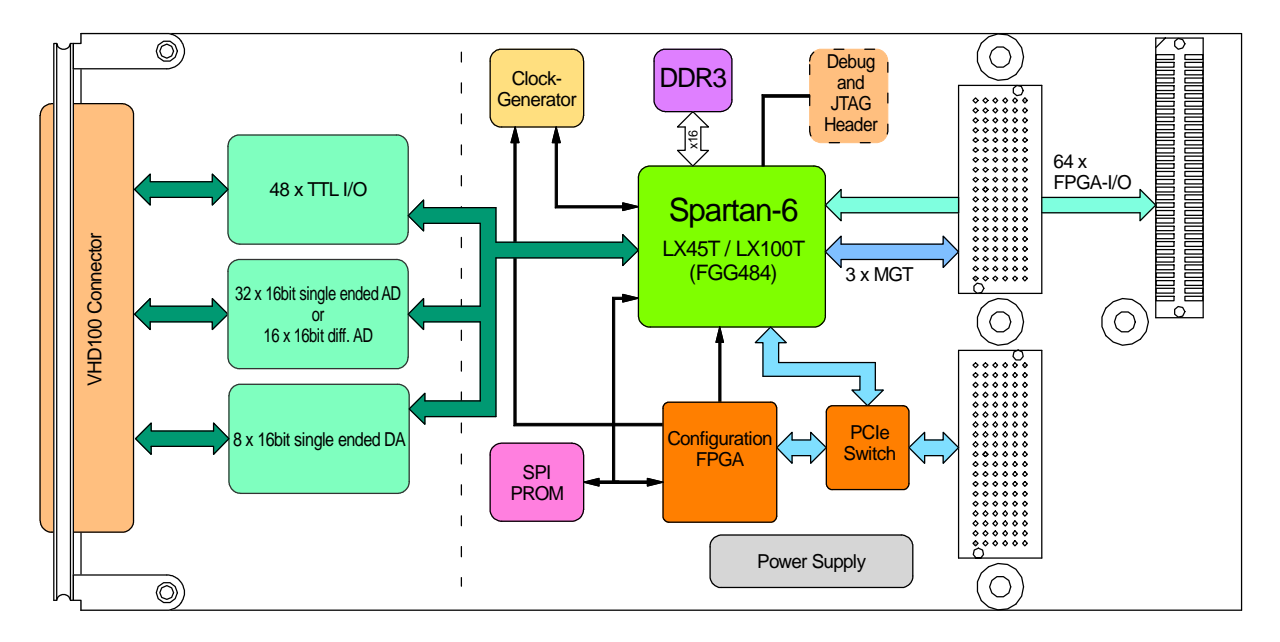

<span id="page-8-1"></span>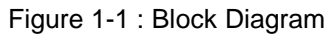

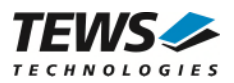

User applications for the TXMC635 with XC6SLX45T-2 FPGA can be developed using the design software ISE Project Navigator (ISE) and Embedded Development Kit (EDK). IDE versions are 14.7. Licenses for both design tools are required.

TEWS offers a well-documented basic FPGA Example Application design. It includes an .ucf file with all necessary pin assignments and basic timing constraints. The example design covers the main functionalities of the TXMC635. It implements local bus interface to local bridge device, register mapping, DDR3 memory access and basic I/O. It comes as a Xilinx ISE project with source code and as a ready-to-download bit stream.

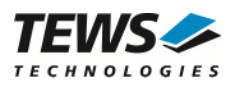

## <span id="page-10-0"></span>**2 Technical Specification**

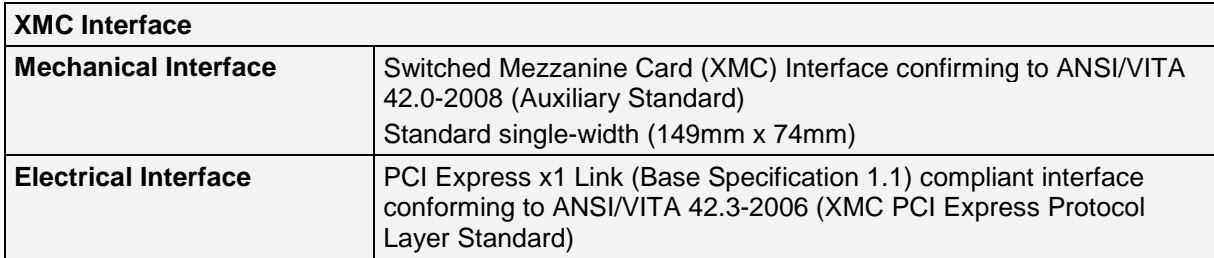

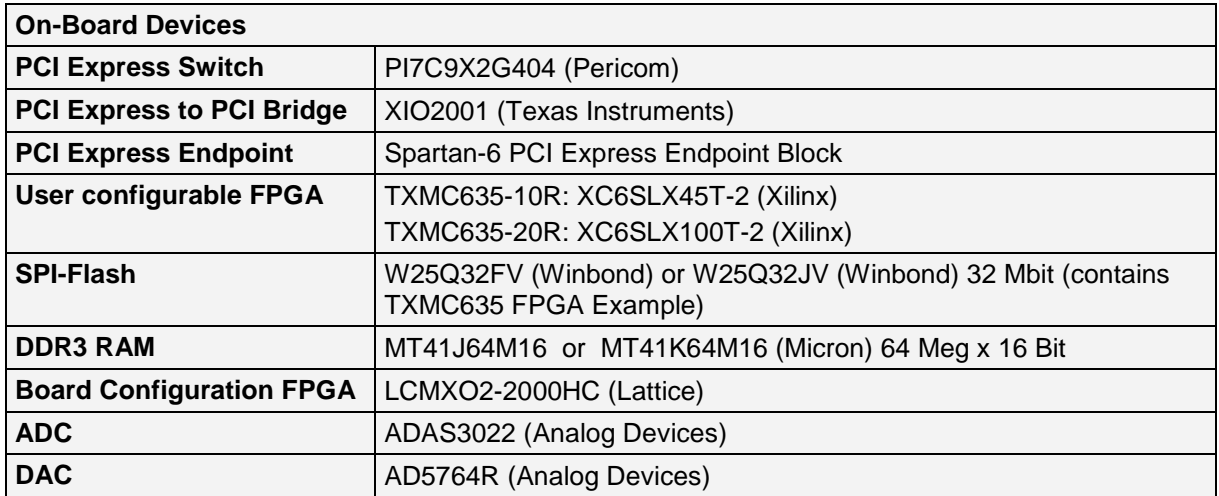

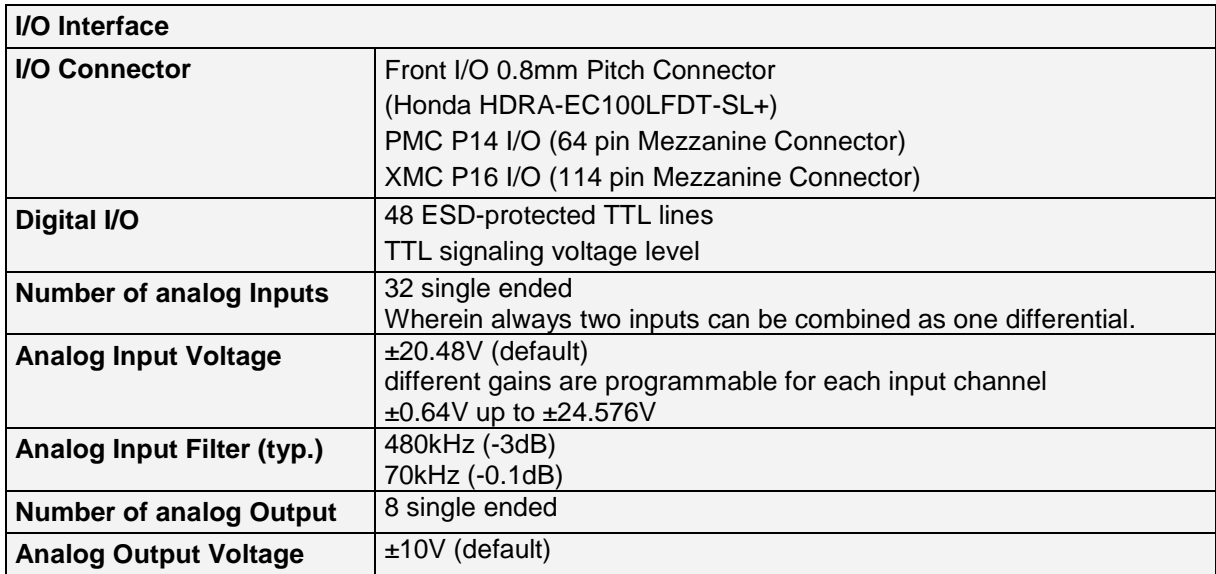

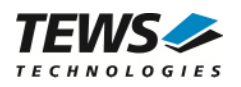

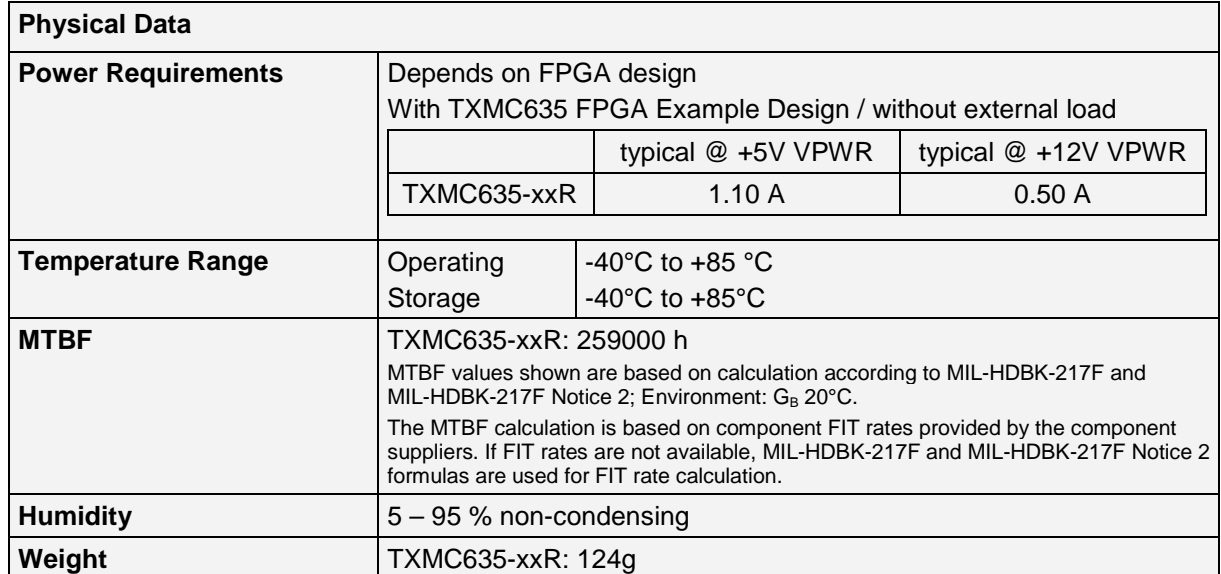

<span id="page-11-0"></span>Table 2-1 : Technical Specification

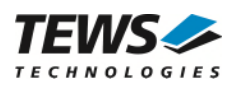

## <span id="page-12-0"></span>**3 Handling and Operation Instruction**

### **3.1 ESD Protection**

<span id="page-12-1"></span>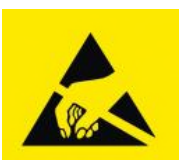

**The TXMC635 is sensitive to static electricity. Packing, unpacking and all other handling of the TXMC635 has to be done in an ESD/EOS protected Area.** 

### **3.2 Thermal Considerations**

<span id="page-12-2"></span>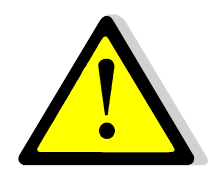

**Forced air cooling is recommended during operation. Without forced air cooling, damage to the device can occur.** 

### **3.3 Assembling Hints**

<span id="page-12-3"></span>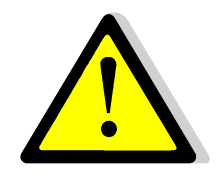

**When disassembling the TXMC635 from carrier board please keep the mechanical stress as low as possible.** 

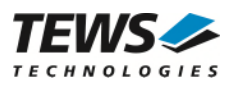

## <span id="page-13-0"></span>**4 PCI Device Topology**

The TXMC635 consists of two FPGAs. Both FPGA are designed as a PCIe / PCI endpoint devices. One FPGA is the User FPGA which could be programmed with user defined FPGA code. The second FPGA takes control of on-board hardware functions of TXMC635 and also the configuration control of the User FPGA.

The Configuration FPGA PCI endpoint is connected via a PCI-to-PCIe Bridge to the first x1 Downstream Port of the PCIe Switch (Pericom PI7C9X2G404SL). The User FPGA (Spartan6 PCIe endpoint) is directly connected to the second x1 Downstream Port.

The x1 Upstream Port of the PCIe Switch is connected to the XMC P15 Connector, communicating with the host system.

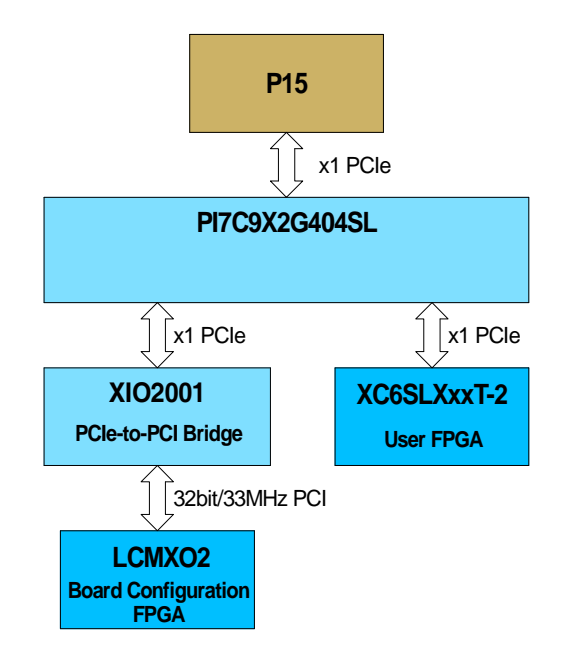

<span id="page-13-1"></span>Figure 4-1 : PCIe/PCI Device Topology

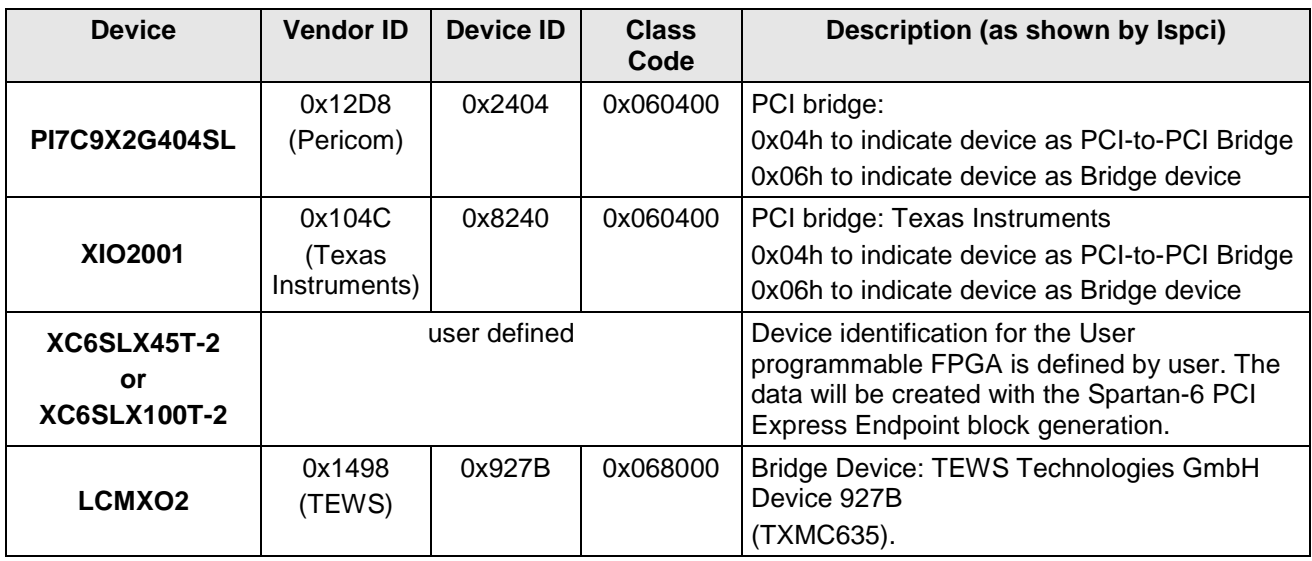

<span id="page-13-2"></span>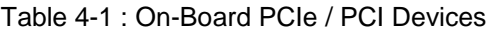

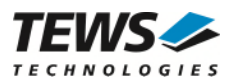

### <span id="page-14-0"></span>**4.1 User FPGA (Spartan6)**

The User FPGA address map depends on the user application and is not part of this target specification.

### <span id="page-14-1"></span>**4.2 Configuration FPGA (MachXO2)**

<span id="page-14-2"></span>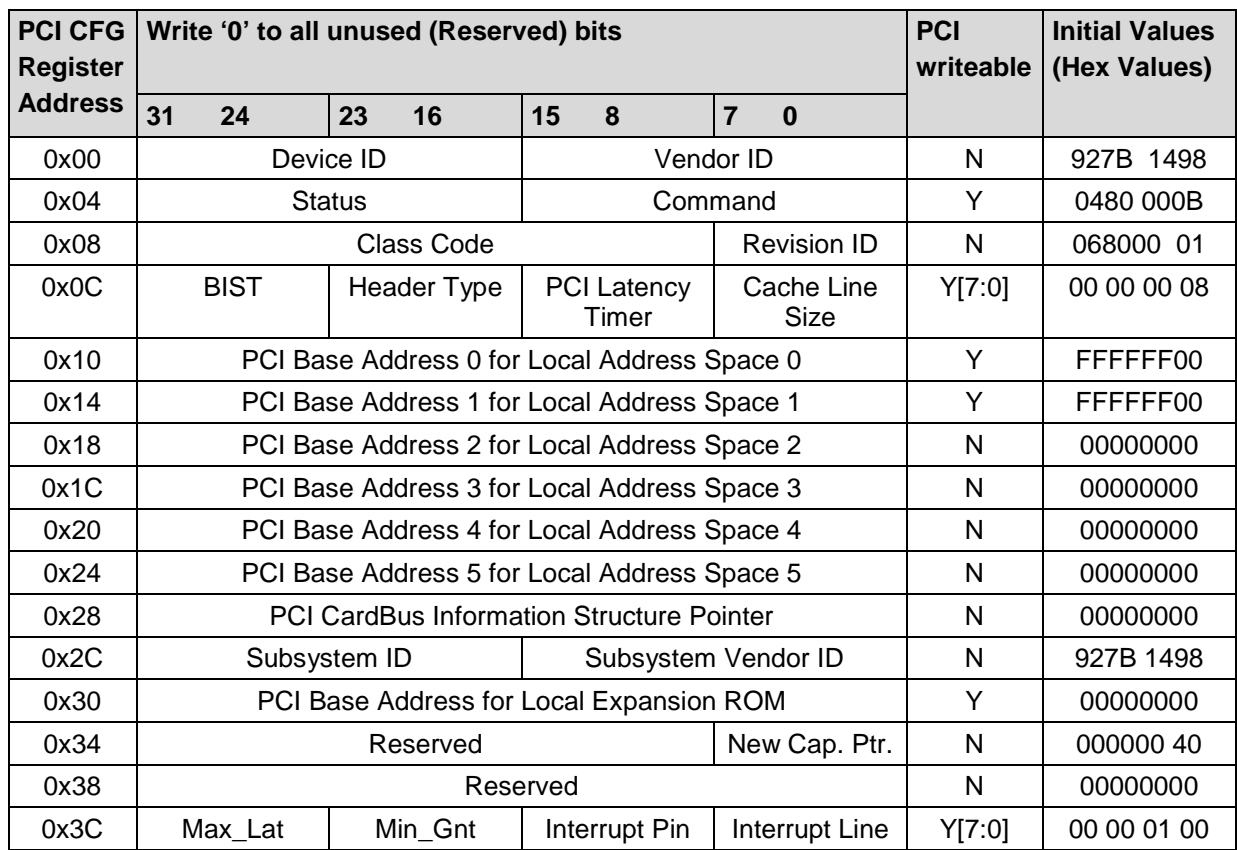

#### **4.2.1 PCI Configuration Registers (PCR)**

<span id="page-14-4"></span>Table 4-2 : PCI Configuration Registers

#### **4.2.2 PCI BAR Overview**

<span id="page-14-3"></span>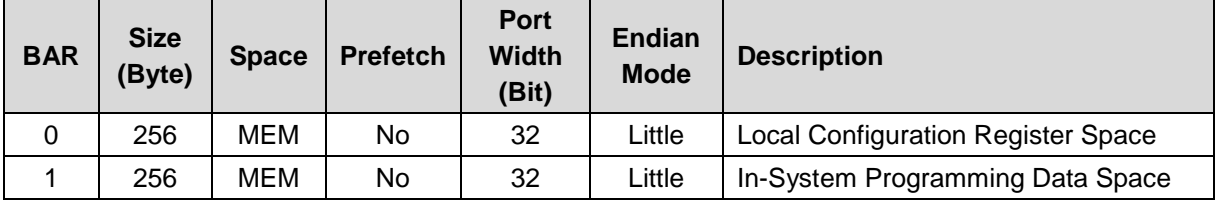

<span id="page-14-5"></span>Table 4-3 : PCI BAR Overview

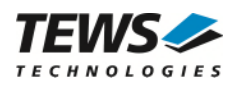

<span id="page-15-0"></span>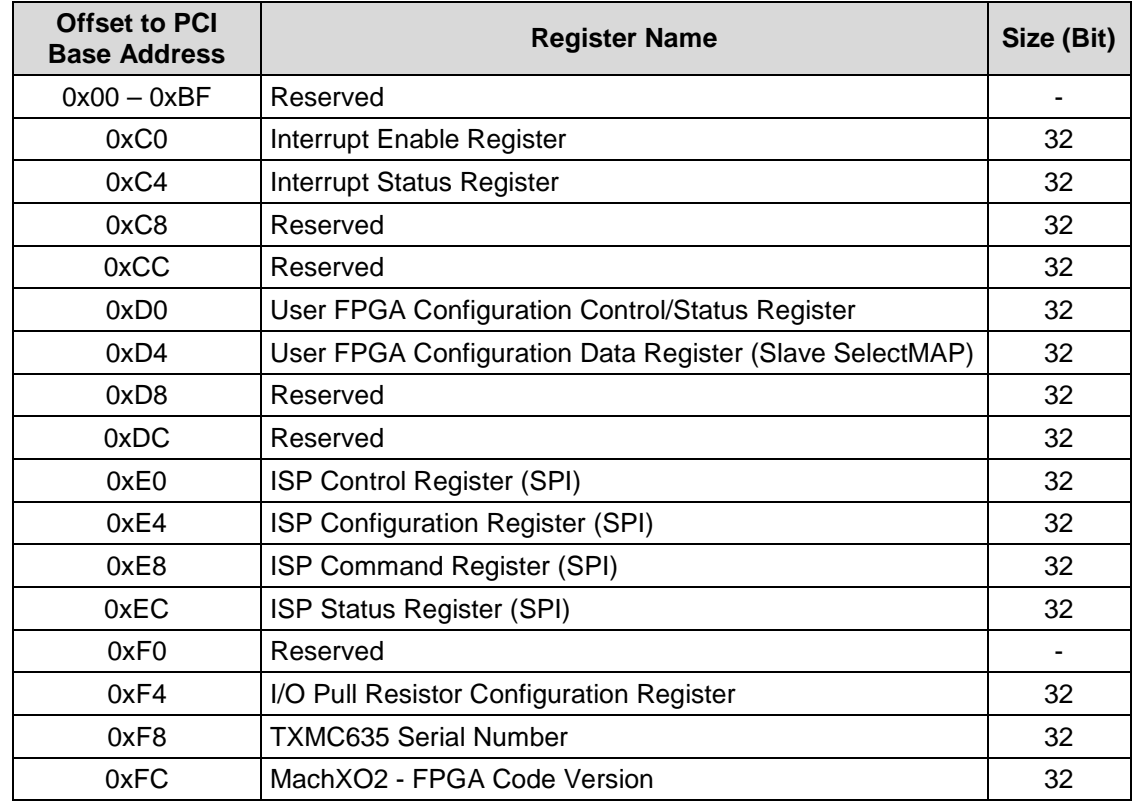

#### **4.2.2.1 Local Configuration Register Space**

<span id="page-15-1"></span>Table 4-4 : Local Configuration Register Space

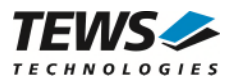

#### <span id="page-16-0"></span>**4.2.2.2 In-System Programming Data Space**

The In-System Programming Data Space is used for passing user FPGA configuration data for in-system programming of the User FPGA SPI Flash.

For ISP write/program instructions, the data must be written (zero-based) to the ISP Data Space before the instruction is started. The data must cover a complete SPI Flash memory page.

For ISP read instructions, the data can be read (zero-based) from the ISP Data Space after the instruction is done. The data is passed for a complete SPI Flash memory page.

The ISP Data Space size is 256 byte, covering an SPI Flash Memory Page. All supported SPI Flash read and write instructions are page-based.

Control and status register for In-System programming are located in the Local Configuration Register Space. The data register for direct FPGA in-system programming is also located in the Local Configuration Register Space.

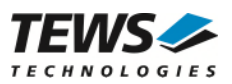

## <span id="page-17-0"></span>**5 Register Description**

### <span id="page-17-1"></span>**5.1 User FPGA**

The FPGA register description depends on the user application and is not part of this specification.

### <span id="page-17-2"></span>**5.2 Configuration FPGA**

#### **5.2.1 User FPGA Configuration Control/Status Register - 0xD0**

<span id="page-17-3"></span>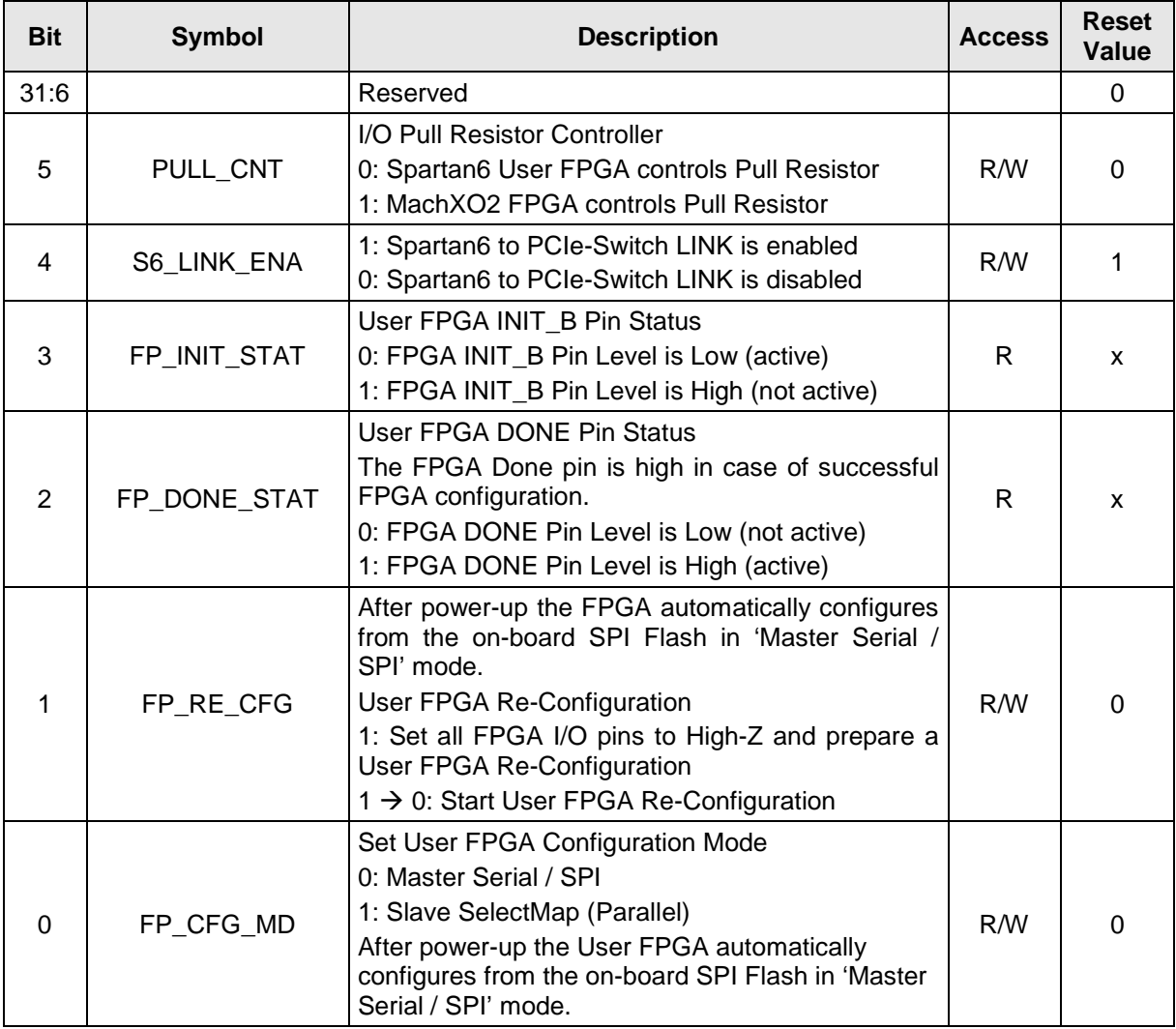

<span id="page-17-4"></span>Table 5-1 : User FPGA Configuration Control/Status Register

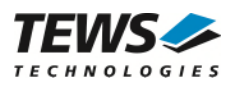

#### **5.2.2 User FPGA Configuration Data Register - 0xD4**

<span id="page-18-0"></span>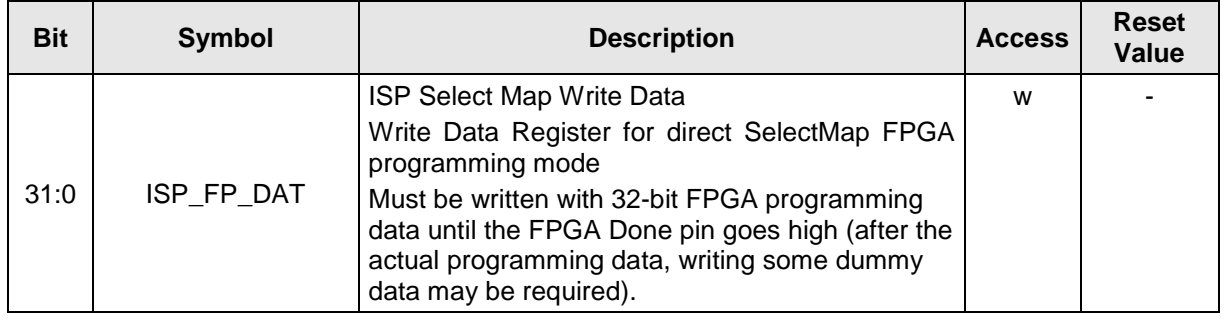

<span id="page-18-2"></span>Table 5-2 : ISP Select Map Data Register

The ISP Select Map Data Register is used to write data within the User FPGA Slave Select Map Configuration directly to the User FPGA.

### **5.2.3 ISP Configuration Register - 0xE4**

<span id="page-18-1"></span>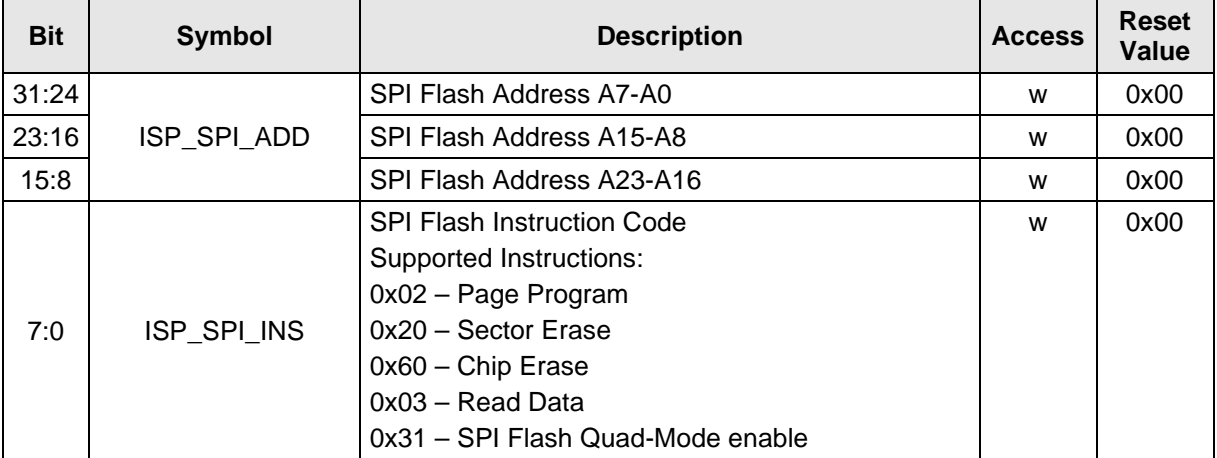

<span id="page-18-3"></span>Table 5-3 : ISP Configuration Register

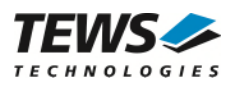

### **5.2.4 ISP Control Register - 0xE0**

<span id="page-19-0"></span>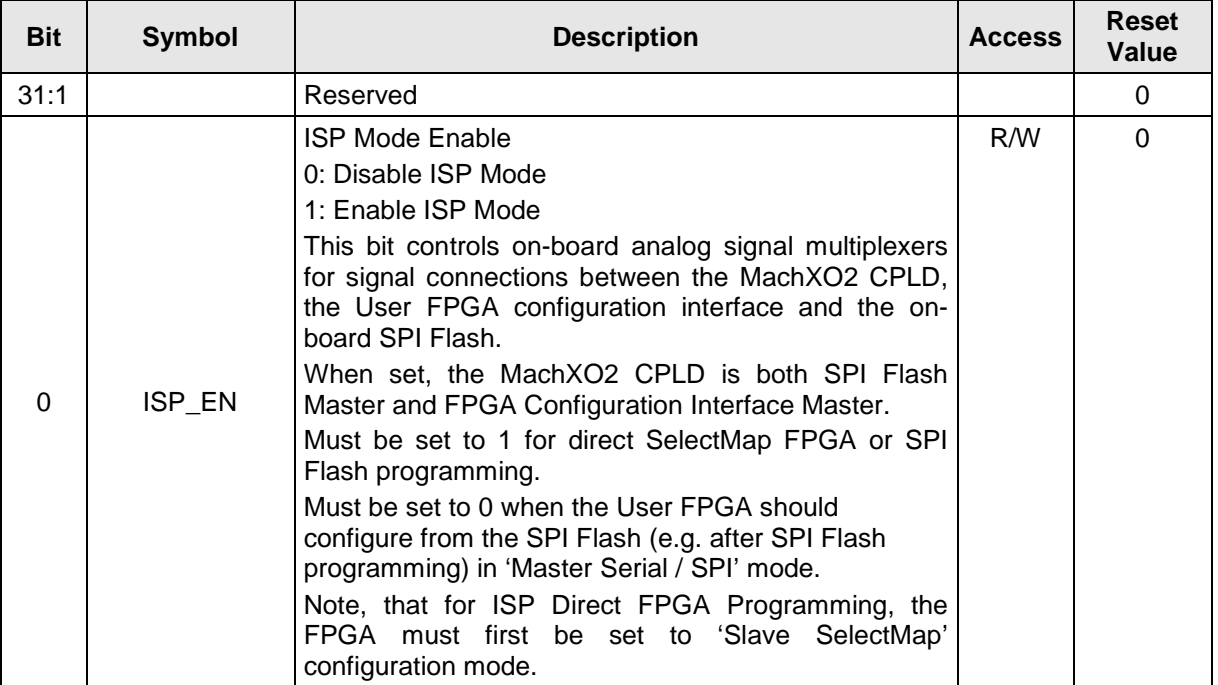

<span id="page-19-2"></span>Table 5-4: ISP Control Register

### **5.2.5 ISP Command Register - 0xE8**

<span id="page-19-1"></span>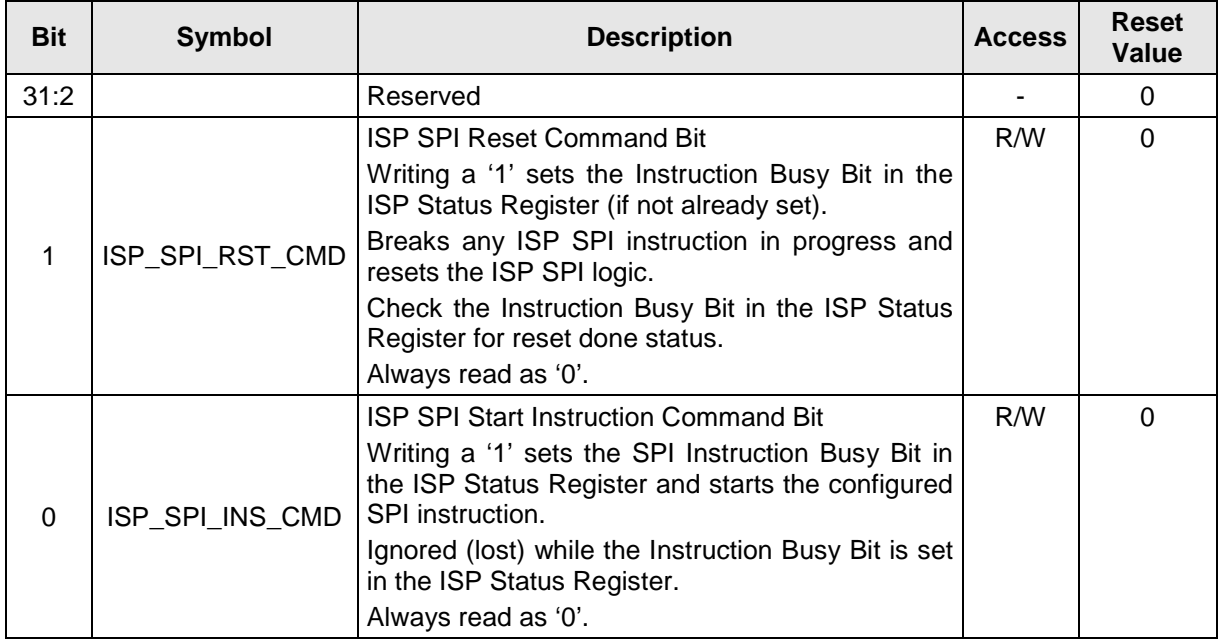

<span id="page-19-3"></span>Table 5-5 : ISP Command Register (SPI)

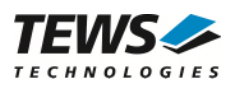

### **5.2.6 ISP Status Register - 0xEC**

<span id="page-20-0"></span>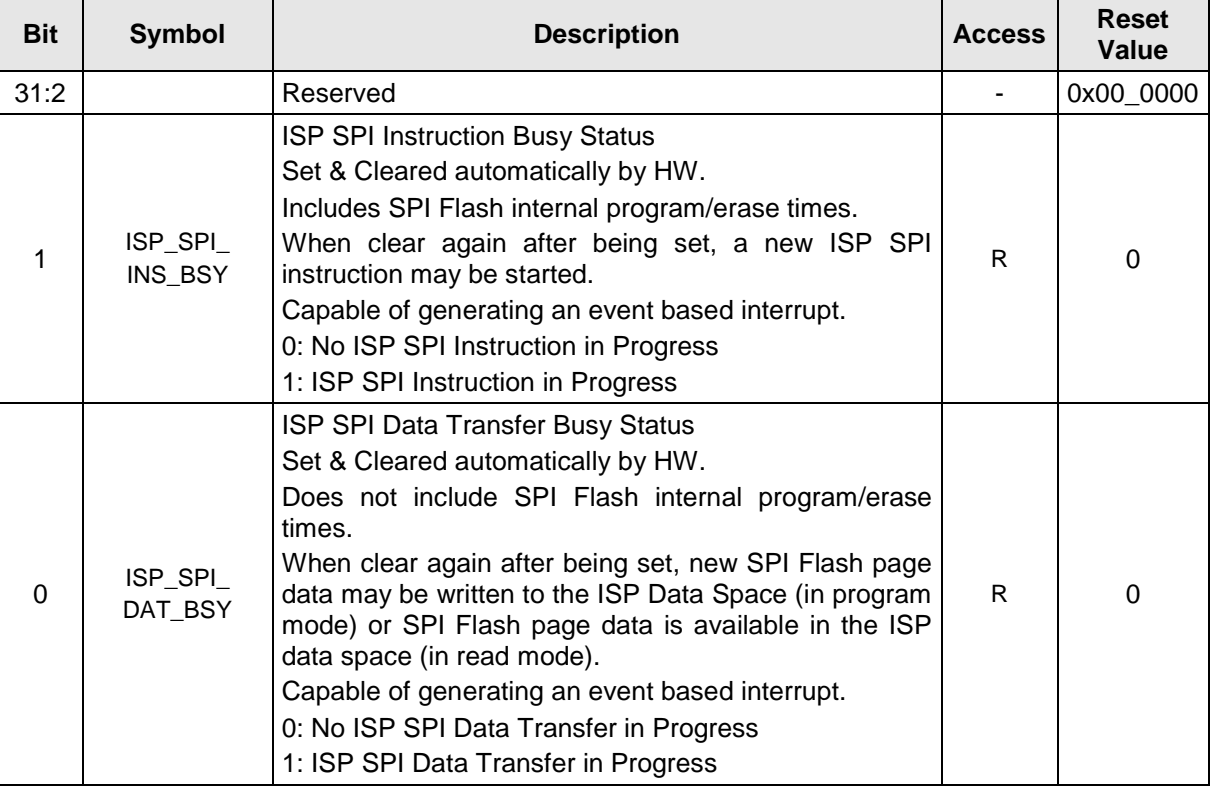

<span id="page-20-2"></span>Table 5-6 : ISP Status Register

### **5.2.7 Interrupt Enable Register - 0xC0**

<span id="page-20-1"></span>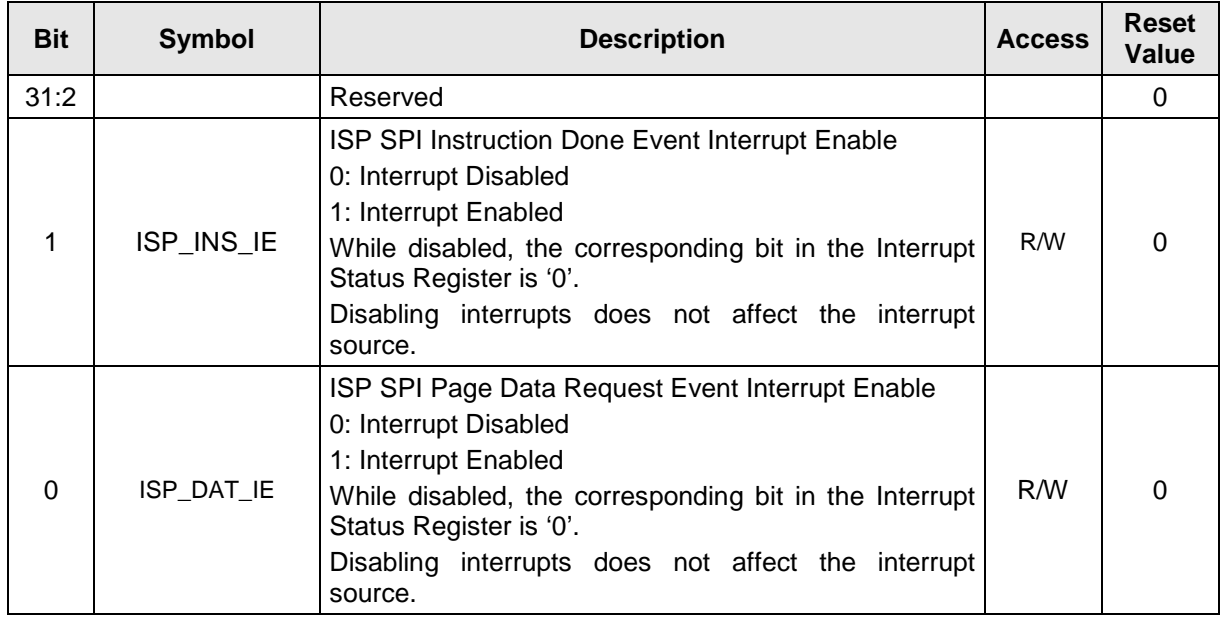

<span id="page-20-3"></span>Table 5-7 : Interrupt Enable Register

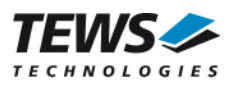

### **5.2.8 Interrupt Status Register - 0xC4**

<span id="page-21-0"></span>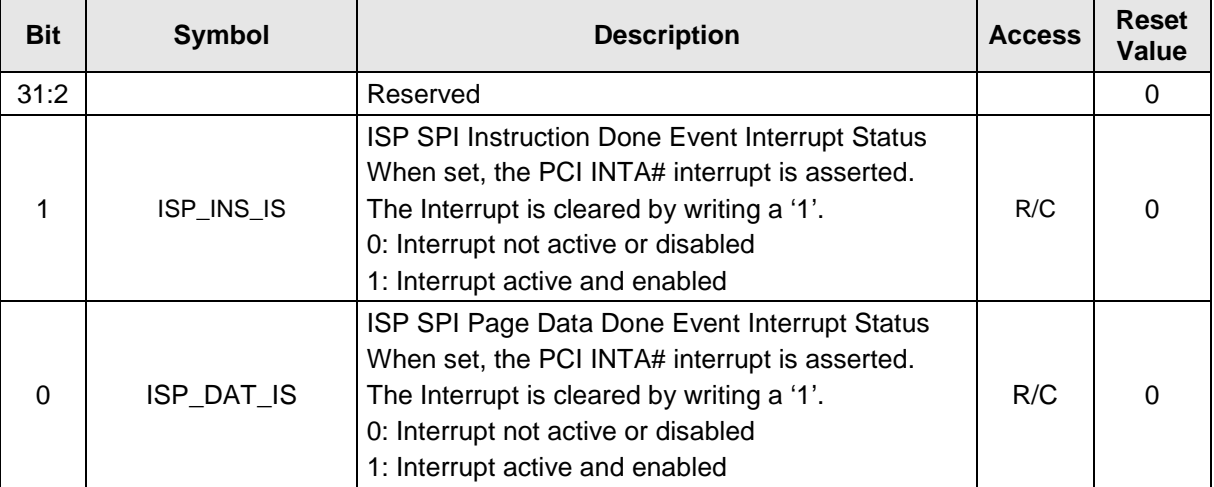

<span id="page-21-1"></span>Table 5-8 : Interrupt Status Register

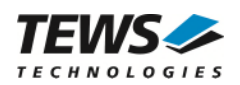

<span id="page-22-0"></span>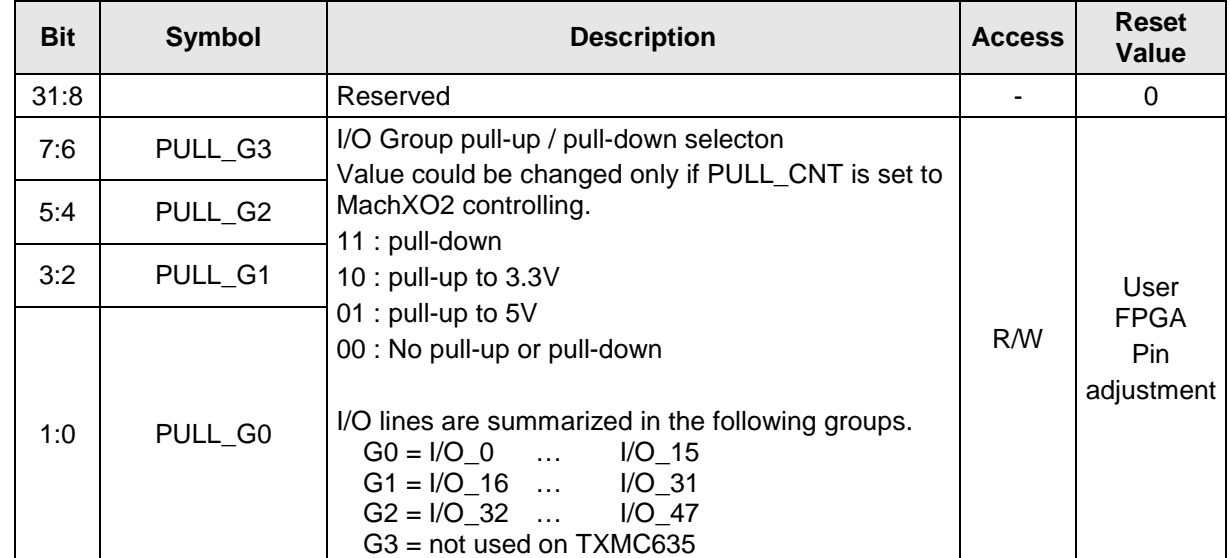

#### **5.2.9 I/O Pull Resistor Configuration Register - 0xF4**

<span id="page-22-1"></span>Table 5-9 : I/O Pull-Resistor Configuration Register

Each TTL I/O Line has a 4k7 Pull-Resistor. The 48 I/O Lines are divided into three groups which can be configured as 3.3V pull-up, 5V pull-up or pull-down. In addition, the Pull-Resistors can float.

If the Pull-Resistors float, the user should keep in mind that the 16 I/O Lines of the group are connected via their Pull-Resistors.

**The default adjustment is that the USER FPGA code must control the I/O Pull Configuration depending on USER FPGA I/O Function (see also chapter "[I/O Pull Configuration"](#page-58-0)).** 

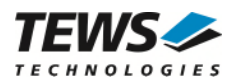

#### **5.2.10 TXMC635 Serial Number - 0xF8**

<span id="page-23-0"></span>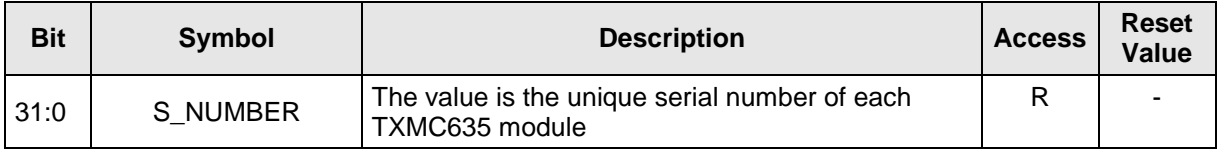

<span id="page-23-2"></span>Table 5-10: TXMC635 Serial Number

Example: 0x008F\_DD0F => SNo.: 9428239

**The serial number can also be read via an I2C interface from Spartan6.** 

#### **5.2.11 MachXO2 - FPGA Code Version - 0xFC**

<span id="page-23-1"></span>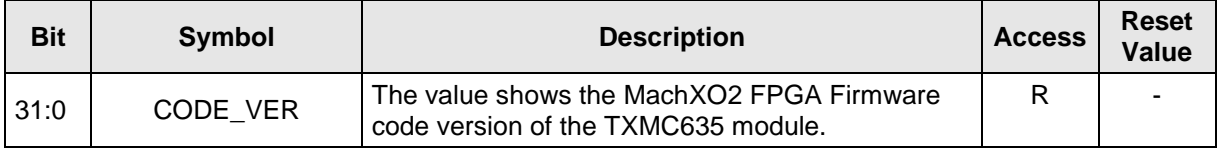

<span id="page-23-3"></span>Table 5-11: MachXO2 - FPGA Code Version

Example:

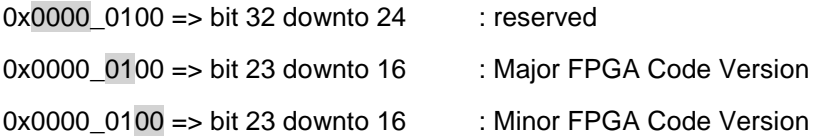

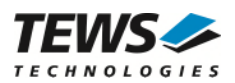

## <span id="page-24-0"></span>**6 Interrupts**

### <span id="page-24-1"></span>**6.1 Interrupt Sources**

### <span id="page-24-2"></span>**6.1.1 User FPGA (Spartan6)**

The FPGA interrupt sources depend on the user application and are not part of this target specification.

#### <span id="page-24-3"></span>**6.1.2 Configuration FPGA (MachXO2)**

The Configuration FPGA provides two interrupt sources. Both interrupts are only available during SPI programming instructions. The Slave Select Map Mode does not provide interrupt support.

• ISP SPI Instruction Done Event Interrupt

Event-based interrupt that becomes active, when the ISP SPI Instruction Busy status bit changes from busy to not-busy.

• ISP SPI Page Data Done Event Interrupt

Event-based interrupt that becomes active, when the ISP SPI Data Busy status bit changes from busy to not-busy.

### <span id="page-24-4"></span>**6.2 Interrupt Handling**

#### <span id="page-24-5"></span>**6.2.1 User FPGA (Spartan6)**

The interrupt handling depends on the user application and is not part of this target specification.

#### <span id="page-24-6"></span>**6.2.2 Configuration FPGA (MachXO2)**

Both Interrupts of the MachXO2 FPGA must be cleared via writing access to the corresponding Interrupt Status Flag in the Interrupt Status Register.

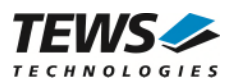

## <span id="page-25-0"></span>**7 Functional Description**

### <span id="page-25-1"></span>**7.1 User FPGA Block Diagram**

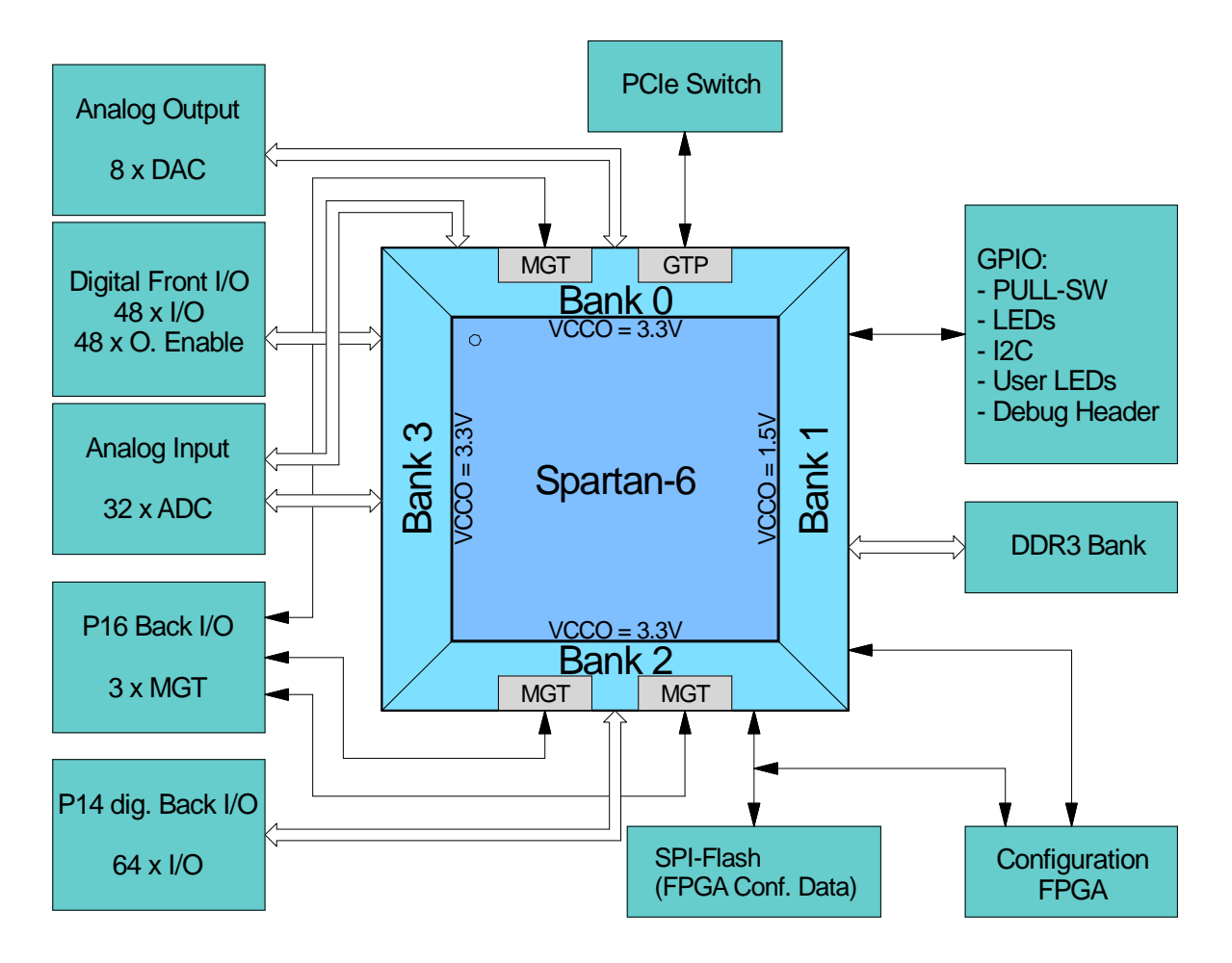

<span id="page-25-2"></span>Figure 7-1 : FPGA Block Diagram

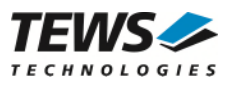

### <span id="page-26-0"></span>**7.2 User FPGA**

The FPGA is a Spartan-6 LX45T-2 or LX100T-2 FPGA. Each Spartan-6 FPGA in a FGG484 package provides two Memory Controller Blocks and one Endpoint Block for PCI Express (x1 Linkage).

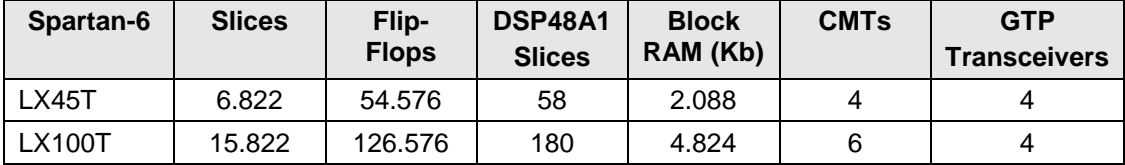

<span id="page-26-1"></span>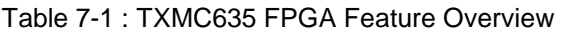

The board supports JTAG, master serial mode configuration from SPI-Flash or SelectMAP configuration via Configuration FPGA Register.

The FPGA is equipped with 4 I/O banks and 4 MGT (multi gigabit transceiver).

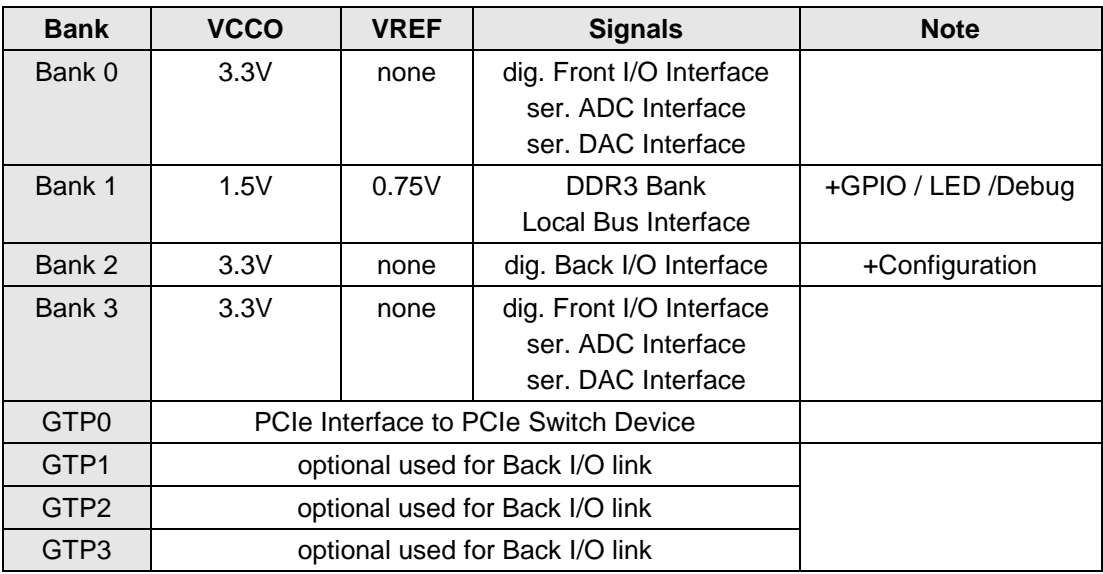

<span id="page-26-2"></span>Table 7-2 : FPGA Bank Usage

The FPGA's VCCAUX is connected to the 3.3V supply.

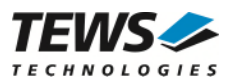

### <span id="page-27-0"></span>**7.3 User FPGA Gigabit Transceiver (GTP)**

The TXMC635 provides one MGT as Spartan-6 PCI Express Endpoint Block and three MGT for high speed XMC P16 interface.

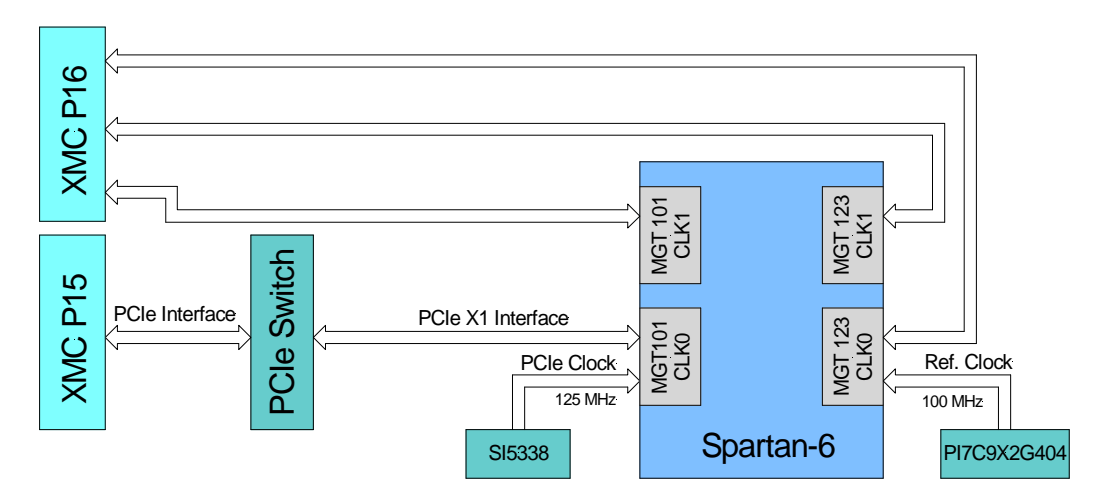

<span id="page-27-1"></span>Figure 7-2 : GTP Block Diagram

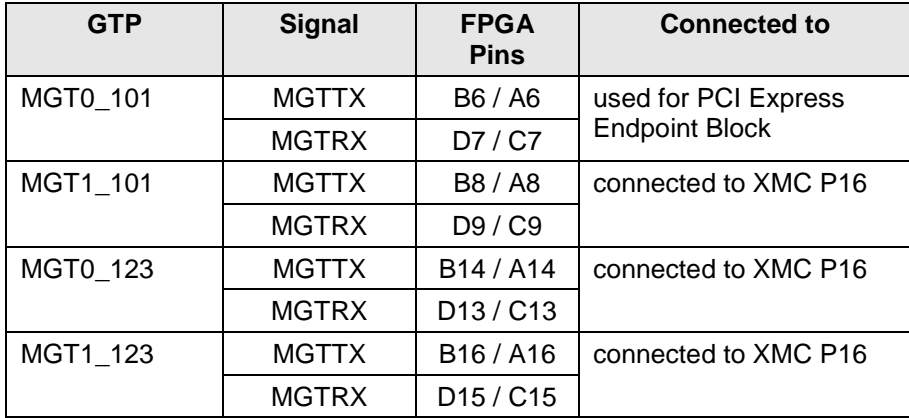

<span id="page-27-2"></span>Table 7-3 : MGT Connections

The MGT clock MGT0\_101 (PCI Express Endpoint Block clock reference) of 125 MHz is generated by the SI5338 low-jitter clock generator. The MGT0\_123 is connected directly to the PCIe-Switch (PI7C9X2G404) reference clock. MGT1\_101 and MGT1\_123 are not used on the TXMC635.

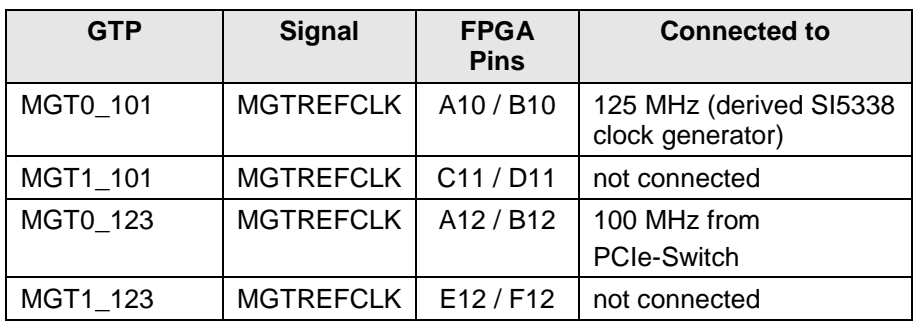

<span id="page-27-3"></span>Table 7-4 : Multi Gigabit Transceiver Reference Clocks

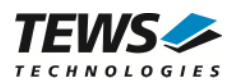

### <span id="page-28-0"></span>**7.4 User FPGA Configuration**

The Spartan6 could be configured by the following interfaces:

- Master Serial SPI Flash Configuration Interface
- JTAG Interface via JTAG Header or TEWS Debug connector
- PCIe Interface via MachXO2 Configuration FPGA Slave Select Map Interface Configuration

The change of the configuration mode is done with a configuration register of the MachXO2 FPGA.

**At Power-up, the TXMC635 Spartan-6 FPGA always configures via x4 SPI Interface by "Master Serial / SPI" mode.** 

**On delivery the SPI Flash contains the TEWS example application for the TXMC635 Spartan6 device.** 

### <span id="page-28-1"></span>**7.4.1 Master Serial SPI Flash Configuration**

It is important for User FPGA Configuration via SPI Master Mode that the ISP Mode Enable (ISP\_EN) is to disable the ISP Mode. This is the default value after Power Up. See also Register Description of TXMC635 Configuration Device.

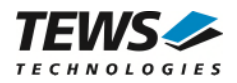

#### <span id="page-29-0"></span>**7.4.2 Manually User FPGA SPI Flash Reconfiguration**

A manually User FPGA Reconfiguration could be performed with the User FPGA Reconfigure Command in the Global Configuration Register.

Set the User FPGA Reconfigure Command to set the User FPGA to configuration state with all FPGA I/O pins are High-Z.

Use the following procedure to perform a User FPGA SPI Re-configuration

- Assure that ISP Mode Enable is disabled.
- By Re-configuring the Spartan6 the XILINX PCIe endpoint is reloaded and is temporarily not available on the PCI bus. To avoid error messages of the PCIe switch the link between the PCIe Switch and the Spartan6 is disabled.
- Set the User FPGA Configuration Mode (FP\_CFG\_MD) to Master Serial / SPI and prepare the FPGA Re-Configuration.
- Start the FPGA Re-configuration by setting the FP\_RE\_CFG bit of the User FPGA Configuration Control/Status Register to 0.
- Assure that the FPGA DONE Pin status shows a successful FPGA Configuration.

0: FPGA DONE Pin Level is Low (FPGA is not configured) 1: FPGA DONE Pin Level is High (FPGA is configured)

The link between the PCIe Switch and the Spartan6 must be enabled.

A successful User FPGA configuration is indicated with FPGA\_DONE status in the Global Status Register and the on-board User FPGA Done LED.

It must be considered in any case, that the Re-configuration of the User FPGA also Re-configures the PCIe Endpoint of the User FPGA. This has the consequence that the PCI Header of the User FPGA PCIe Endpoint no longer exists. For this purpose it is necessary to disable the link between the PCIe switch and the User FPGA PCIe Endpoint before preparing the FPGA Re-configuration and to enable the link again after Re-configuration.

Additionally, after FPGA Re-Configuration the User FPGA PCIe Endpoint PCI Header must be configured again. If the PCIe interface of the User FPGA PCIe Endpoint does not change. Device ID, Vendor ID, Class Code and PCI bars do not change, the PCI header could be saved before the FPGA Re-configuration and written back to configuration space after the Re-configuration.

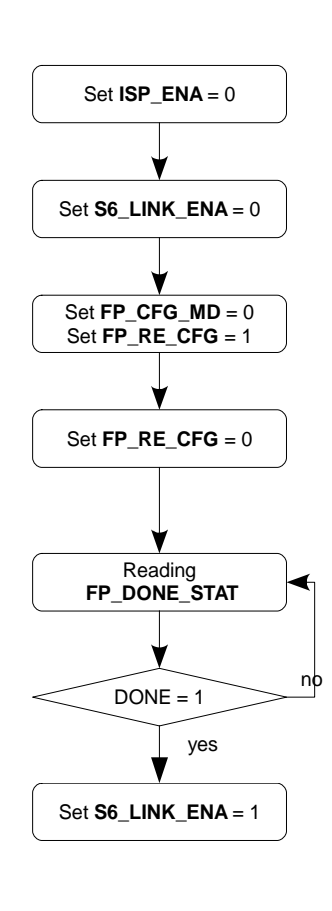

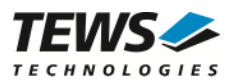

#### <span id="page-30-0"></span>**7.4.3 Slave Select Map Configuration**

For direct User FPGA configuration via PCIe Interface the **User FPGA Configuration Mode** must be set to **Slave SelectMap** Mode. The on-board logic sets the User FPGA in configuration state with all FPGA I/O pins switches to High-Z. User FPGA is now ready for new configuration data.

The following procedure is required for Select Map Mode User FPGA configuration / Re-configuration.

First the In System Program (ISP) Mode must be enabled. - By Re-configuring the Spartan6 the XILINX PCIe endpoint is reloaded and is temporarily not available on the PCI bus. To avoid error messages of the PCIe switch the link between the PCIe Switch and the Spartan6 is disabled. - Check response of the Spartan6 by reading the FPGA INIT\_B pin value. If the Level is low the Spartan6 FPGA is in Reset Mode, and then configuration process could be continued. Start the FPGA Re-configuration by setting the FP\_RE\_CFG bit of the User FPGA Configuration Control/Status Register to 0. Check response of the Spartan6 by reading the FPGA INIT\_B pin value. While the FPGA INIT\_B pin Level is low the Spartan6 isn't ready for configuration. If FPGA INIT\_B pin high then the configuration data must be continually written to the ISP SelectMap Data Register. Typically 373103 PCI write accesses are required to configure a Spartan6 6SLX45T. Dummy Write accesses to create configuration clock cycles while FP\_DONE\_STAT is low. A successful configuration of the User FPGA is indicated with FP\_DONE\_STAT in the User FPGA Configuration Control/Status Register and the on-board User FPGA Done LED. 0: FPGA DONE Pin Level is Low (FPGA is not configured) 1: FPGA DONE Pin Level is High (FPGA is configured) After Re-configuration was successful the User FPGA Configuration Mode and the ISP Mode could be disabled. Also the link between the PCIe Switch and the Spartan6 must be enabled. Set **ISP\_ENA** = 1 Set **S6\_LINK\_ENA** = 0 Set **FP\_CFG\_MD** = 1 Set  $FP$ <sub>RE</sub> $CFG = 1$ Reading **FP\_INIT\_STAT**  $INIT = 1$ Set  $FP$ **RE**  $CFG = 0$ Write 0xFF to **ISP\_FP\_DAT** Write 32bit Config. Data to **ISP\_FP\_DAT** End of File ? Reading **FP\_DONE\_STAT**  $DONE = 1$ Set  $FP$  CFG  $MD = 0$ Set  $ISP$ **ENA** = 0 Set **S6\_LINK\_ENA** = 1 no no no yes yes yes Reading **FP\_INIT\_STAT**  $INT0 = 0$ no yes

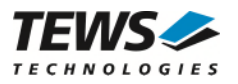

#### **If not all configuration data bytes are written the User FPGA is not configured correctly.**

The number of bytes that must be written corresponds to the size of the XILINX configurations files. Typically the .bin or the .bit file could be used as data source.

The .bit file is the standard generated programming file. This is a binary configuration data file which contains header information that does not need to be downloaded to the FPGA. For generating the .bin file the BitGen option **–g Binary:yes** must be used. This is also a binary configuration data file but without header information. For configure the Spartan6 FPGA of the TXMC635 both files could be used. Both binary configuration data file have addition data to the actual configuration data.

Two examples are provided here. In the .bit file the data can be used from the offset 0x000000b0. For the .bin file the data can be used starting at offset 0x00000050.

#### **Example .bit file:**

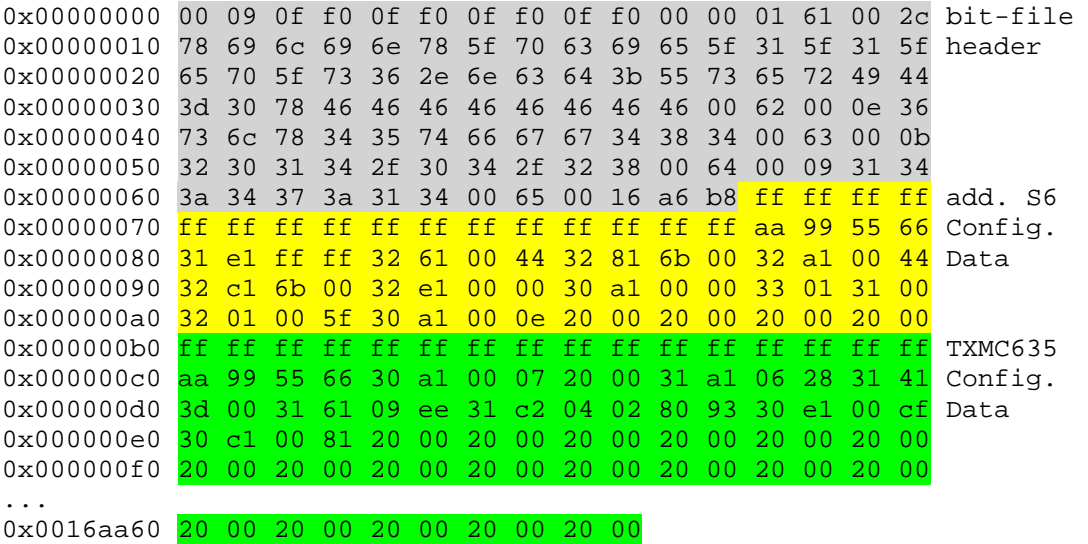

#### **Example .bin file:**

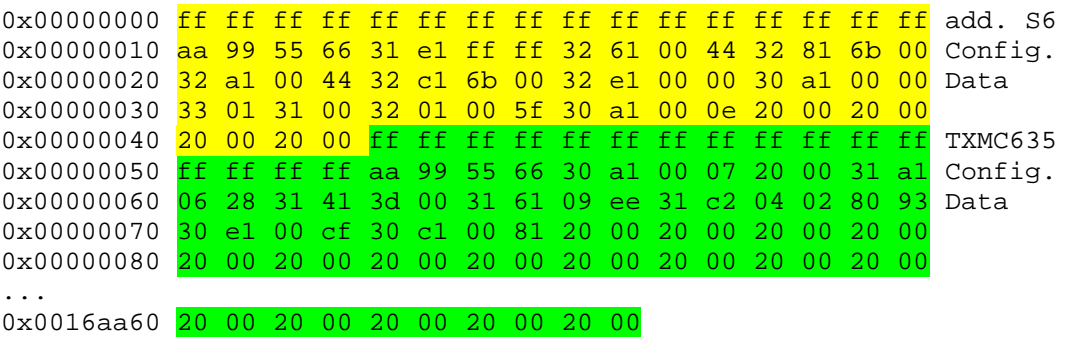

See also the XILINX User Guide (ug380) "Spartan6 FPGA Configuration" for more information about Configuration Details and Configuration Data File Formats.

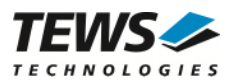

### <span id="page-32-0"></span>**7.4.4 Configuration via JTAG**

The TXMC635 provides two JTAG chains which are accessible by one of the following connector options:

User JTAG Chain

- 14-pin JTAG Header
- Debug Connector

TEWS Factory configuration Chain

• XMC Connector P15

The User JTAG Chain is accessible from the JTAG Header or from the Debug Connector. These interfaces are connected in parallel, so only one connection should be made to avoid signal contentions/possible hardware damage.

For direct FPGA configuration, FPGA read back or in-system diagnostics with ChipScope, the JTAG Header can be used to access the JTAG-chain. Also an indirect SPI – PROM programming is possible via JTAG Chain.

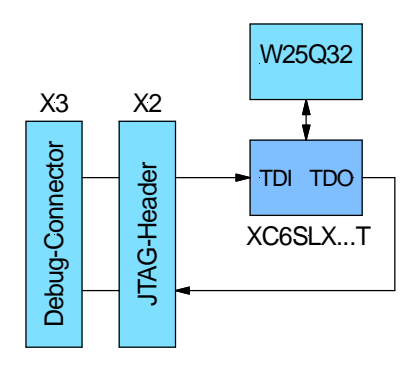

<span id="page-32-1"></span>Figure 7-3 : User JTAG-Chain

The TEWS Factory JTAG Chain is accessible from the XMC P15 connector.

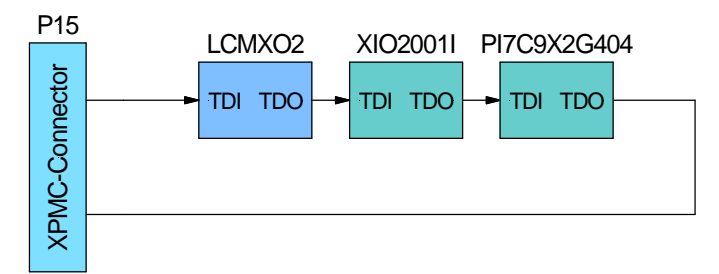

<span id="page-32-2"></span>Figure 7-4 : TEWS Factory JTAG-Chain

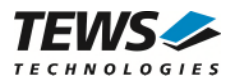

### <span id="page-33-0"></span>**7.4.5 Programming User FPGA SPI Configuration Flash**

For programming the User FPGA SPI Configuration Flash the **User FPGA Configuration Mode** must be set to **Master Serial / SPI** and the ISP Mode must be enabled.

The following procedure is required for User FPGA SPI Configuration Flash programming and subsequent reconfiguration of the User FPGA.

Enable then ISP Mode in the ISP Mode Enable Register. Assure that User FPGA Configuration Mode is set to SPI Flash. Read Configuration data from Configuration File and write Data to the In Circuit Programming Data Space. 256Byte (1 SPI Flash page) each time can be programmed maximum. Set the programming start address and write instruction in the ISP Configuration Register. Start the Instruction with ISP Command Register Wait on ISP SPI Instruction Done or ISP SPI Page Data Done for next write instruction. Process should be repeated until all configuration data is written to the SPI Flash After completion the data programming, the ISP Mode bit must cleared to set configuration path to User FPGA and a Reconfiguration could be performed. Set **ISP\_ENA** = 1 Set  $FP$  CFG  $MD = 0$ Read Config. Data from Config. File and Write config.data to  **ISP Data Space** Write SPI Address to **ISP\_SPI\_ADD** End of File ? Write SPI Instruction to **ISP\_SPI\_INS** Set **FP\_CFG\_MD** = 0 Set  $I\overline{SP}$   $E\overline{NA} = 0$ no yes Start Instruction with **ISP\_SPI\_INS\_CMD** = 1 Read ISP Status Register **Instruction Busy?** yes no

A successful configuration of the User FPGA is indicated with FP\_DONE\_STAT in the User FPGA Configuration Control/Status Register and the on-board User FPGA Done LED.

**The Programming Instruction always starts at address 0x00 to write data from the ISP Programming Data Space to the SPI flash.** 

**If not all configuration data bytes are written the User FPGA is not configured correctly.** 

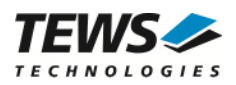

The source for the User FPGA SPI Configuration Flash data should be the .mcs file. This file format can be created from the .bit file by using the XILINX iMPACT or PROMGen software. Besides the pure configuration data the .mcs file format includes SPI Flash specific configuration data. These data are needed to ensure a correct configuration of the User FPGA from the SPI PROM.

For how to generate the .mcs file out of the .bit file by using XILINX iMPACT or PROMGen software please refer to the XILINX iMPACT documentation.

#### **TXMC635-xxR User FPGA SPI Configuration device:**

SPI Flash: Winbond W25Q32FV or W25Q32JV; 32M; Data Width = 4 bit

#### <span id="page-34-0"></span>**7.4.6 Erasing User FPGA SPI Configuration Flash**

For Chip Erasing the User FPGA SPI Configuration Flash the **User FPGA Configuration Mode** must be set to **Master Serial / SPI** and the ISP Mode must be enabled.

- Enable the ISP Mode in the ISP Mode Enable Register.
- Assure that the User FPGA Configuration Mode is set to SPI Flash.
- Set the Chip Erase instruction in the ISP Configuration Register.
- Start the Instruction with ISP Command Register
- Wait on ISP SPI Instruction Done or ISP SPI Page Data Done for erasing process end.
- After completion of the erasing process, the ISP Mode bit should be cleared to set configuration path to User FPGA or a User FPGA SPI Configuration Flash programming process could be done.

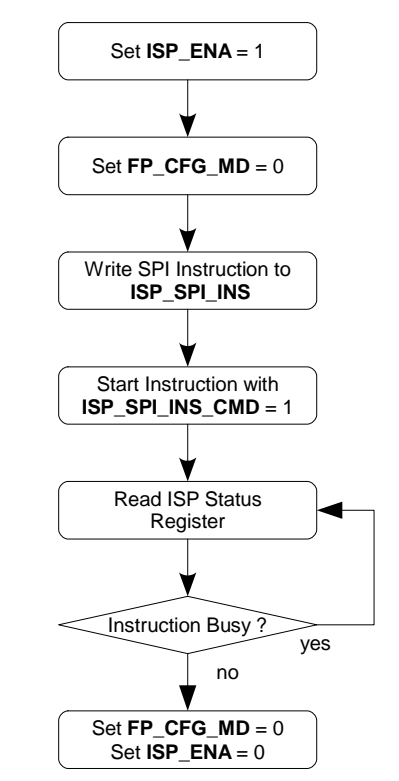

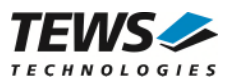

#### <span id="page-35-0"></span>**7.4.7 Sector Erasing User FPGA SPI Configuration Flash**

For Sector Erasing the User FPGA SPI Configuration Flash the **User FPGA Configuration Mode** must be set to **Master Serial / SPI** and the ISP Mode must be enabled.

- Enable the ISP Mode in the ISP Mode Enable Register.
- Assure that the User FPGA Configuration Mode is set to SPI Flash.
- Write the Sector Address to the ISP Configuration Register
- Set the Chip Erase instruction in the ISP Configuration Register.
- Start the Instruction with ISP Command Register
- Wait on ISP SPI Instruction Done or ISP SPI Page Data Done for erasing process end.
- Process could be repeated for other sectors.
- After completion of the erasing process, the ISP Mode bit should be cleared to set configuration path to User FPGA or a User FPGA SPI Configuration Flash programming process could be done.

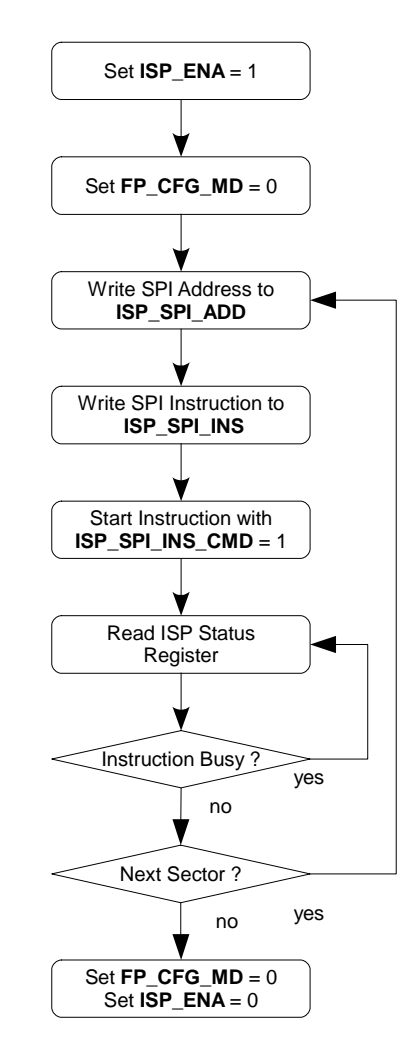
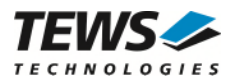

### **7.4.8 Reading User FPGA SPI Configuration Flash**

For Reading the User FPGA SPI Configuration Flash the **User FPGA Configuration Mode** must be set to **Master Serial / SPI** and the ISP Mode must be enabled.

- Enable the ISP Mode in the ISP Mode Enable Register. Assure that the User FPGA Configuration Mode is set to SPI Flash. Set the reading start address and write instruction in the ISP Configuration Register. Start the Instruction with ISP Command Register Wait on ISP SPI Instruction Done or ISP SPI Page Data Done for next write instruction. Set **ISP\_ENA** = 1 Set **FP\_CFG\_MD** = 0 Write SPI Address to **ISP\_SPI\_ADD** Write SPI Instruction to **ISP\_SPI\_INS** Start Instruction with **ISP\_SPI\_INS\_CMD** = 1 Read ISP Status Register
- Read one page of SPI Data from In Circuit Programming Data Space and write to Data file
- Process could be repeated until all needed data are written to the Data file.
- After completion of the reading process, the ISP Mode bit must cleared to set configuration path back to User FPGA.

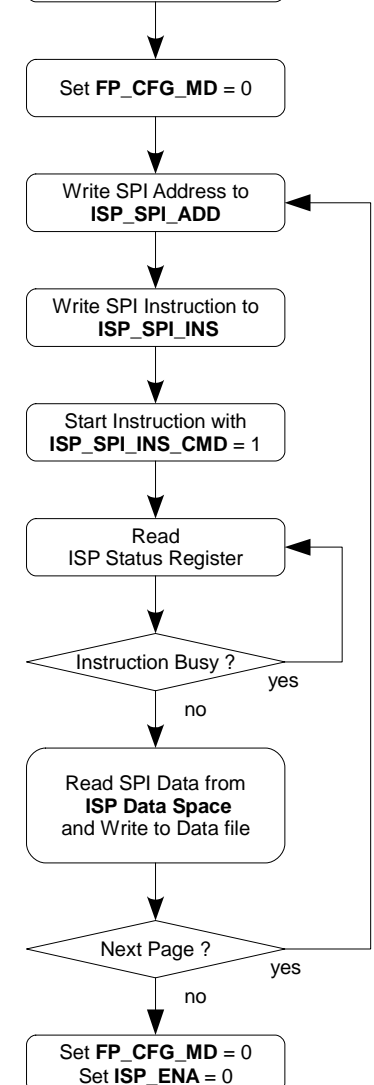

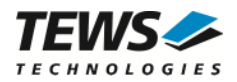

### **7.4.9 Generate Spartan6 Configuration Data**

The TXMC635 must be configured to use the 32 MHz external master clock as CCLK.

The following Xilinx BitGen options must be used or set in the Xilinx ISE design properties:

'Enable External Master Clock' (-g ExtMasterCclk\_en) = enable

'Setup External Master Clock Devision' (-g ExtMasterCclk\_divide) = 1

To use the maximum data transfer speed of the User FPGA SPI Configuration Flash the SPI Configuration Bus Width must be set to the x4.

'Set SPI Configuration Bus Width'  $(-g SPI_b)$  buswidth)  $= 4$ 

Without this option, the configuration time for the Spartan6 FPGA exceeds the maximum PCIe bus setup time.

#### **7.4.10 SPI-PROM Quad Mode enable**

Be due to the required SPI Configuration Bus Width X4 the Quad-Mode of the SPI Flash must always be enabled. Therefore the SPI Flash on the TXMC635 provides a non-volatile bit. This bit is set during TEWS factory test and programming process. The Quad-Mode enable bit is non-volatile, so it is not necessary to reenable this bit every SPI Flash programming process. Even when programming the SPI Flash with the Xilinx iMPACT tool this bit is automatically programmed. If this bit is not set the Spartan6 FPGA could not be configured from the SPI Flash.

If this bit should ever be cleared, it can be reprogrammed using the SPI Flash Quad-Mode enable instruction.

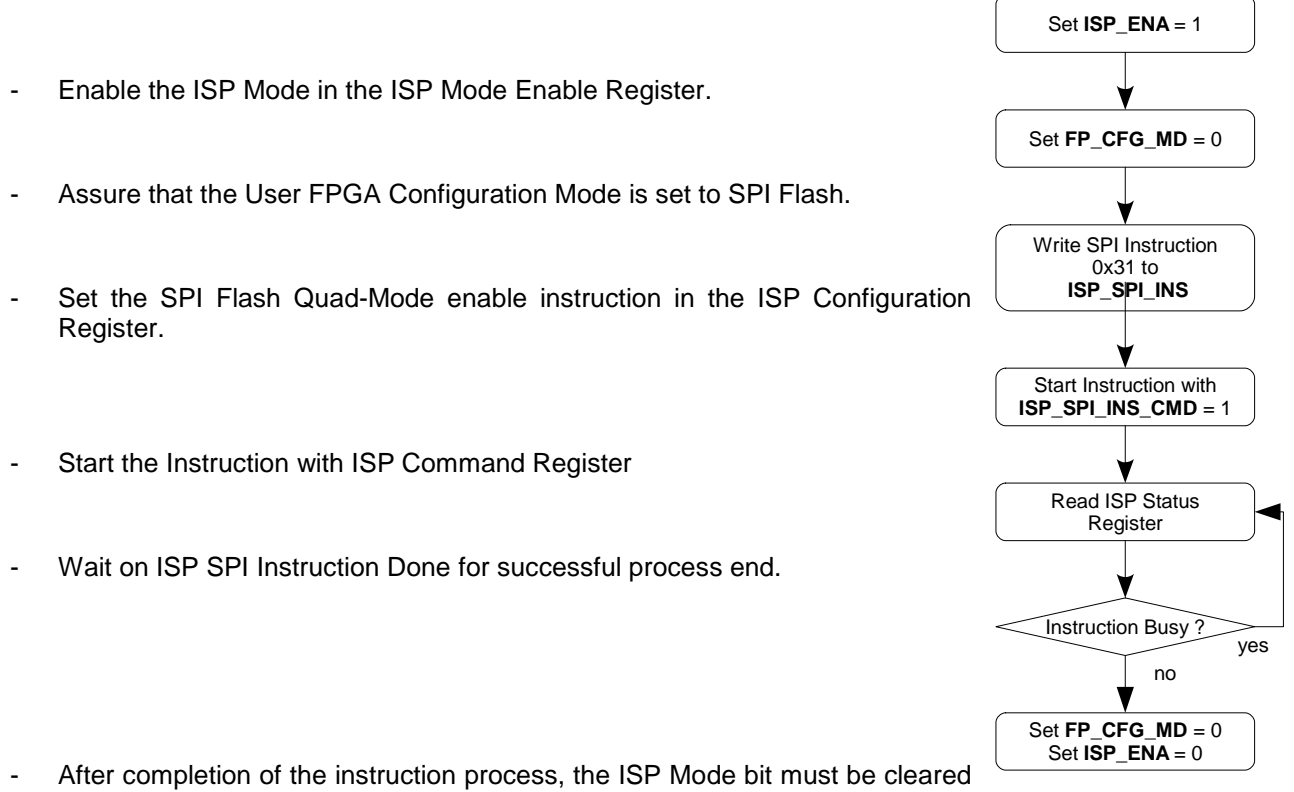

to set configuration path back to User FPGA.

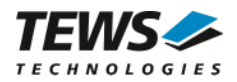

### **7.4.11 Board Configuration FPGA**

The Board Configuration FPGA (BCF) is factory configured, and handles the basic board setup.

**Changing or erase the BCF content leads to an inoperable TXMC635 FPGA configuration.** 

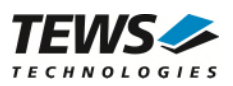

# **7.5 Clocking**

### **7.5.1 FPGA Clock Sources**

As a central clock generator of TXMC635 the Si5338 clock generator is used. This provides all necessary clocks for the User FPGA and the Configuration FPGA.

The following figure depicts an abstract User FPGA clock flow.

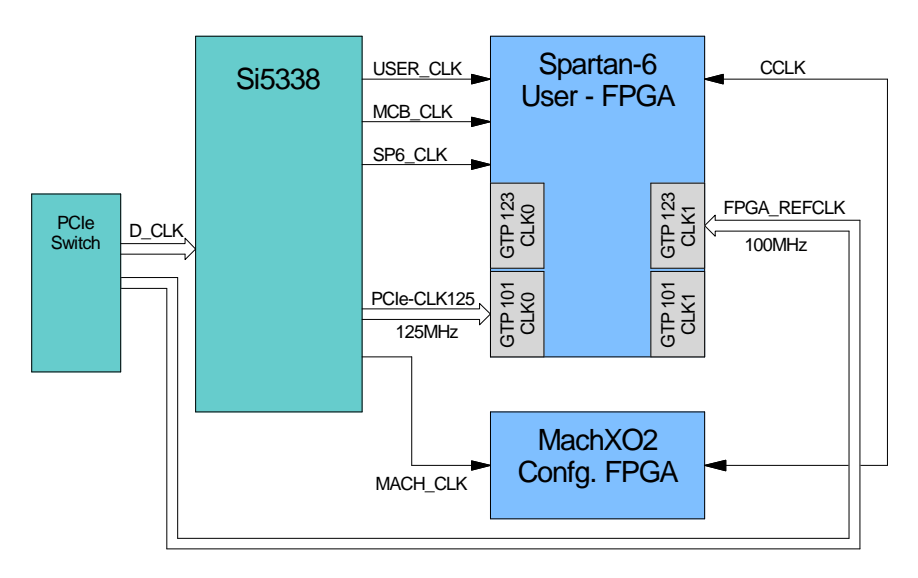

Figure 7-5 : FPGA Clock Sources

The following table lists the available clock sources on the TXMC635:

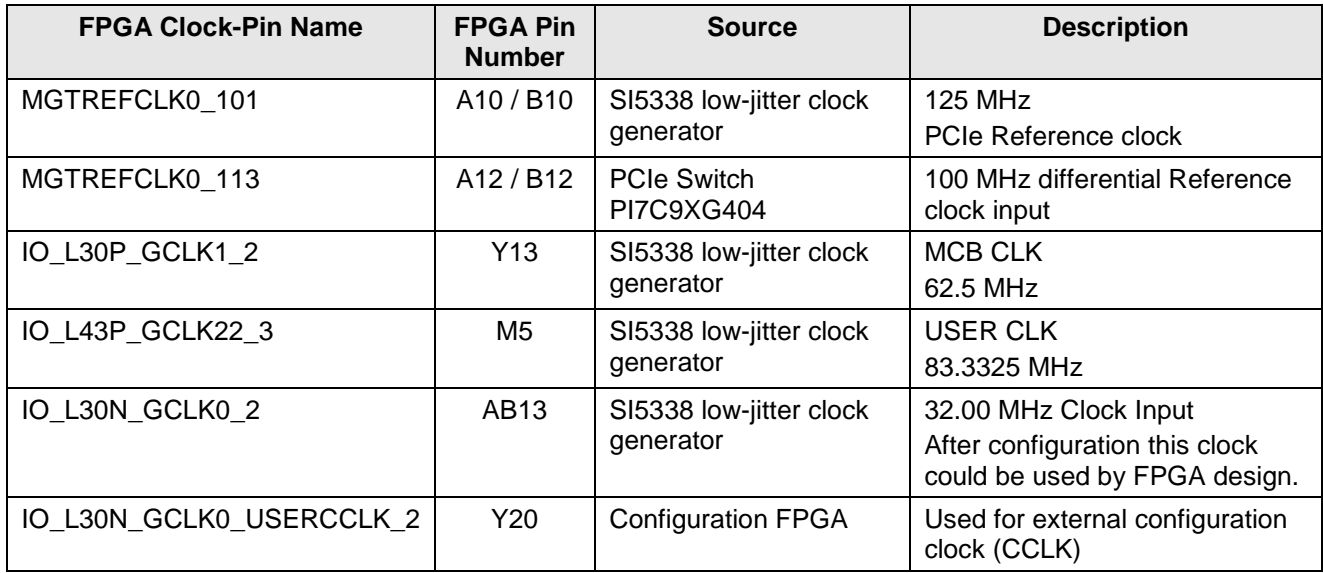

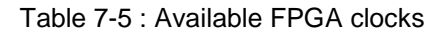

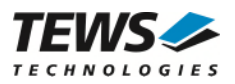

#### **Note:**

**Since the PCIe clock of the PCIe switch is used as the source for the clock generator, all 4 clock generated by the SI5338 clock generator also depend on it.** 

**This means that if the PCIe host system uses the 'spread-spectrum' feature for the PCIe clock, all outputs of the SI5338 are also affected.** 

**This may cause problems or inaccuracies with equidistant functions in the FPGA. The solution would** 

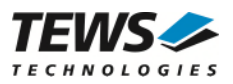

## **7.6 Front I/O Interface**

Each of the 48 digital front IO channels is realized with single ended or differential digital buffers. Each channel provides an I/O data signal and an output enable signal which is direct connected to the FPGA device.

The I/O channels are accessible through the I/O Bank 0 and Bank 3 of the Spartan-6 FPGA. The subsequent table lists required I/O setting for correct interfacing.

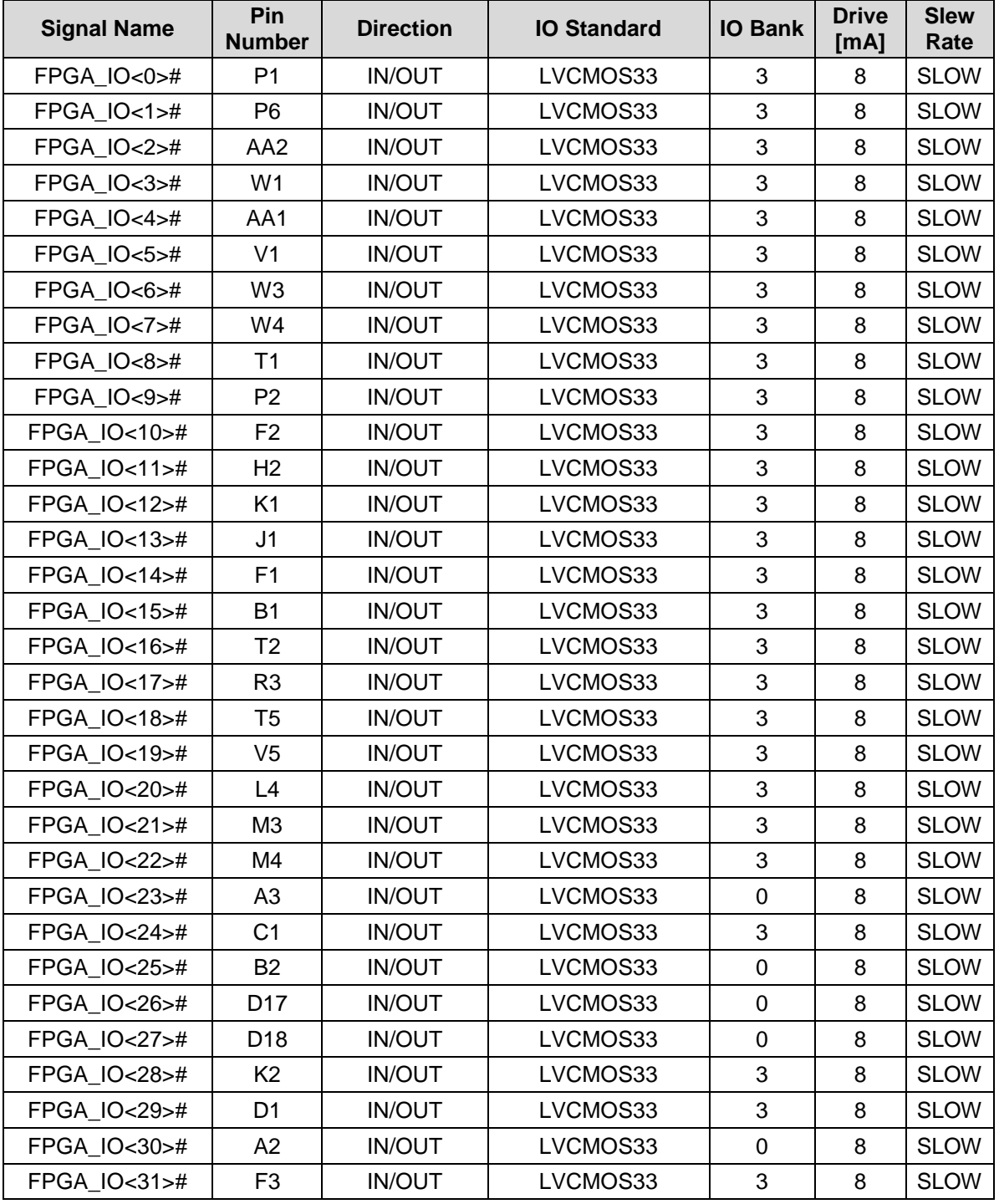

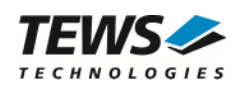

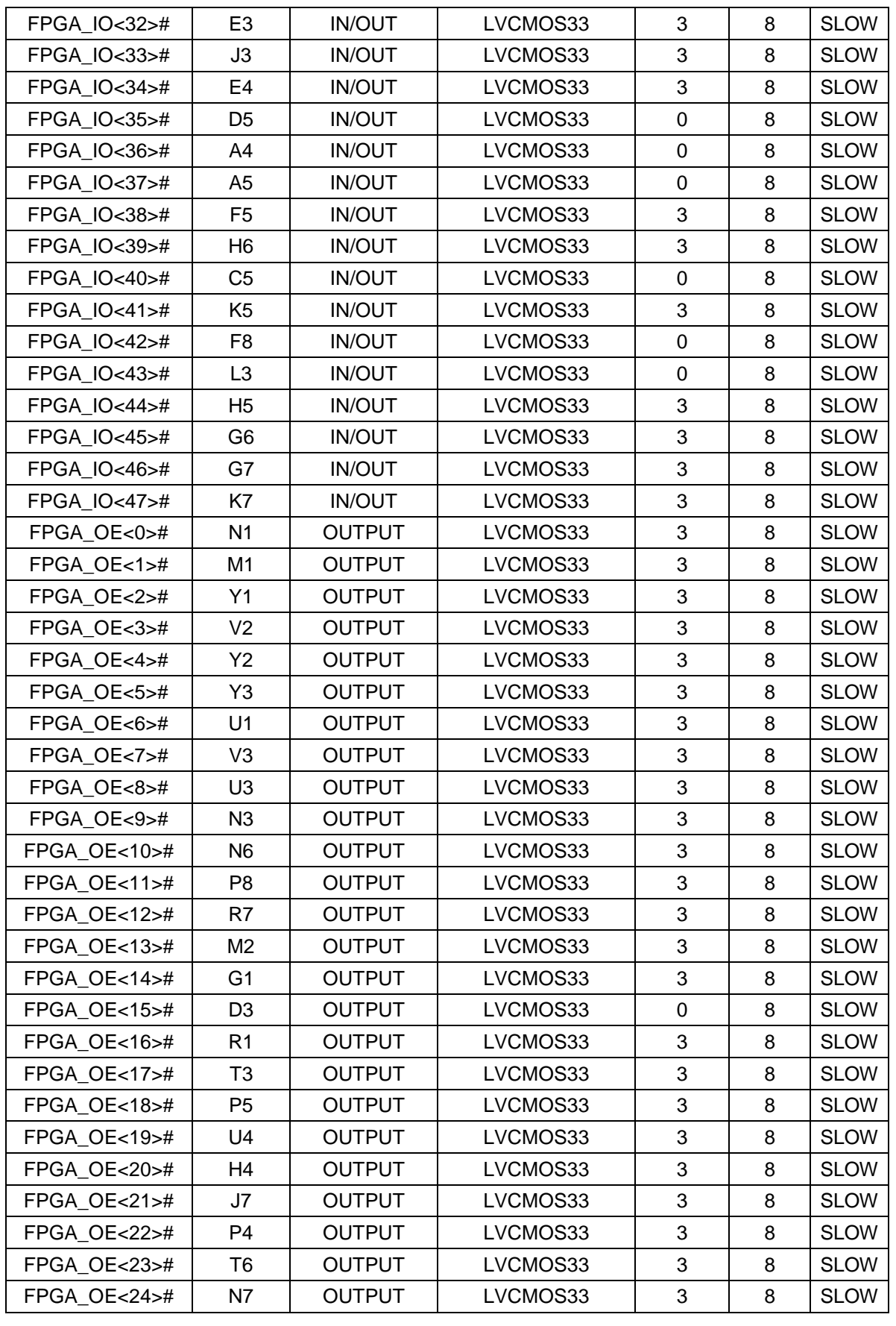

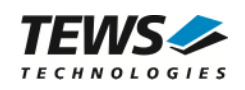

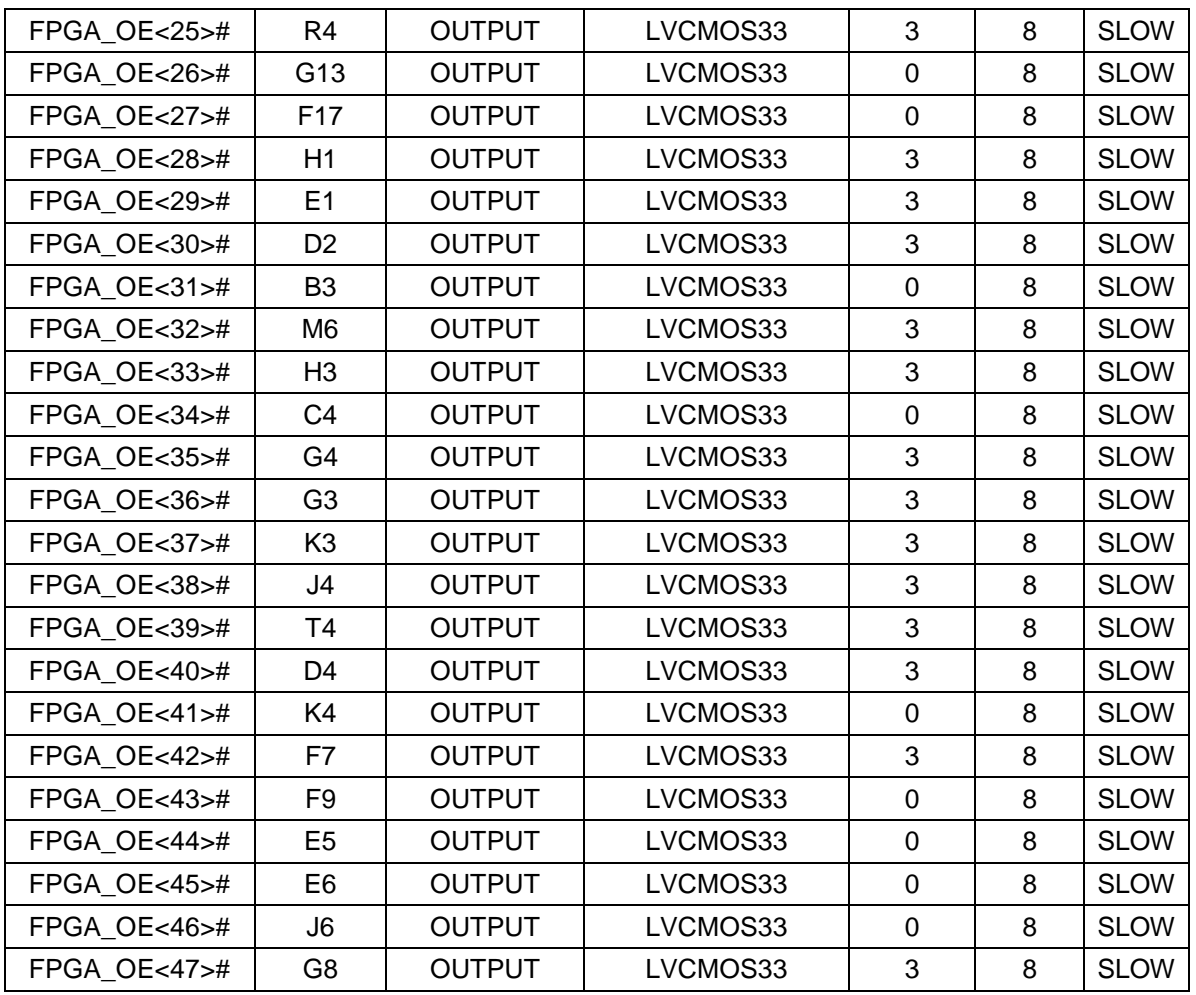

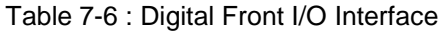

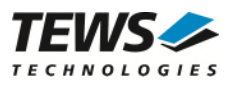

## **7.7 Back I/O Interface**

P14 Back I/O Pins of the TXMC635 are direct routed to the Spartan6 FPGA. The I/O functions of these FPGA pins are directly dependent on the configuration of the FPGA.

The Spartan6 VCCO voltage is set to 3.3V, so only the 3.3V I/O standards LVCMOS33, LVTTL33 and LVDS\_33 are possible for using on TXMC635 back I/O interface.

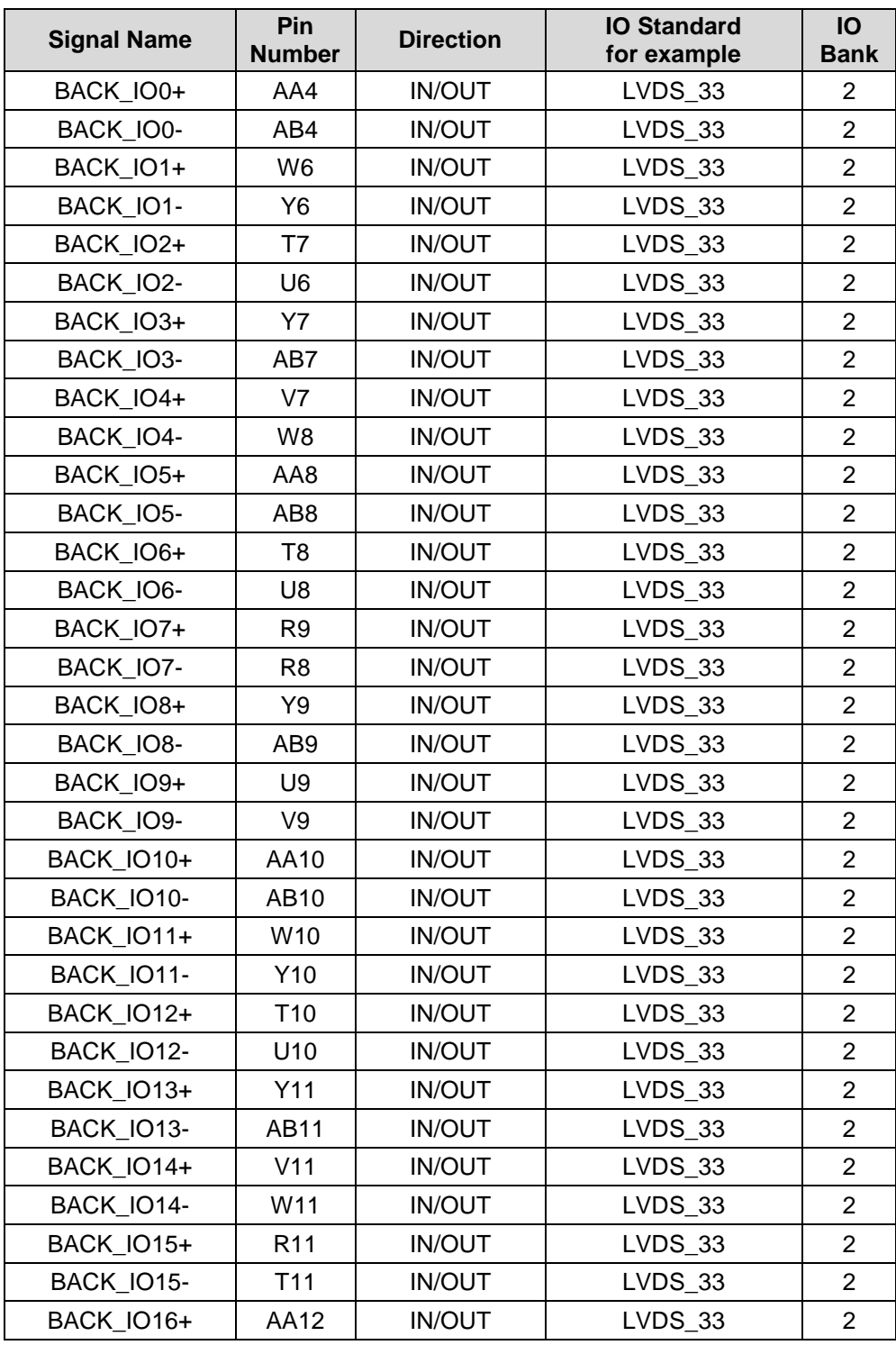

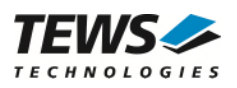

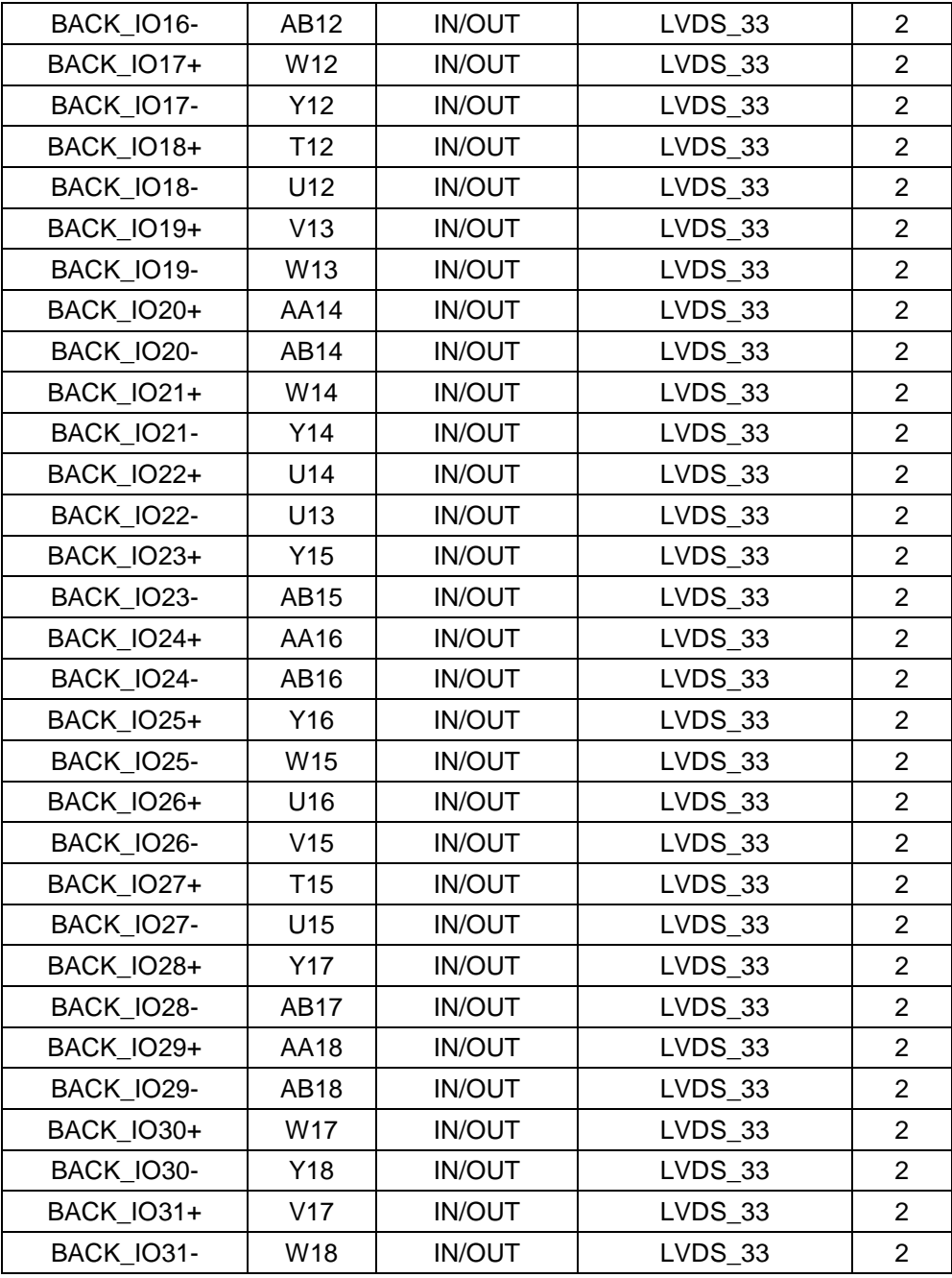

Table 7-7 : Digital Back I/O Interface

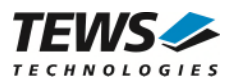

## **7.8 Memory**

The TXMC635 is equipped with a 128 Mbytes, 16 bit wide DDR3 SDRAM and a 32-Mbit non-volatile SPI-Flash. The SPI-Flash can also be used as configuration memory.

#### **7.8.1 DDR3 SDRAM**

The TXMC635 provides a MT41… (96-ball) DDR3 memory device. The memory is accessible through the Memory Controller Block hard-IPs in bank 1 of the Spartan-6 FPGA.

The memory component's CS# is fixed to GND. The address bits A14 and A13 are memory address expansion bits.

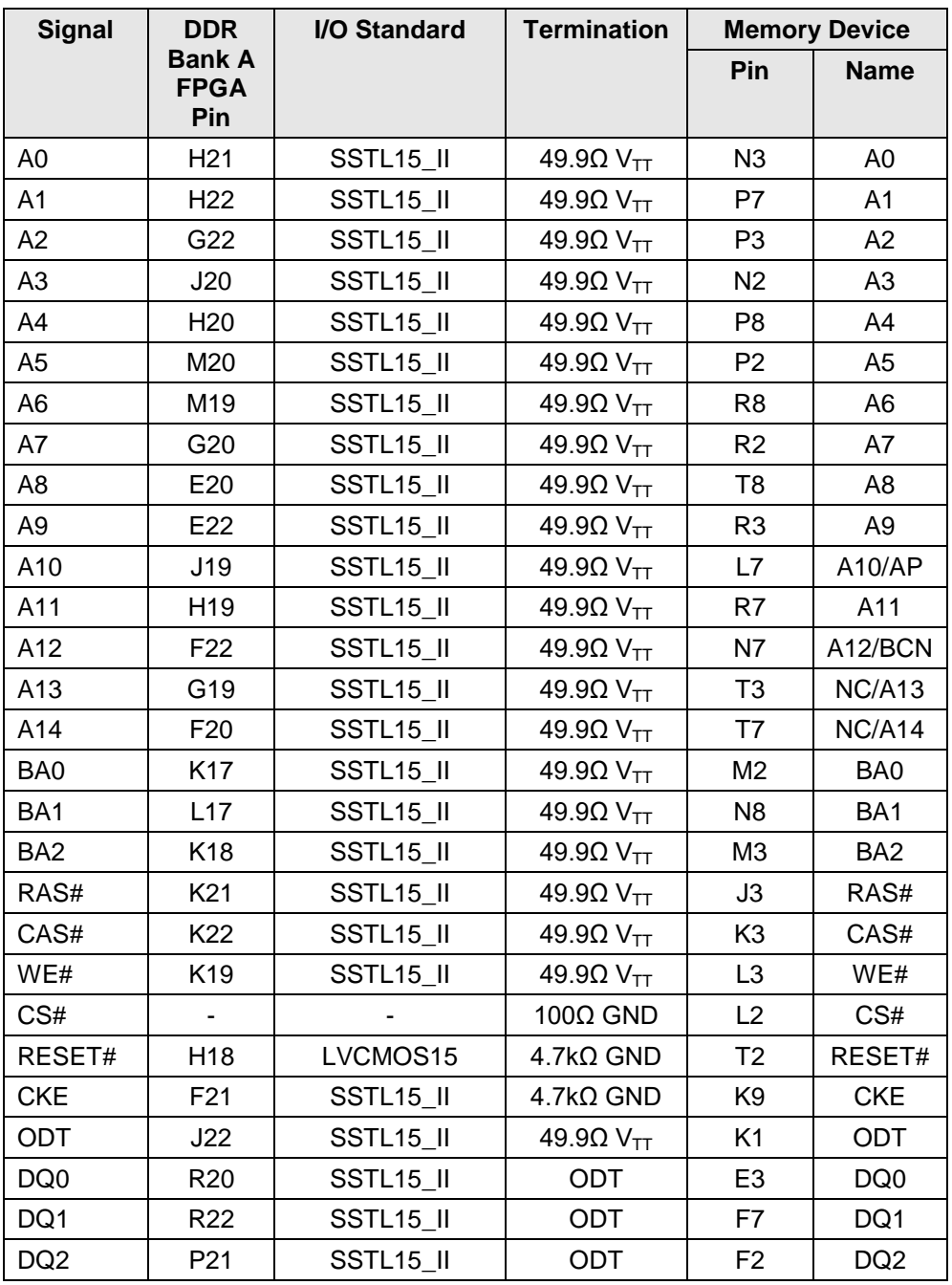

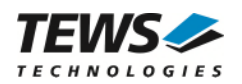

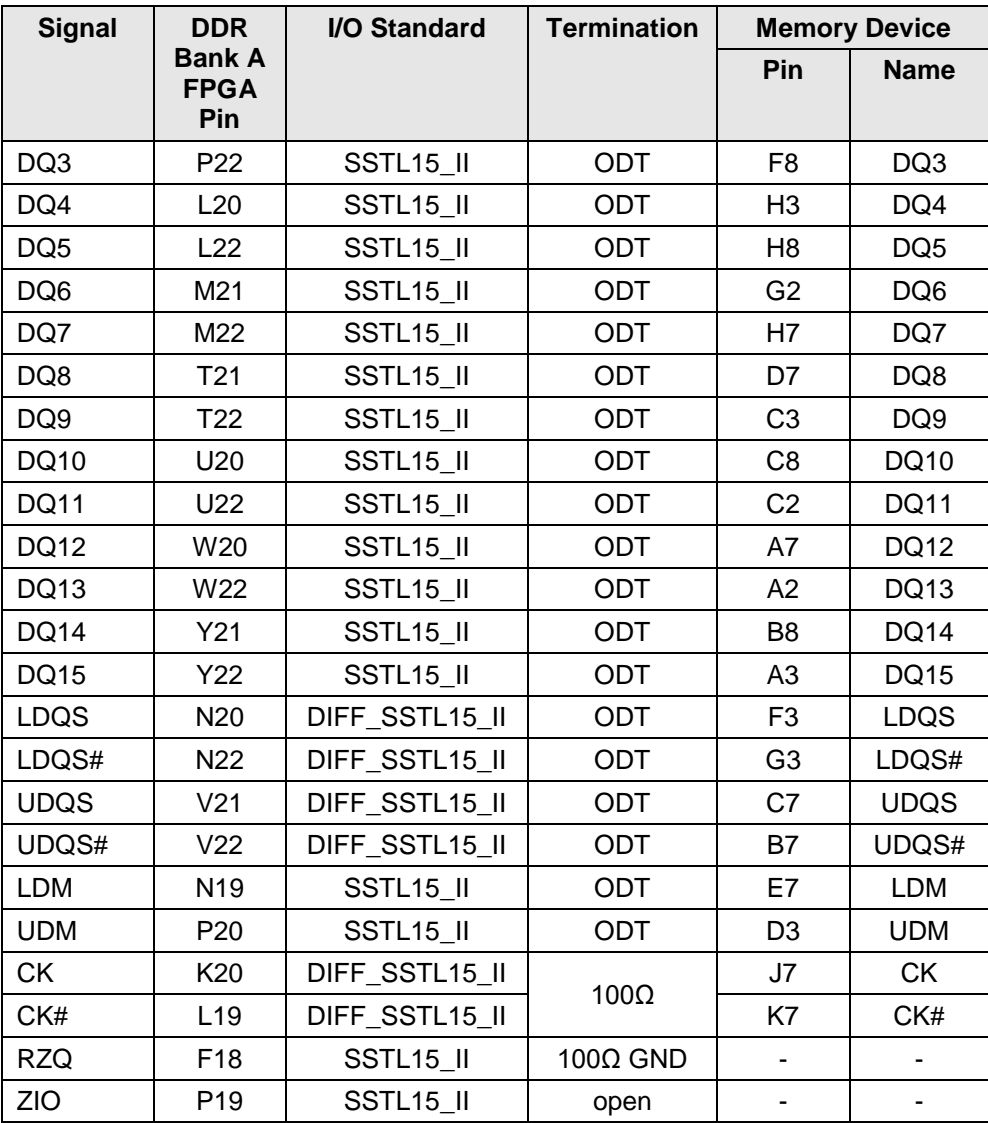

Table 7-8 : DDR3 SDRAM Interface

For details regarding the DDR3 SDRAM interface, please refer to the DDR3 SDRAM Data Sheet and the Xilinx UG388: *Spartan-6 FPGA Memory Controller User Guide*.

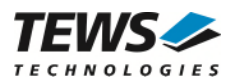

### **7.8.2 SPI-Flash**

The TXMC635 provides a Winbond W25Q32 32-Mbit serial Flash memory. This Flash is used as FPGA configuration source (default configuration source). The TXMC635 could be delivered with the W25Q32FV or the W25Q32JV.

#### **In contrast to the W25Q32FV EEPROM, the W25Q32JV EEPPROM does not support the QPI mode.**

After configuration, it is always accessible from the FPGA, so it also can be used for code or user data storage.

The SPI-EEPROM is connected via Quad (x4) SPI interface to the Spartan6 configuration interface.

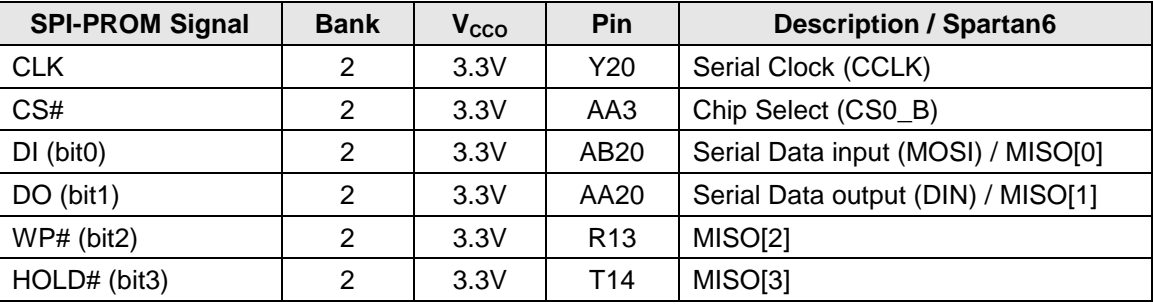

Table 7-9 : FPGA SPI-Flash Connections

#### **7.8.3 I2C - EEPROM**

The TXMC635 provides an Atmel AT24C04D (512x8) I2C-Compatible (2-wire) Serial EEPROM.

This EEPROM is used as ADC and DAC calibration data source. During factory test the analog I/O channel gain error and offset error are determined. For each device and each gain selection a 16 bit correction value is stored to the I2C EEPROM. These calibration data have been determined with TEWS test environment and build such a possible basis. If system specific calibration data are needed, the calibration of the entire system can be done by user and the I2C EEPROM could be used as a possible memory.

The I2C EEPROM is connected via 2-wire interface to User FPGA Spartan6. As usual for the I2C interface the two pins must be realized as open drain buffer.

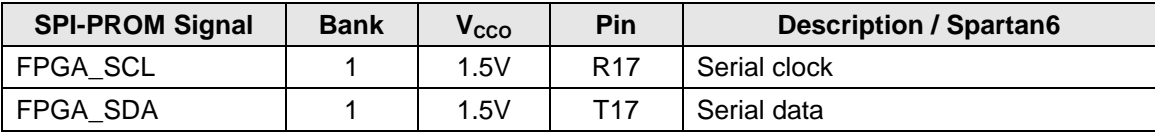

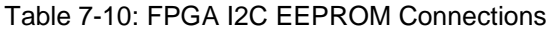

For using the serial I2C interface between the USER FPGA (Spartan6) and the I2C EEPROM please see the Atmel AT24C04D data sheet which describes the serial communication process.

#### **7.8.3.1 I2C Calibration Data**

There are two errors affecting the accuracy of the ADC and DAC that can be corrected using the factory calibrated calibration data. The correction values are obtained during factory calibration and are stored in an on-board I2C EEPROM as 2-complement 16 bit values in the range from -32768 to +32767. To achieve a higher accuracy, they are scaled to  $\frac{1}{2}$ LSB.

DAC Offset Error:

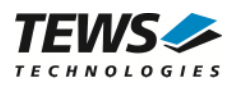

For the DAC, this is the data value that is required to produce a zero voltage output signal. This error is corrected by subtracting the offset from the DAC data value.

ADC Offset Error:

The offset error is the data value when converting with the input connected to its own ground in single-ended mode, or with shorted inputs in differential mode. This error is corrected by subtracting the known error from the reading.

DAC Gain Error:

The gain error is the difference between the ideal gain and the actual gain of the DAC. It is corrected by multiplying the DAC data value with a correction factor.

ADC Gain Error:

The gain error is the difference between the ideal gain and the actual gain of the programmable gain amplifier and the ADC. This error is corrected by multiplying the reading with a correction factor.

#### **7.8.3.2 ADC Calibration Data Values**

The 32 ADC channels are realized with four ADAS3022 ADC devices. For each device and for each possible programmable gain selection (PGIA) respective values are stored.

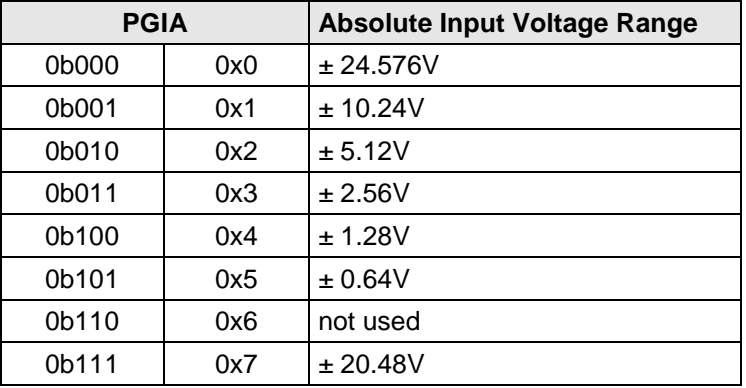

Table 7-11: ADAS3022 Programmable gain selections

**For Programmable gain selections (PGIA) see also the ADAS3022 data sheet.** 

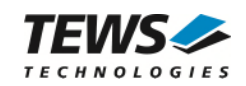

| <b>I2C EEPROM</b><br><b>Address</b> | <b>Description</b>                               | <b>Size</b><br>(Bit) |
|-------------------------------------|--------------------------------------------------|----------------------|
| 0x000                               | ADC Device $1$ PGIA = 0x0 Offset Error High Byte | 8                    |
| 0x001                               | ADC Device 1 $PGIA = 0x0$ Offset Error Low Byte  | 8                    |
| 0x002                               | ADC Device 1 PGIA = 0x0 Gain Error High Byte     | 8                    |
| 0x003                               | ADC Device 1 PGIA = 0x0 Gain Error Low Byte      | 8                    |
| 0x004                               | ADC Device 2 PGIA = 0x0 Offset Error High Byte   | 8                    |
| 0x005                               | ADC Device 2 PGIA = 0x0 Offset Error Low Byte    | 8                    |
| 0x006                               | ADC Device 2 PGIA = 0x0 Gain Error High Byte     | 8                    |
| 0x007                               | ADC Device 2 PGIA = 0x0 Gain Error Low Byte      | 8                    |
| 0x008                               | ADC Device 3 PGIA = 0x0 Offset Error High Byte   | 8                    |
| 0x009                               | ADC Device 3 PGIA = 0x0 Offset Error Low Byte    | 8                    |
| 0x00A                               | ADC Device 3 PGIA = 0x0 Gain Error High Byte     | 8                    |
| 0x00B                               | ADC Device 3 PGIA = 0x0 Gain Error Low Byte      | 8                    |
| 0x00C                               | ADC Device $4$ PGIA = 0x0 Offset Error High Byte | 8                    |
| 0x00D                               | ADC Device 4 PGIA = 0x0 Offset Error Low Byte    | 8                    |
| 0x00E                               | ADC Device 4 PGIA = 0x0 Gain Error High Byte     | 8                    |
| 0x00F                               | ADC Device 4 PGIA = 0x0 Gain Error Low Byte      | 8                    |
| .                                   |                                                  |                      |
| 0x07E                               | ADC Device 4 PGIA = 0x7 Gain Error High Byte     | 8                    |
| 0x07F                               | ADC Device 4 PGIA = 0x7 Gain Error Low Byte      | 8                    |

Table 7-12: ADC Calibration Data Values

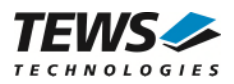

#### **7.8.3.3 DAC Calibration Data Values**

There is one Offset Error value and one Gain Error value for each DAC channel. A differentiation of the correction value in relation to the set output range does not exist.

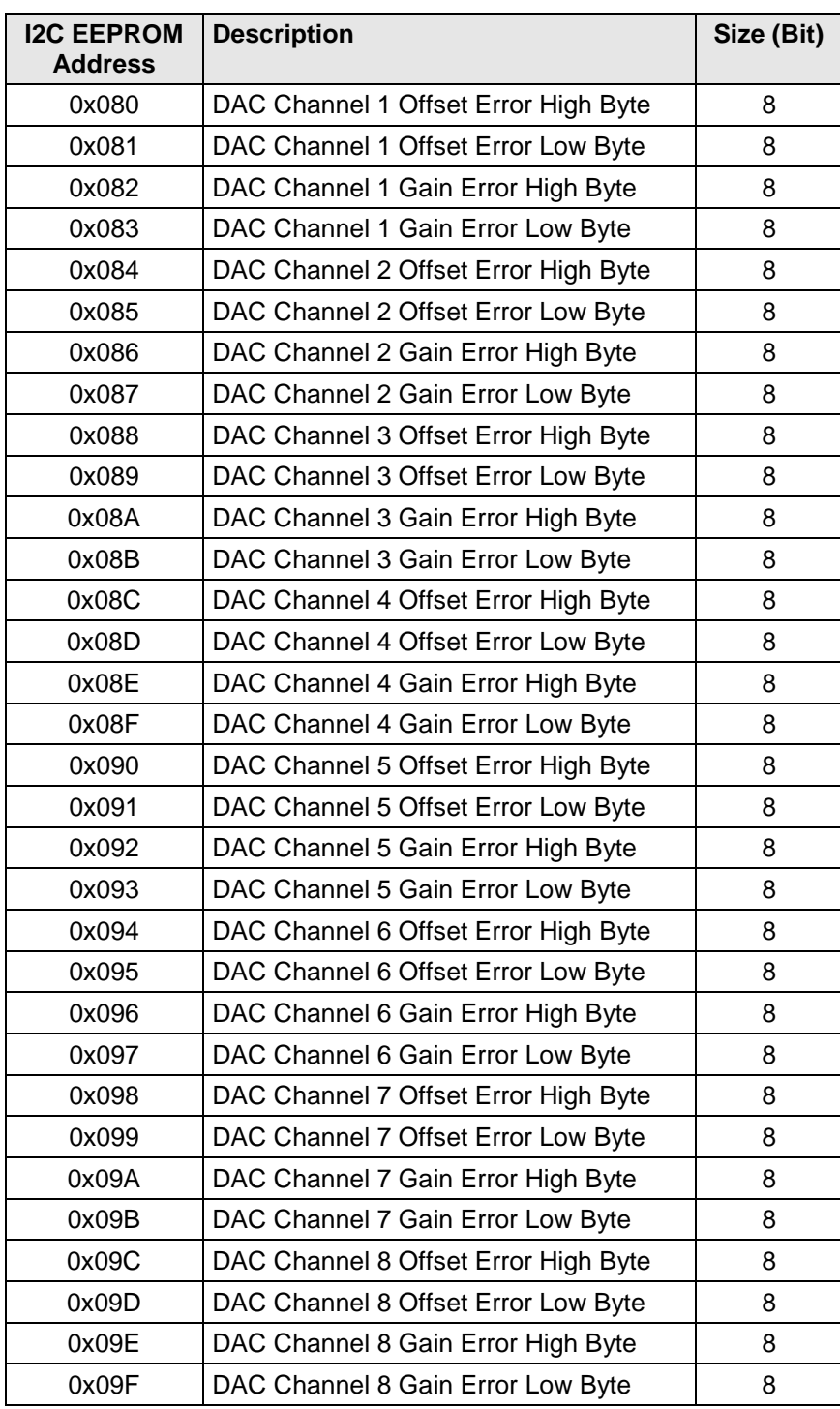

Table 7-13: DAC Calibration Data Values

For correcting the DAC output value the Coarse Gain Register, Fine Gain Register and Offset Register of the AD5764R could be used.

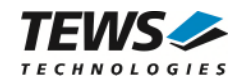

#### **7.8.3.4 ADC Data Correction Formula**

#### **Please use the total 16 bit data register value for the ADC correction formula.**

The basic formula for correcting any ADC reading for the TXMC635 (bipolar input voltage range) is:

$$
\textit{Value} = \textit{Reading} \cdot \left(1 - \frac{\textit{Gain}_{\textit{corr}}}{131072}\right) - \frac{\textit{Offset}_{\textit{corr}}}{4}
$$

*Value* is the corrected result.

*Reading* is the data read from the ADC Data Register.

*Gaincorr* and *Offsetcorr* are the ADC correction factors from the Calibration Data ROM stored for each programmable gain factor.

The correction values are stored as two's complement 16 bit values in the range -32768 to 32767. For higher accuracy they are scaled to ¼ LSB.

**Floating point arithmetic or scaled integer arithmetic is necessary to avoid rounding error while computing above formula.** 

#### **7.8.3.5 DAC Data Correction Formula**

The basic formula for correcting any DAC value is:

$$
\textit{Data} = \textit{Value} \cdot \left(1 - \frac{\textit{Gain}_{\textit{corr}}}{131072}\right) - \frac{\textit{Offset}_{\textit{corr}}}{4}
$$

*Value* is the desired DAC value.

*Data* is the corrected DAC value that must be sending to the DAC.

*Gaincorr* and *Offsetcorr* are the DAC correction values from the Calibration Data ROM. They are stored separately for each of the 8 DAC channels.

The correction values are stored as two's complement byte wide values in the range from –32768 to +32767. For higher accuracy they are scaled to ¼ LSB.

**Floating point arithmetic or scaled integer arithmetic must be used to avoid rounding errors in computing above formula.** 

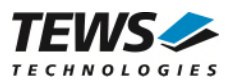

## **7.9 Serial ADC Interface**

The 32 analog inputs of the TXMC635 are realized with four ADAS3022 ADC devices. Each of these four SAR-ADCs has an 8 channel input MUX with integrated PGA. The eight analog input channels could be used as eight single-ended or four differential inputs.

The digital connection to the Sparten6 User-FPGA is realized via a Serial Peripheral Interface (SPI). In addition, each ADC device provides four additional control lines (RESET, Power-Down, BUSY and CNV) for conversion process control.

The selected ADC device provides on all analog input lines diodes for protection against electrostatic charging. Additional input line protection is supported by an ADG467 octal channel protection device.

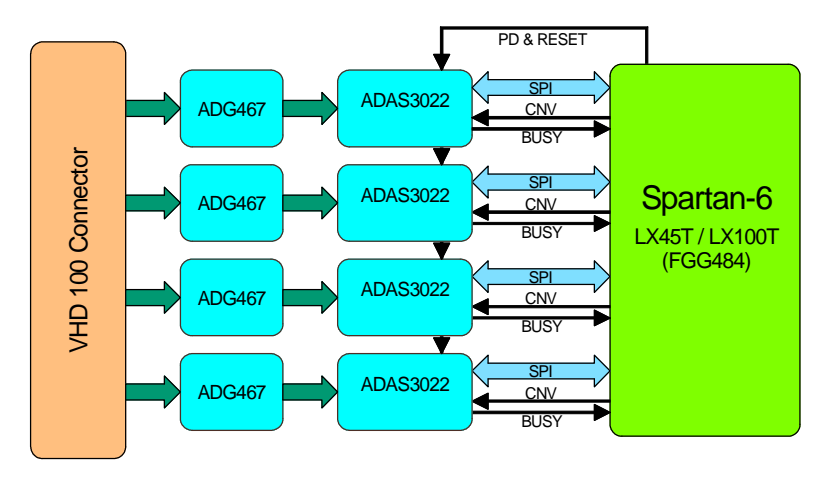

Figure 7-6 : Serial ADC Interface

Each ADC is connected via a dedicated SPI bus to the Spartan6 User-FPGA. Also the conversion control line CNV and the status line BUSY are connected individually to the Spartan6 User-FPGA. This allows reading all four ADCs simultaneously, thus exploiting the minimum conversion time. Only the control line Power-Down and RESET are shared by all four ADC devices.

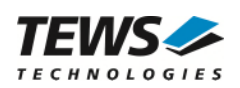

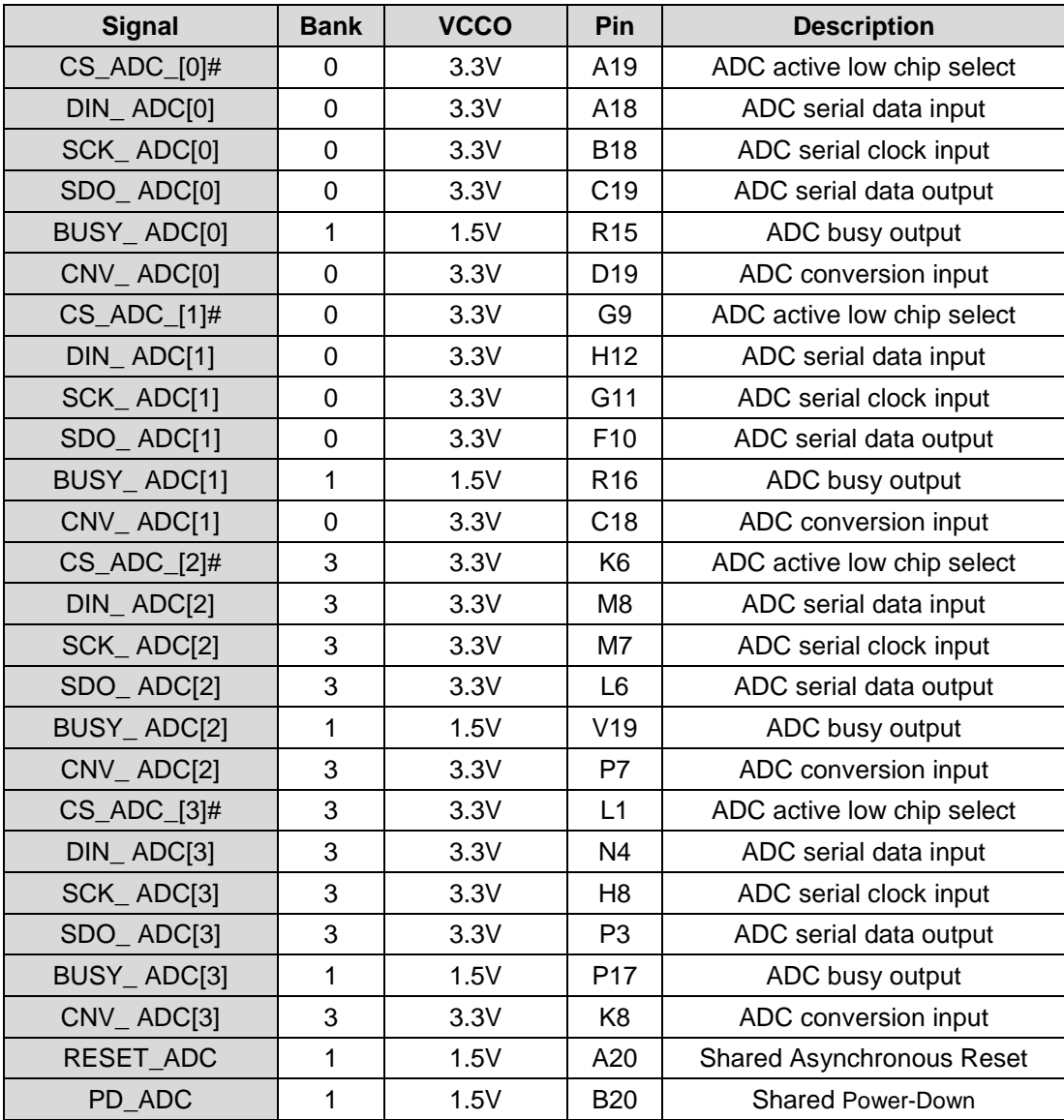

Table 7-14: ADC Interface Connections

For using the serial SPI interface between the USER FPGA (Spartan6) and one of the four ADAS3022 ADC devices please use the ADAS3022 data sheet which describes the communication process.

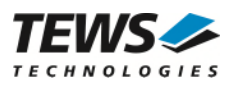

## **7.10 Serial DAC Interface**

The 8 analog outputs of the TXMC635 are realized with two 16-bit quad digital-to-analog converter devices (AD5764R). Each DAC device has four output channels with a nominal full-scale range of ±10V. The AD5764R provides integrated output amplifiers, reference buffers and proprietary power-up/power-down control circuitry.

The Operational Amplifier ADTL082 is used to optimize the driver properties of analog Output interface.

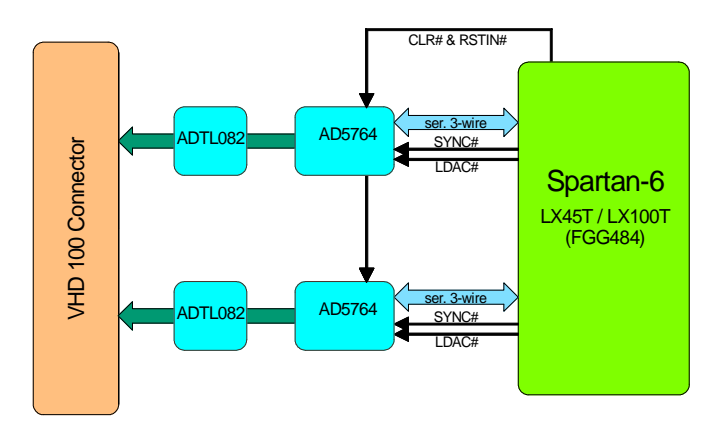

Figure 7-7 : Serial DAC Interface

The digital connection to the Sparten6 User-FPGA is realized via a 3-wire serial interface that operates at clock rates of up to 30MHz. This interface is compatible with SPI, QSPU and MICROWIRE standards. In addition, each device provides four more typical DAC control lines (SYNC#, LDAC#, CLR# and RSTIN#) to control the conversion process.

Both DAC devices are connected via a dedicated serial interface to the Spartan6 User-FPGA. Also the conversion control signals SYNC# and LDAC# are connected individually to the Spartan6 User-FPGA.

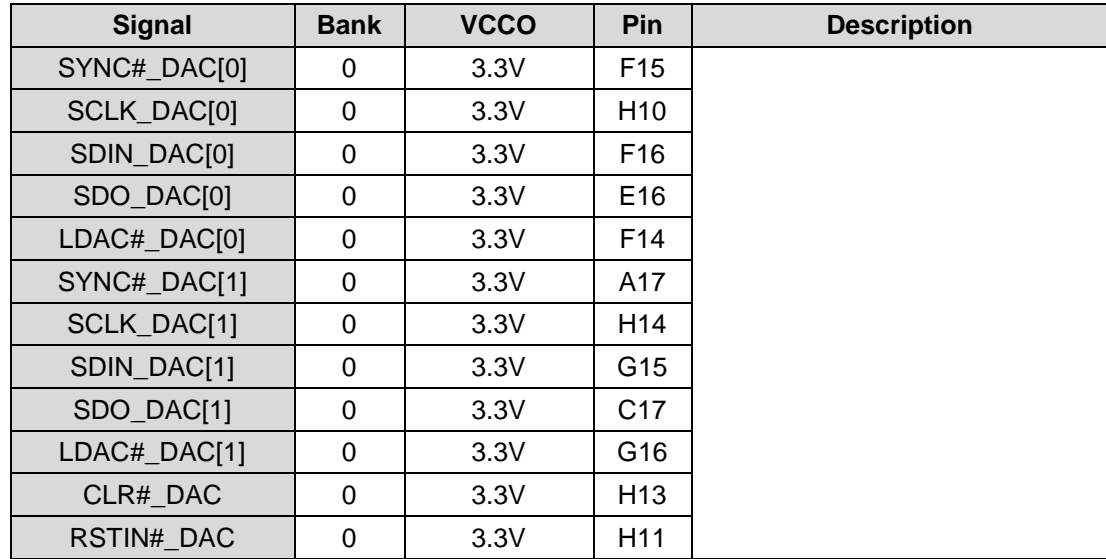

Table 7-15: Serial DAC Interfacer

For using the serial SPI interface between the USER FPGA (Spartan6) and one of the two AD5764 DAC devices please refer to the AD5764 data sheet which describes the communication process.

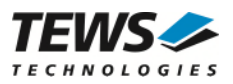

## **7.11 Serial Number Allocation**

The TXMC635 Module Serial Number is stored on-board the module, and can be read on both FPGA devices. The Configuration FPGA (MachXO2) provides a Serial Number Register in the local register space.

For the User FPGA (Spartan6) an I2C Master interface is required to read the serial number from the Configuration FPGA. For this purpose the Configuration FPGA provides an I2C slave interface.

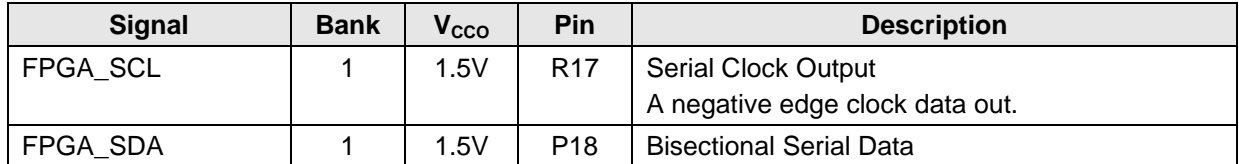

Table 7-16: User FPGA I2C Interface to Configuration FPGA

The Configuration I2C Interface provides only one readable register. The Serial Number Register is a 32 bit wide read only register. The Slave Address of the Serial Number Register is 0b1010101.

The support frequencies are between 100kHz up to 400kHz.

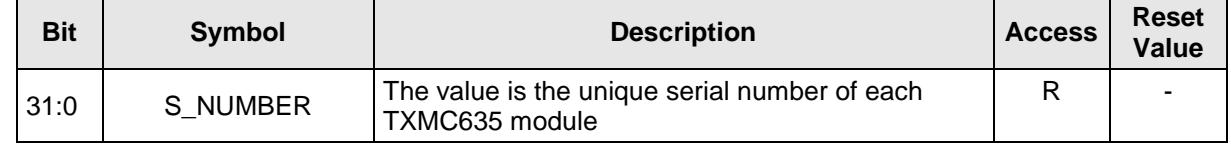

Table 7-17: TXMC635 Serial Number

Example: 0x008F\_DD0F => SNo.: 9428239

#### **7.11.1 Device Addressing and Operation**

The TXMC635 Configuration FPGA uses a standard 7 bit Slave Address. The eighth bit of the slave address is the Read/write operation select bit.

| п          | 0 | 4 | 0 | я | 0 | п | $\mathbf{R}/\overline{\mathbf{W}}$ |  |
|------------|---|---|---|---|---|---|------------------------------------|--|
| <b>MSB</b> |   |   |   |   |   |   | 90                                 |  |

Figure 7-8 : Configuration FPGA Slave Address

TXMC635 Configuration FPFA I2C Slave typically Start and Stop condition

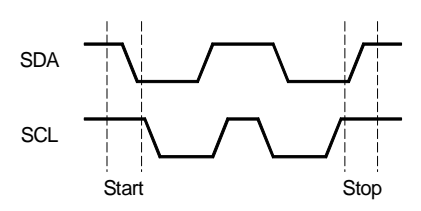

Figure 7-9 : Configuration FPGA Start and Stop condition

TXMC635 Configuration FPFA I2C Slave Output Acknowledge

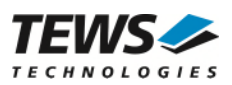

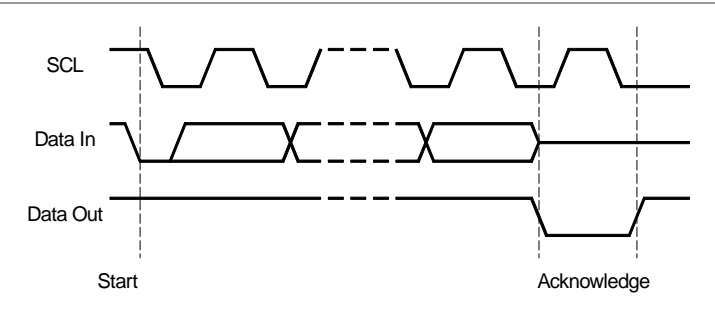

Figure 7-10 : Configuration FPGA Output Acknowledge

### **7.11.2 Read Operation**

The TXMC635 Configuration FPGA provides only one 32 bit register which could be read from User FPGA via a I2C Interface.

The read operation starts with a I2C start condition followed by a 7 bit slave address. The read/write bit in the device address byte is set to one. The configuration FPGA acknowledged the address and began to transmit all four data byte of the TXM633 Serial Number Register. Each byte must be acknowledged. The sequence must be completed with a stop condition by the User FPGA.

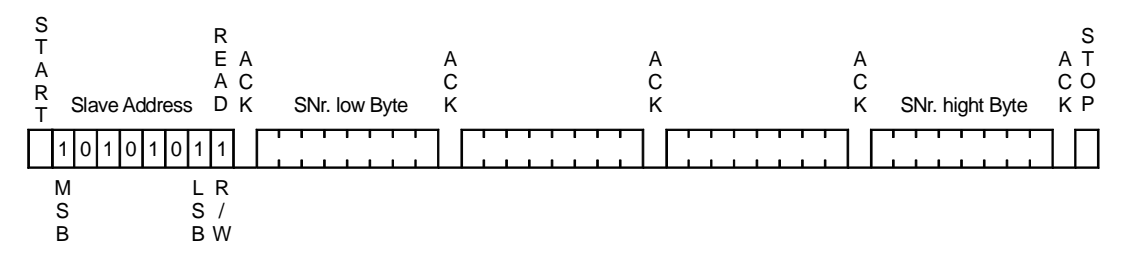

Figure 7-11 : Configuration FPGA Slave Access

### **7.11.3 Write Operation**

A I2C write operation is not implemented.

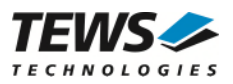

## **7.12 I/O Pull Configuration**

Each TTL I/O Line has a 4k7 Pull-Resistor. The 48 I/O Lines are arranged in three groups which can be configured for 3.3V pull-up, 5V pull-up or pull-down. In addition, the Pull-Resistors can float.

If the Pull-Resistors float, the user should keep in mind that the 16 I/O Lines of the group are connected via their Pull-Resistors.

The normal behaviour is that the User FPGA code controls the I/O Pull Configuration depending on the User FPGA I/O Function.

The User FPGA (Spartan6) IO\_PULL Interface configuration signals are connected to three analog multiplexers via the Configuration FPGA. With these multiplexers the desired pull resistor reference can be adjusted directly from the User FPGA. In total there are six I/O lines controlling the three analog multiplexer regarding the I/O Pull Voltage. The user must ensure that valid signals are generated on all six control lines. The control lines must be driven low for a low level and must be set to High-Z for a high level.

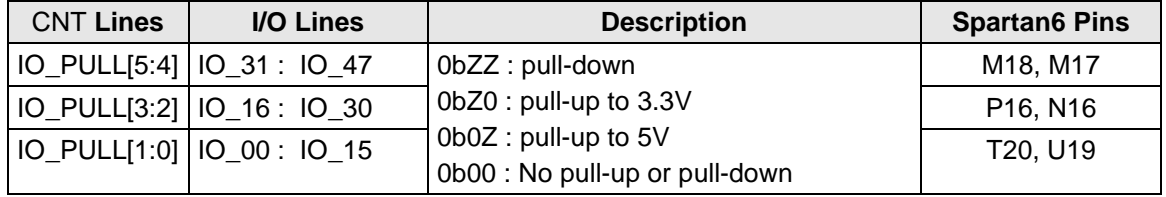

Table 7-18: I/O Pull Configuration

The Configuration FPGA offers an additional option for setting the I/O Pull. Using the User FPGA Configuration Control/Status Register the control can be taken to the Configuration FPGA. Use the I/O Pull Resistor Configuration Register of the Configuration FPGA to set the desired pull resistor reference.

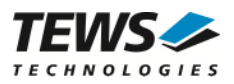

## **7.13 User GPIO**

The TXMC635 has some general purpose I/O and debug signals connected to User FPGA Bank 1. The required signaling standard is LVCMOS15, due to the Memory Controller Block usage.

Two pins of the FPGA are routed to the Debug Connector for use as a debug interface (UART). Note, that this is not a real RS232 interface. A RS232 transceiver or USB-UART that can work with 1.5V I/O voltage should connect to these signals such as TEWS TA900.

A general purpose I/O Signal is also connected to the Debug Connector. When used with the TEWS TA900, this signal is connected to a Push button and must be configured as FPGA input.

Also two free user programmable LEDs are connected to the User FPGA Bank 1.

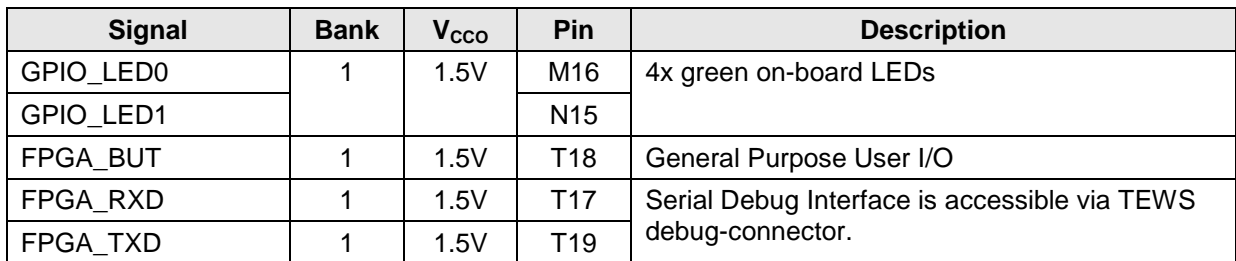

Table 7-19: FPGA General Purpose I/O

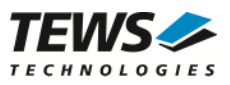

### **7.14 On-Board Indicators**

The TXMC635 provides a couple of board-status LEDs as shown below. These include Power-Good and FPGA configuration status indications as well as four general purpose LEDs.

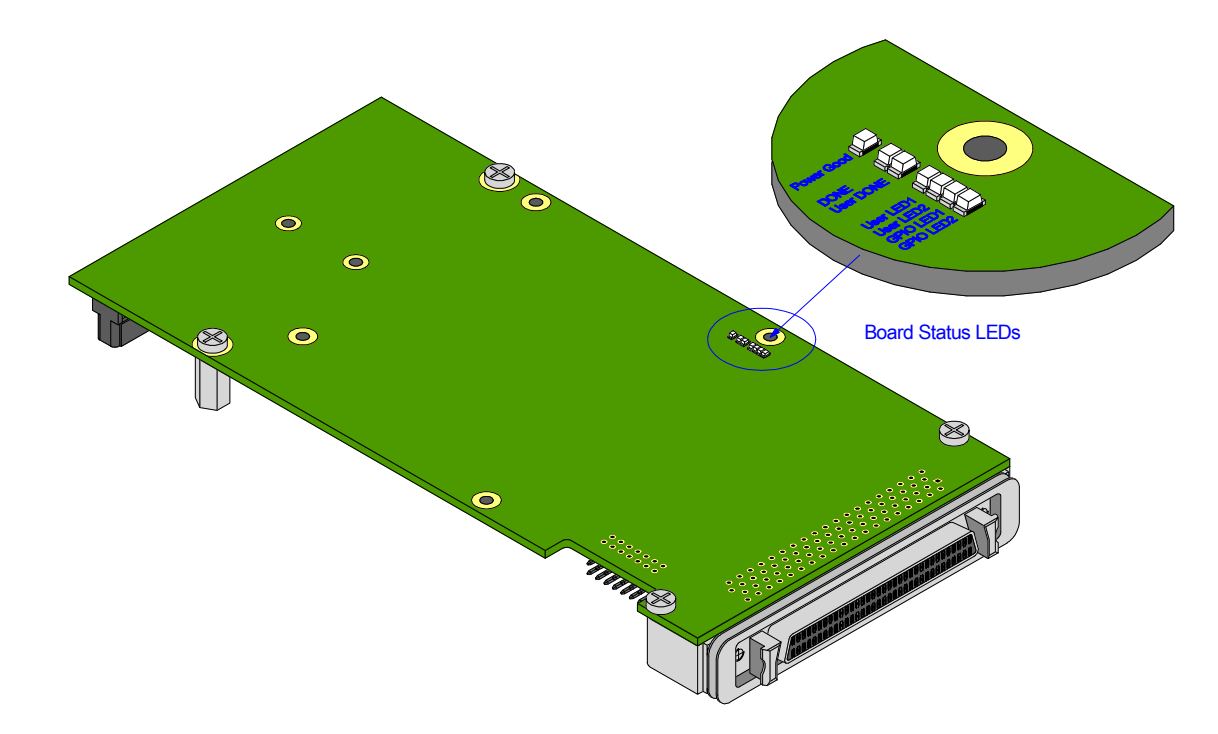

Figure 7-12 : On Board Indicators

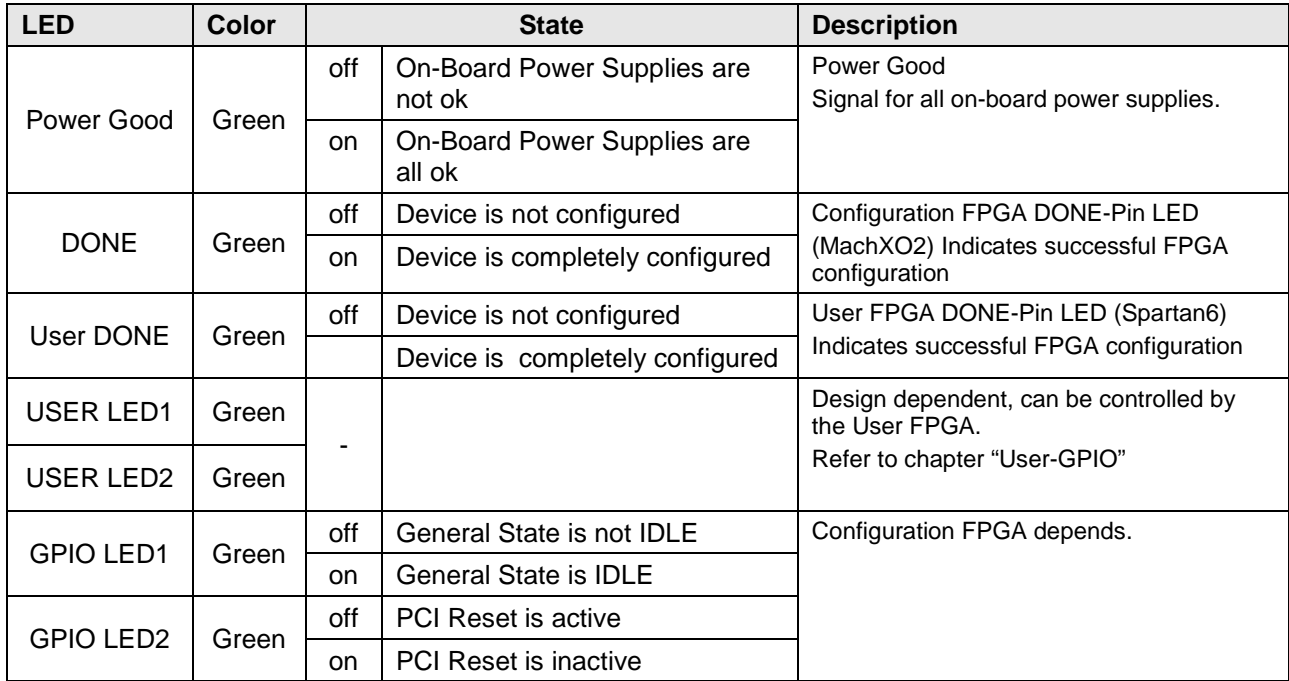

Table 7-20: Board-Status and User LEDs

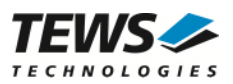

### **7.15 Thermal Management**

Power dissipation is design dependent. Main factors are device utilization, frequency and GTP-transceiver usage. Use the Xilinx XPower Estimator (XPE) or XPower Analyzer to determine whether additional cooling requirements such as forced air cooling apply. Forced air cooling is recommended during operation.

The TXMC635 has a heat sink mounted on the Spartan-6 FPGA.

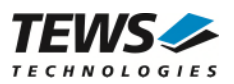

# **8 Design Help**

## **8.1 Analog Inputs**

The 32 Analog inputs of the TXMC635 are connected to a total of four multiplexed Analog Data Acquisition Systems (ADAS3022). Each ADAS3022 is connected to 8 analog inputs. The signal path from the Input Connector pins to the ADC inside the ADAS3022 is shown in the following figure.

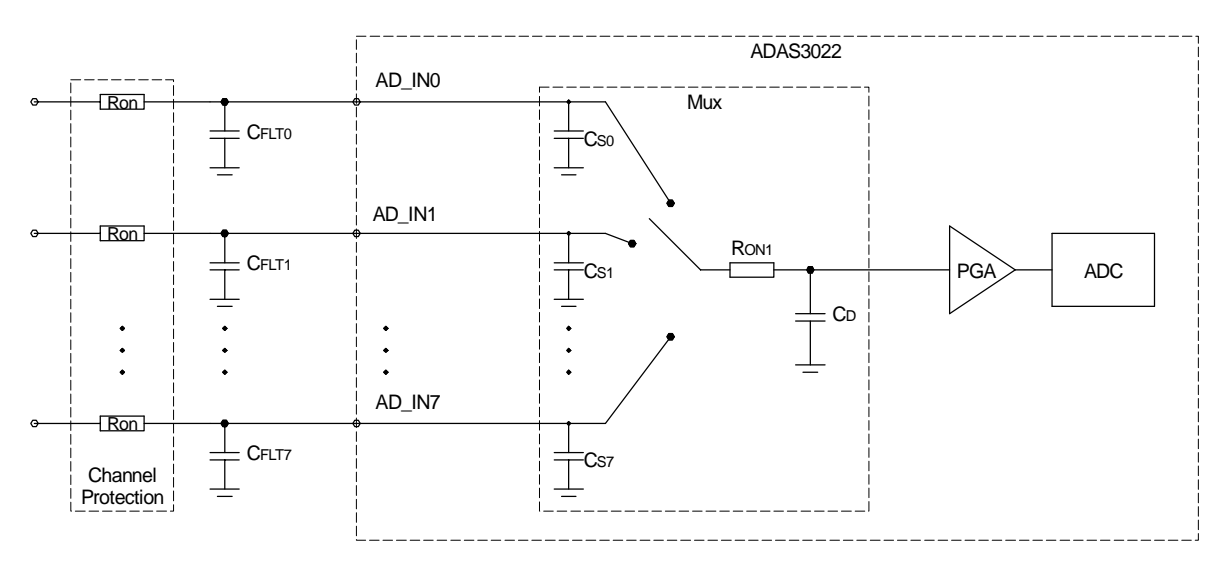

Figure 8-1 : Analog input path

The on-resistance of the Channel Protection device Ron along with the filter capacitor  $C_{FLT}$  forms a passive 1<sup>st</sup> order low-pass filter on each analog input. The primary purpose of this input filter is to reject noise, generated by e.g. switching digital I/O lines, that couples on the analog input wires.

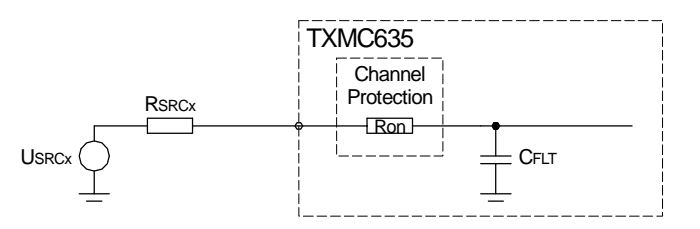

Figure 8-2 : Analog Input filter

The 3dB cutoff frequency of this filter is app. 480kHz for a low impedance source. As the source impedance  $R_{SRCx}$  is in series with the filter resistor  $R_{on}$ , it influences the resulting filter cutoff frequency.

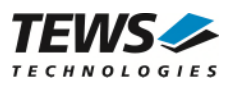

Inside the ADAS3022, there is an analog multiplexer (Mux) in front of the programmable gain amplifier (PGA). The output capacitance  $C_D$  of the Mux is recharged via the on-resistance  $R_{ON1}$  each time the Mux switches. This recharging generates a so called "kickback-pulse" on the analog input. For correct measuring, this kickback-pulse must settle before the ADC samples the new input channel.

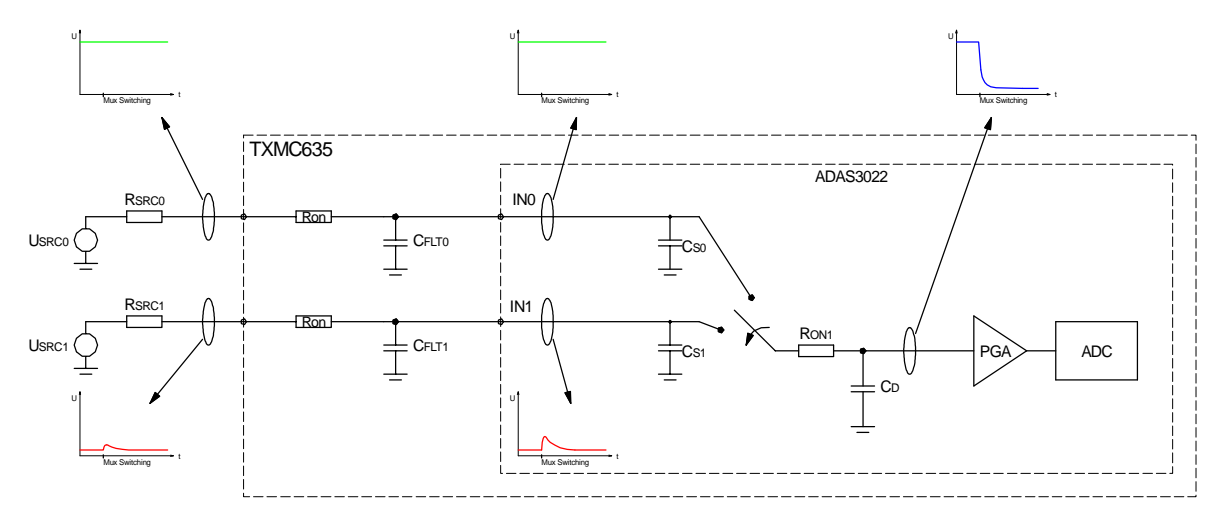

Figure 8-3 : ADAS3022 Mux Switching

Due to the Mux's "break before make" structure, the kickback-pulse is only visible on the analog input the mux switches to.

### **8.2 Example Design**

User applications for the TXMC635 may be developed by using the TXMC635 FPGA Example Application design.

TEWS offers this FPGA Example design as a well-documented example basic example. It includes an .ucf file with all necessary pin assignments and basic timing constraints. The example design covers the main functionalities of the TXMC635. It implements a PCIe endpoint with interrupt support, register mapping, DDR3 memory access and basic I/O functions. It comes as a Xilinx ISE 14.7 project with source code and as a ready-to-download bit stream. This example design can be used as a starting point for own projects.

The TXMC635 FPGA Example Application design can be developed using the design software ISE Project Navigator (ISE) and Embedded Development Kit (EDK). IDE versions are 14.7. Licenses for both design tools are required.

For TXMC635 FPGA Example Application design see also the included User Manual.

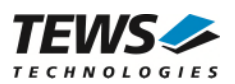

# **9 Installation**

### **9.1 I/O Interface**

### **9.1.1 TTL I/O Interface**

Each of the 48 TTL I/O lines is realized with a 74LVC2G241 dual buffer as an interface to the FPGA pins. The logic levels of the buffers are TTL compatible, meaning that the minimum high level is 2.0V and the maximum low level is 0.8V. The nominal output high voltage is 3.3V.

The buffer outputs are followed by 47Ω serial resistors for signal integrity reasons. The 4.7kΩ pull-resistors guaranty a TTL compatible logic level when outputs are tristate and not driven externally.

As an option the pull-up voltage can be set to 5V by an analog multiplexer to (weakly) drive a higher voltage than 3.3V by setting the output to tristate. This means, instead of toggling the corresponding bit of the output register, the output enable register bit is set to 0 for an output high level or 1 to pull the output low (the OUT\_REG bit is '0'). For example when connecting to a standard 5V CMOS logic input (not TTL compatible levels), a high level of minimum 3.5V is required.

A second option is "set the pull-voltage to GND" to build pull-down functionality. This means, instead of toggling the corresponding bit of the output register, the output enable register bit is set to 0 for an output low level or 1 to drive the output high (the OUT\_REG bit must be '1').

Please note, that the pull-up or pull-down resistor can only drive high impedance inputs.

A TVS array protects against ESD shocks.

See the following figure for more information of the TTL I/O circuitry.

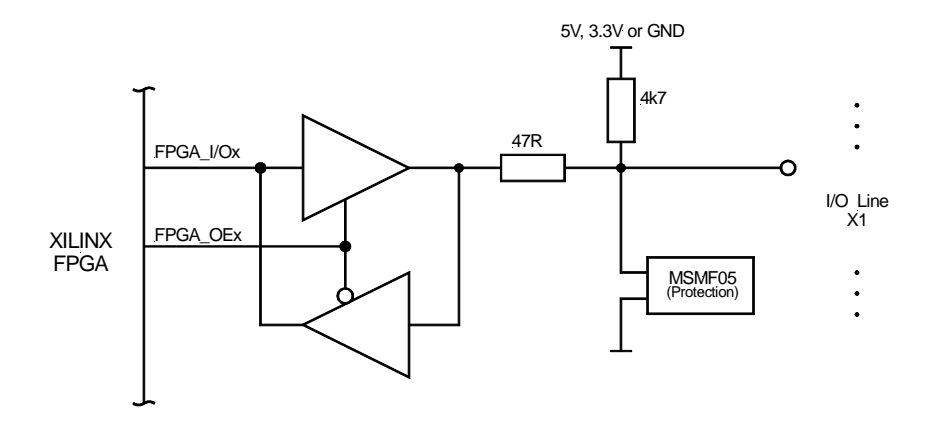

Figure 9-1 : TTL I/O Interface

**Please note, that the length (and consequently the capacitance) of a flat cable, connected to the TXMC635 module, should be kept as short as possible to prevent large cross talk.** 

**To reduce the cross talk on the TXMC635, not all 48 I/O lines should be switched at the same time. For example, the output lines should be switched in groups of 8 signals in steps of 12ns, meaning that after about 100ns the switching process is completed.** 

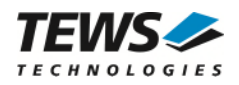

Each I/O Line has a 4k7 Pull-Resistor. These Pull-Resistors can be configured as 3.3V pull-up, 5V pull-up or pull-down. In addition, the Pull-Resistors can float.

If the Pull-Resistors float, the user should keep in mind that the I/O Lines of one group are connected via their Pull-Resistors.

Pull-Resistor configuration must be set with User FPGA code.

#### **9.1.2 Back I/O Interface**

P14 Back I/O Pins of the TXMC635 are direct routed to the Spartan6 FPGA. The I/O functions of these FPGA pins are directly dependent on the configuration of the FPGA.

The Spartan6 VCCO voltage is set to 3.3V, so only the 3.3V I/O standards LVCMOS33, LVTTL33 and LVDS 33 are possible for using on TXMC635 back I/O interface.

#### **9.1.3 ADC**

All analog inputs lines are routed through an over voltage protection devices which protect the ADAS3022 ADC inputs against fault voltage above ±30V.

| <b>Protection</b>              | $±40$ V overvoltage protection |  |  |  |  |
|--------------------------------|--------------------------------|--|--|--|--|
| Input Impedance                | 500 M $\Omega$                 |  |  |  |  |
| <b>Common-Mode Input Range</b> | $±24.576$ V                    |  |  |  |  |

Table 9-1 : ADC Electrical Interface

The ADAS3022 can be configured to use the analog input pins as Single Ended Inputs. In addition, every "±" input pin pair can be configured as one Differential Input.

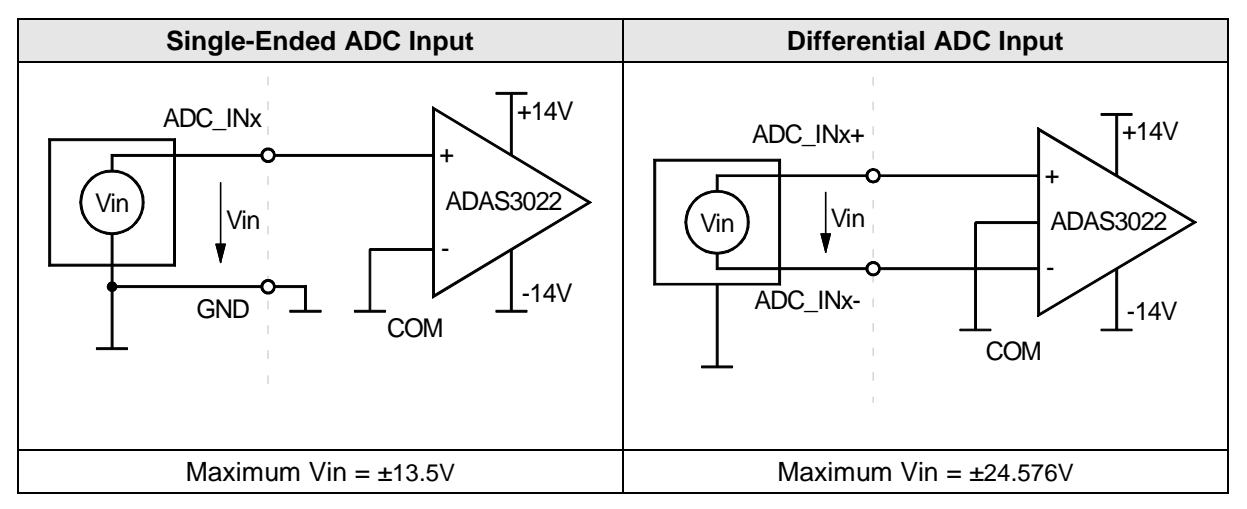

Table 9-2 : ADC Input Schemes

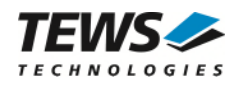

Due to the maximum input voltage (Vin) at each ADC input, not every programmable gain selection (PGIA) makes sense. For a Single-Ended input a maximum ADC setting of PGIA  $= \pm 10.24$ V is useful. If the inputs are used as differential all ADC PGIA settings are possible.

**If signals without a ground reference should be connected, connect ADC Lines to GND with a resistor to prevent the signal source to float out of the ADC's common-mode range.** 

**Unused ADC channels should be connected to AGND.** 

If signals without a ground reference should be connected, connect VIN+ and VIN- to GND with a resistor to prevent the signal source from floating out of the ADC's common-mode range. In most cases, a weak resistor to ground at the VIN- connection suffices.

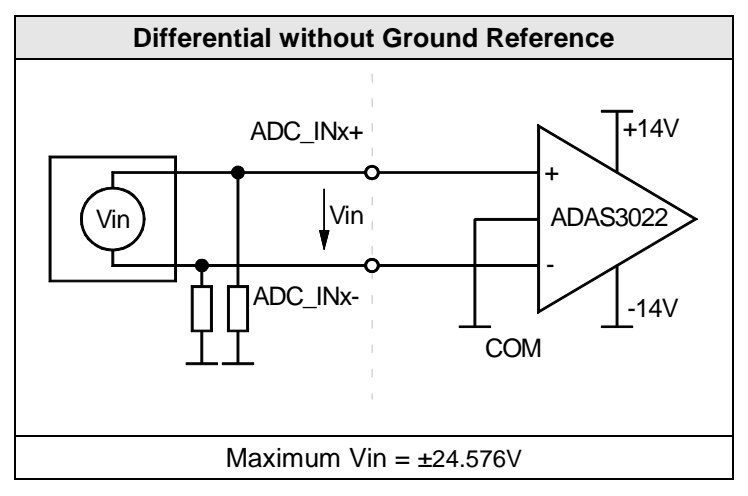

Table 9-3 : ADC Input without Ground Reference

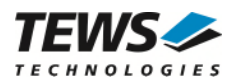

### **9.1.4 DAC**

All analog outputs are routed through an operational amplifier in order to drive a higher capacitive load.

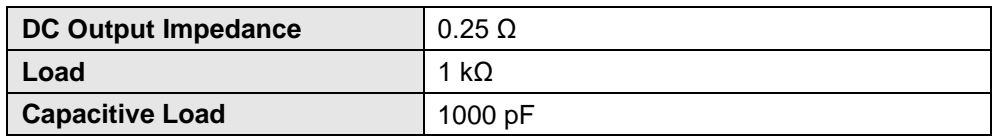

Table 9-4 : DAC Electrical Interface

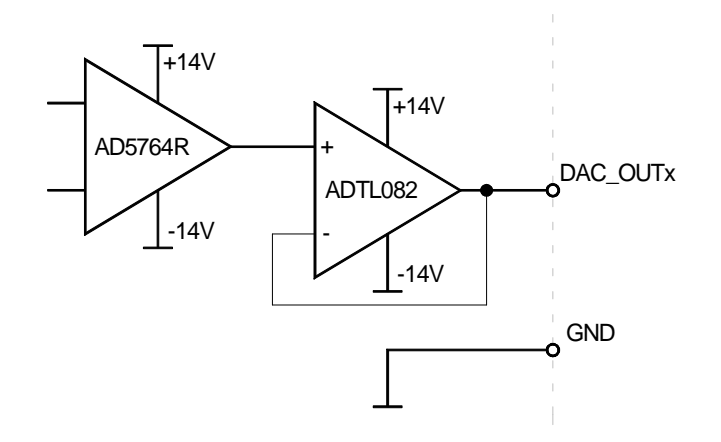

Figure 9-2 : DAC Output Interface

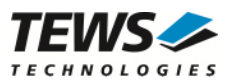

### **9.2 FPGA Debug Connector**

The Debug Connector (X3) of the TXMC635 can be used to connect a debug adapter, if necessary. The debug adapter must be connected to the TXMC635 prior to XMC-Carrier installation. It is recommended to use the TEWS TA900 Debug Adapter.

The Debug Connector provides three logical interfaces: JTAG, FPGA-UART and one General Purpose User Signal (USER\_BUT).

- The JTAG interface consists of the signals TDI, TDO, TMS, TCK, uses 3.3V I/O voltage, and can run with up to 6 MHz.
- The FPGA-UART consists of Rx and Tx and uses 1.5V I/O voltage. Communication settings depend on the FPGA programming.
- The General Purpose User Signal uses 1.5V I/O voltage. When used with the TEWS TA900, this signal is connected to a Push button on the TEWS TA900 and must be configured as FPGA input.

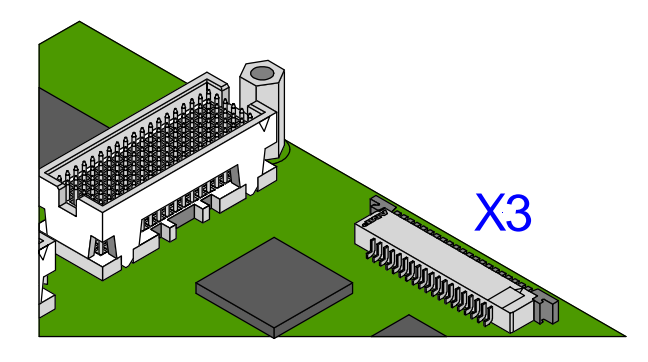

Figure 9-3 : Debug Connector X3

### **9.2.1 Connecting TA900 to TXMC635 Debug Connector**

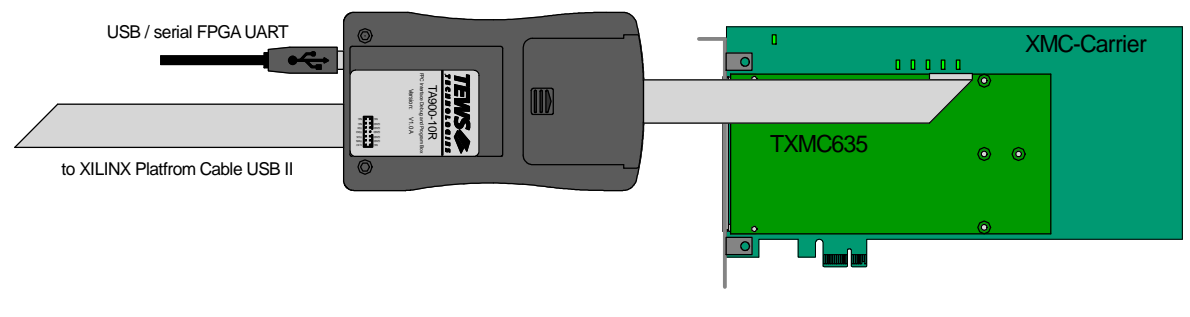

Figure 9-4 : 9.2.1 Connecting TA900 to TXMC635 Debug Connector

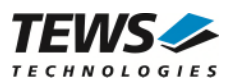

## **9.3 FPGA JTAG Connector**

The FPGA JTAG connector X2 lets the user directly connect a JTAG interface cable to the on-board User FPGA JTAG chain, e.g. for FPGA read back and real-time debugging of the User FPGA design (using Xilinx "ChipScope").

A through hole, right angle 90° connector with 7 x 2 pins and 2 mm pitch is mounted (Molex 0877601416 or compatible).

**With a mounted 2 mm pitch flat cable this is of cause a violation of the maximum component height given by the CMC specification, be sure that there is enough space to carrier board.** 

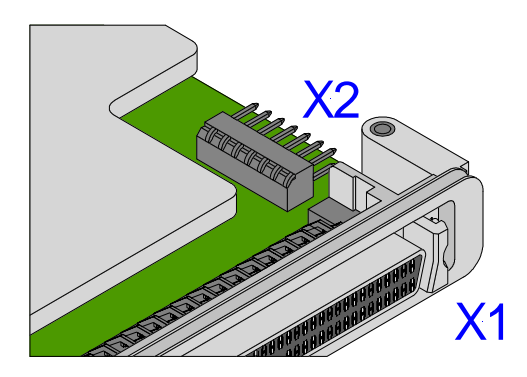

Figure 9-5 : FPGA JTAG Connector X2

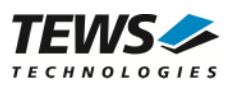

# **10 Pin Assignment – I/O Connector**

### **10.1 Overview**

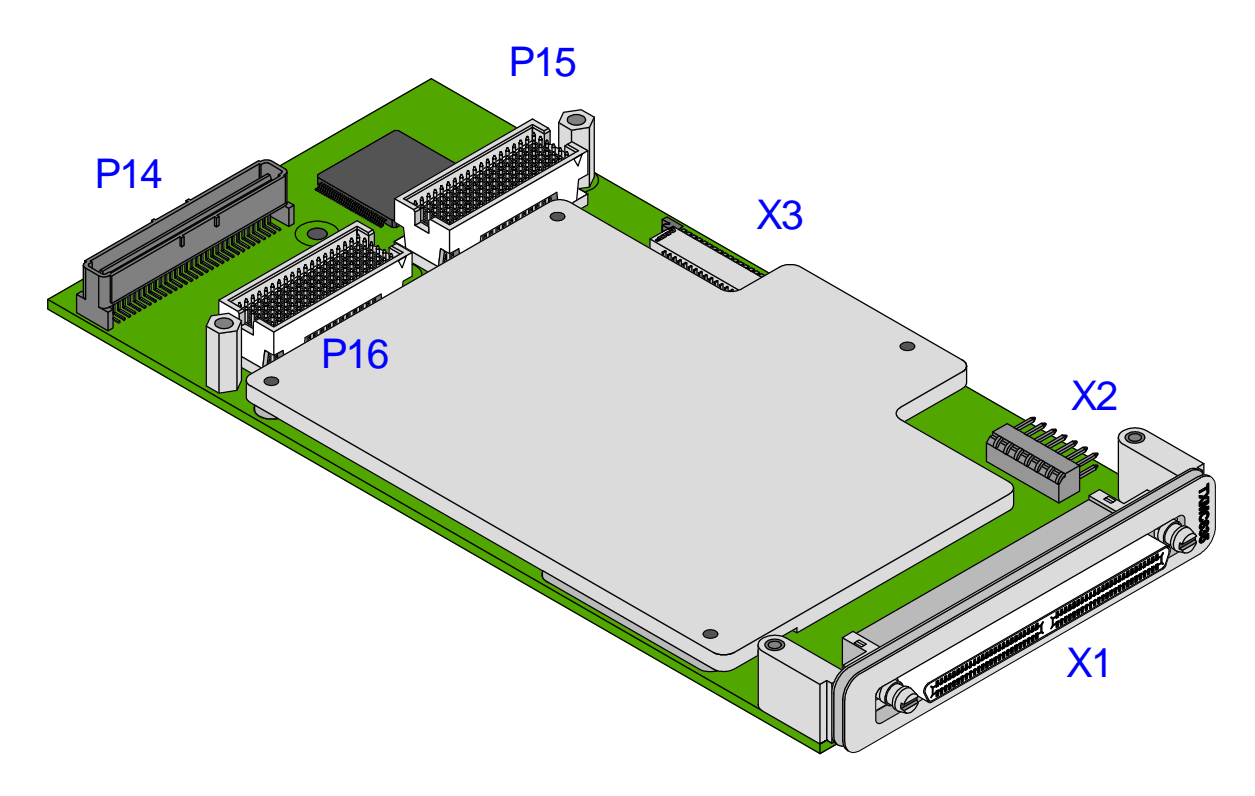

Figure 10-1 : Pin Assignment Overview

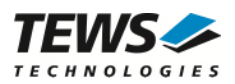

### **10.2 X1 Front Panel I/O Connector**

### **10.2.1 Connector Type**

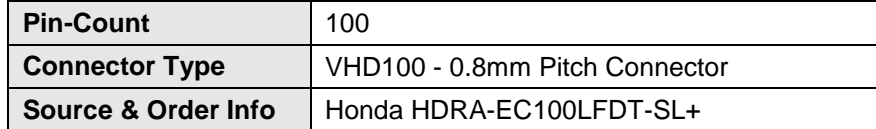
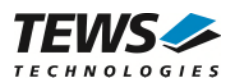

### **10.2.2 Pin Assignment**

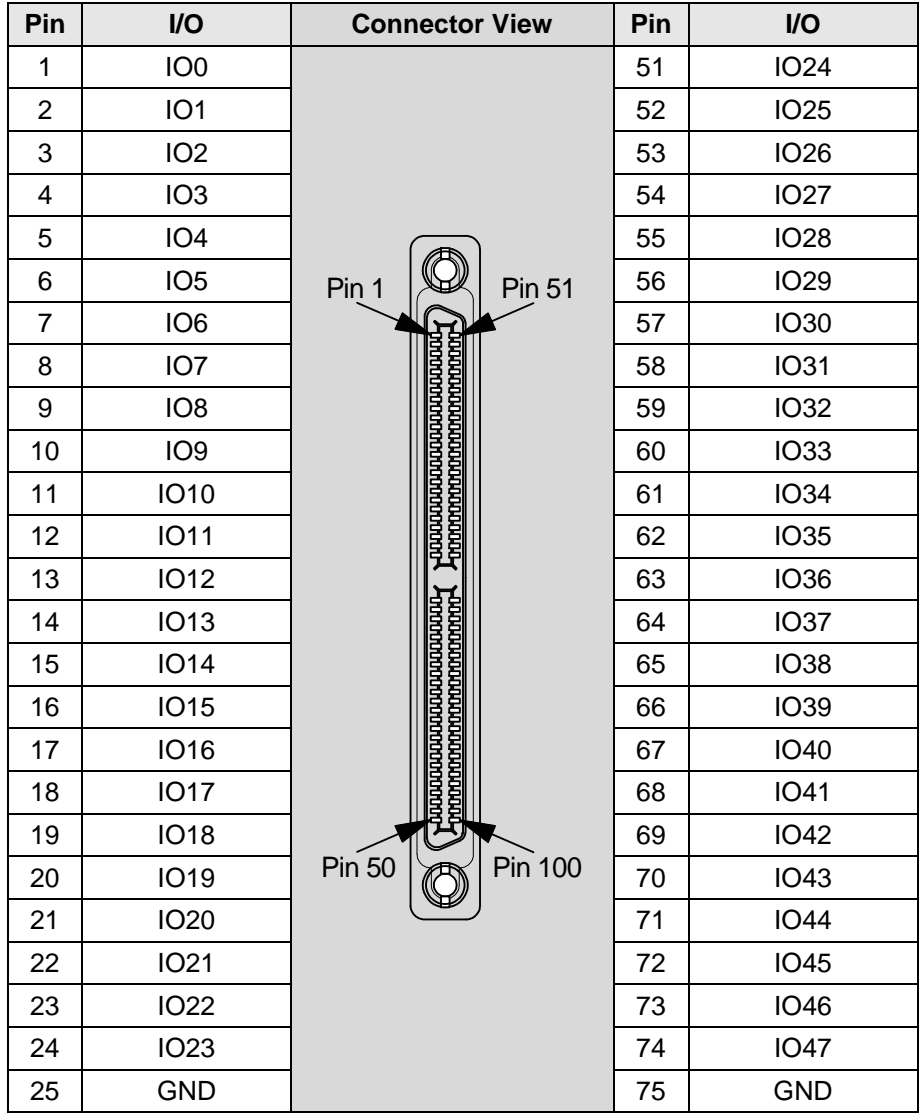

Table 10-1: Pin Assignment Front Panel I/O Connector X1 digital Part

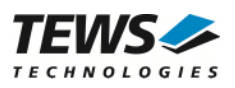

| Pin | I/O<br>single-ended | I/O<br>differential |                        | <b>Connector View</b>                     | Pin | $l/O$<br>single-ended | $UO$<br>differential |
|-----|---------------------|---------------------|------------------------|-------------------------------------------|-----|-----------------------|----------------------|
| 26  | <b>GND</b>          |                     |                        |                                           | 76  | <b>GND</b>            |                      |
| 27  | DAC_OUT1            |                     | <b>Pin 51</b><br>Pin 1 |                                           | 77  | DAC_OUT5              |                      |
| 28  | <b>GND</b>          |                     |                        |                                           | 78  | <b>GND</b>            |                      |
| 29  | DAC_OUT2            |                     |                        |                                           | 79  | DAC_OUT6              |                      |
| 30  | <b>GND</b>          |                     |                        |                                           | 80  | <b>GND</b>            |                      |
| 31  | DAC_OUT3            |                     |                        |                                           | 81  | DAC OUT7              |                      |
| 32  | <b>GND</b>          |                     |                        |                                           | 82  | <b>GND</b>            |                      |
| 33  | DAC_OUT4            |                     |                        |                                           | 83  | DAC_OUT8              |                      |
| 34  | <b>GND</b>          |                     |                        |                                           | 84  | <b>GND</b>            |                      |
| 35  | ADC IN1             | ADC IN1+            |                        | <b>www.www.www.</b><br><u>MOOMMOOMMOO</u> | 85  | ADC IN17              | ADC IN9+             |
| 36  | ADC_IN2             | ADC_IN1-            |                        |                                           | 86  | ADC_IN18              | ADC_IN9-             |
| 37  | ADC_IN3             | ADC_IN2+            |                        |                                           | 87  | ADC_IN19              | ADC_IN10+            |
| 38  | ADC_IN4             | ADC_IN2-            |                        |                                           | 88  | ADC_IN20              | ADC_IN10-            |
| 39  | ADC_IN5             | ADC_IN3+            |                        |                                           | 89  | ADC_IN21              | ADC_IN11+            |
| 40  | ADC_IN6             | ADC_IN3-            |                        |                                           | 90  | ADC IN22              | ADC_IN11-            |
| 41  | ADC IN7             | ADC IN4+            |                        |                                           | 91  | ADC IN23              | ADC IN12+            |
| 42  | ADC_IN8             | ADC_IN4-            |                        |                                           | 92  | ADC_IN24              | ADC_IN12-            |
| 43  | ADC IN9             | ADC IN5+            |                        |                                           | 93  | ADC IN25              | ADC IN13+            |
| 44  | ADC IN10            | ADC IN5-            |                        |                                           | 94  | ADC IN26              | ADC IN13-            |
| 45  | ADC_IN11            | ADC_IN6+            | <b>Pin 50</b>          | Pin 100                                   | 95  | ADC_IN27              | ADC_IN14+            |
| 46  | ADC_IN12            | ADC_IN6-            |                        |                                           | 96  | ADC_IN28              | ADC_IN14-            |
| 47  | ADC_IN13            | ADC_IN7+            |                        |                                           | 97  | ADC_IN29              | ADC_IN15+            |
| 48  | ADC_IN14            | ADC_IN7-            |                        |                                           | 98  | ADC_IN30              | ADC_IN15-            |
| 49  | ADC_IN15            | ADC_IN8+            |                        |                                           | 99  | ADC_IN31              | ADC_IN16+            |
| 50  | ADC IN16            | ADC IN8-            |                        |                                           | 100 | ADC IN32              | ADC IN16-            |

Table 10-2: Pin Assignment Front Panel I/O Connector X1 analog Part

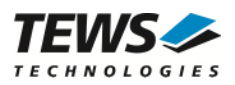

## **10.3 Back I/O XMC Connector P14**

### **10.3.1 Connector Type**

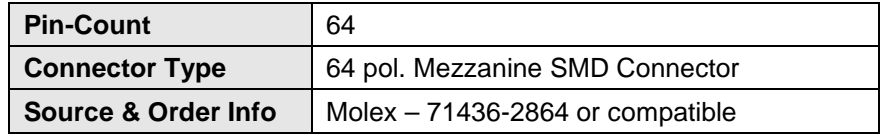

### **10.3.2 Pin Assignment**

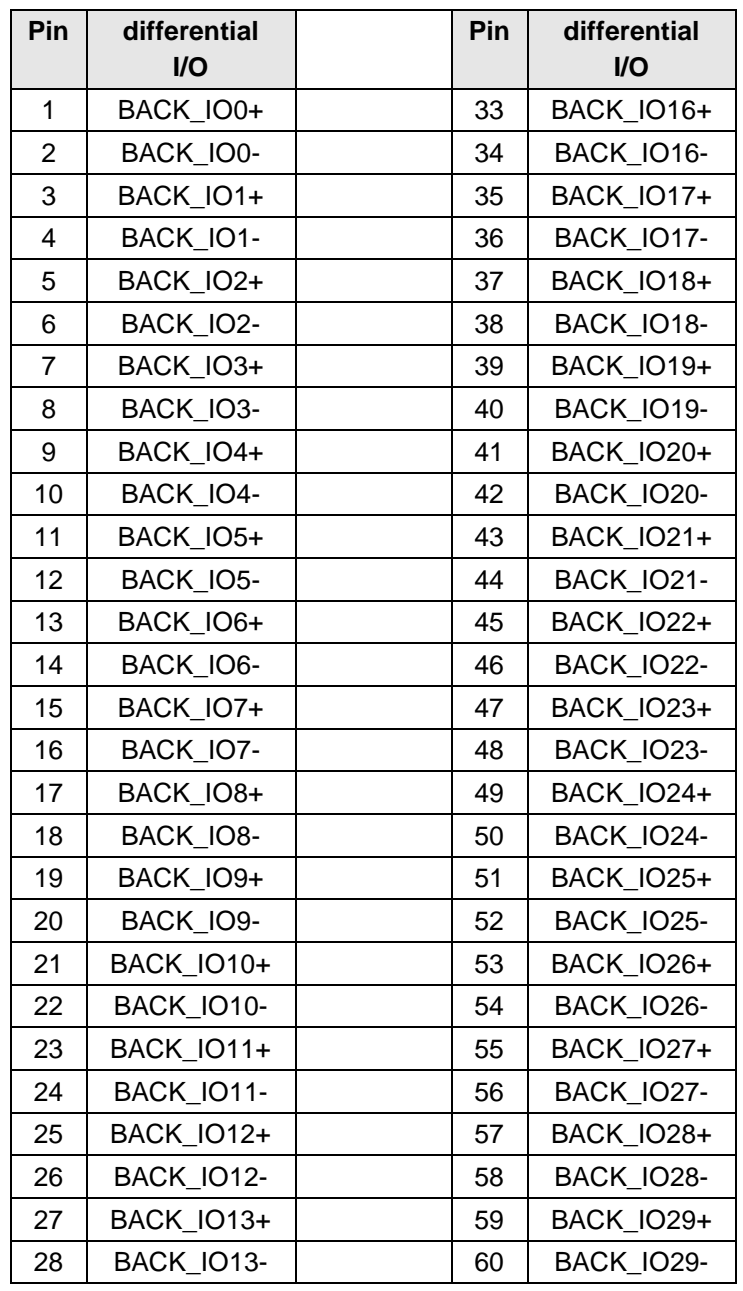

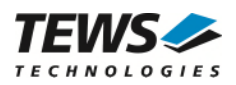

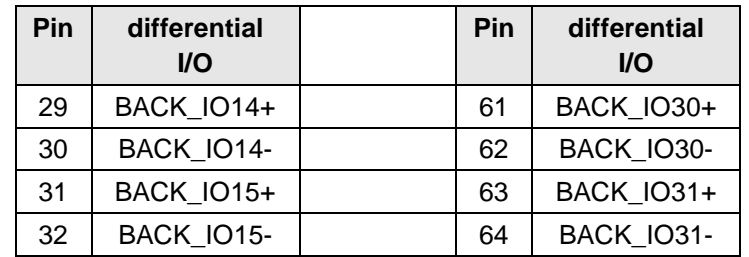

Figure 10-2: Pin Assignment P14 Back I/O Connector TXMC635

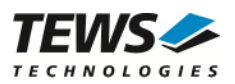

### **10.4 P16 Back I/O Connector**

#### **10.4.1 Connector Type**

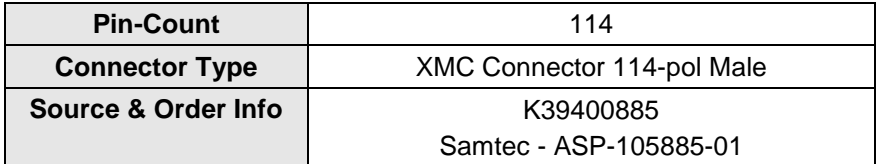

#### **10.4.2 Pin Assignment**

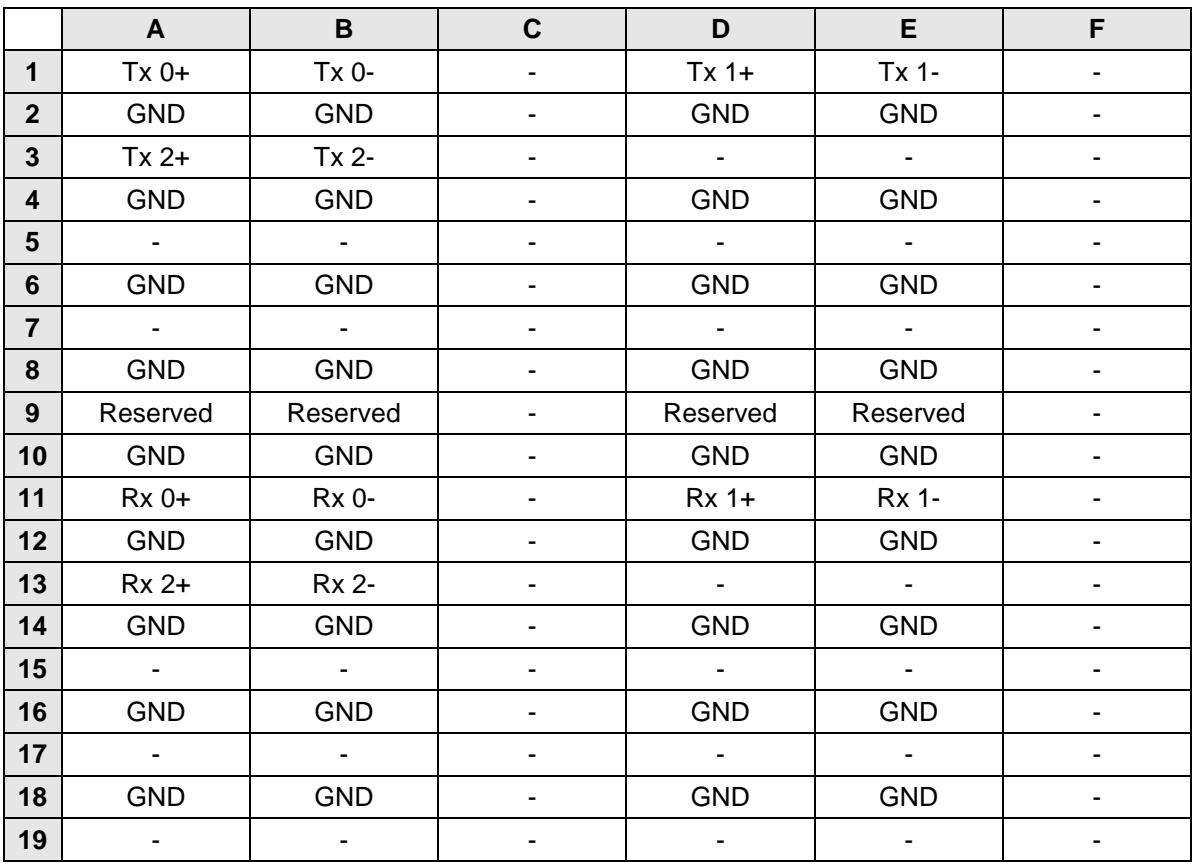

Figure 10-3: Pin Assignment P16 Back I/O Connector TXMC635-xxR

### **10.5 X2 JTAG Header**

This header directly connects a JTAG interface cable to the JTAG pins to the on-board User FPGA JTAG chain. The pinout of this header matches the pinout of the Xilinx Platform Cable USB II. This allows the direct usage of Xilinx software-tools like Chipscope or iMPACT with the Platform Cable USB II. The connector is a 2 mm dual row shrouded header.

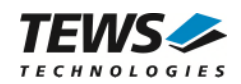

### **10.5.1 Connector Type**

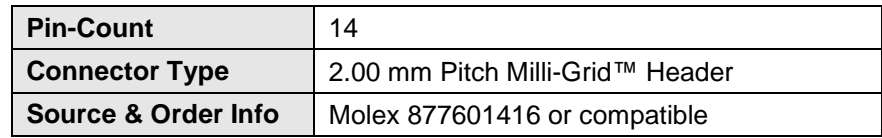

### **10.5.2 Pin Assignment**

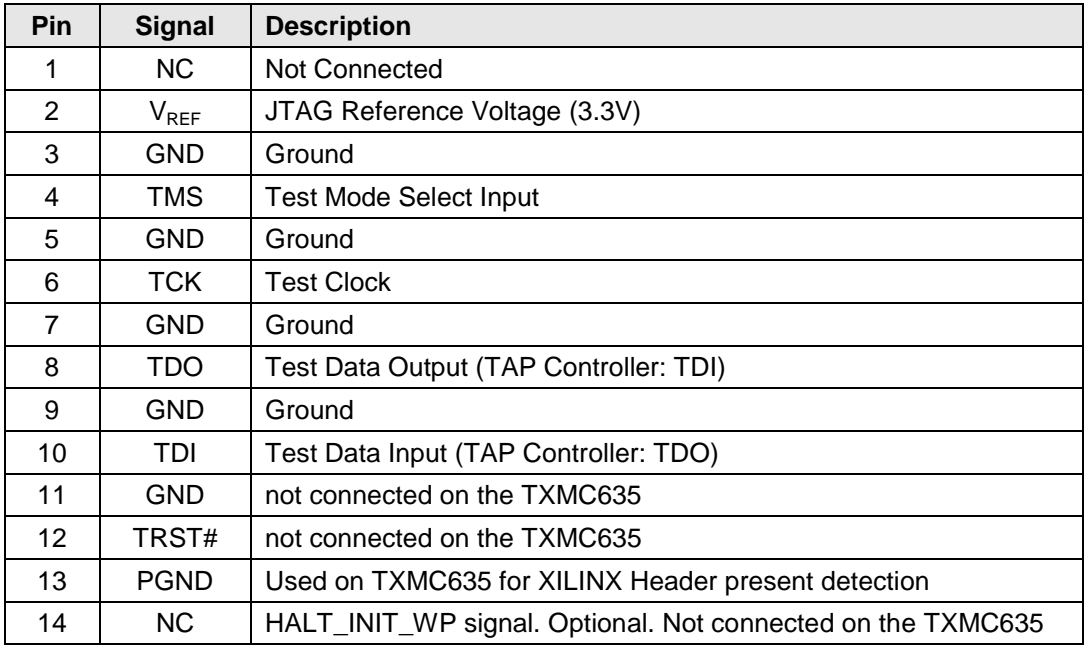

Table 10-3: Pin Assignment JTAG Header X2

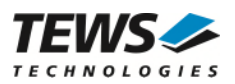

### **10.6 X3 Debug-Connector**

### **10.6.1 Connector Type**

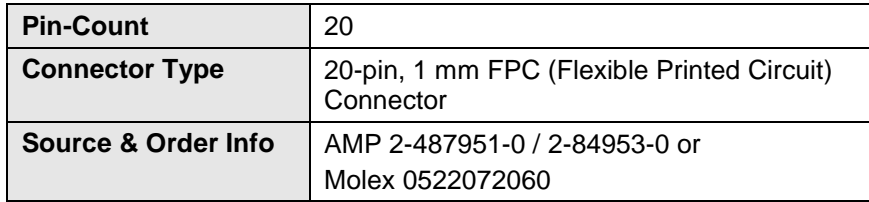

### **10.6.2 Pin Assignment**

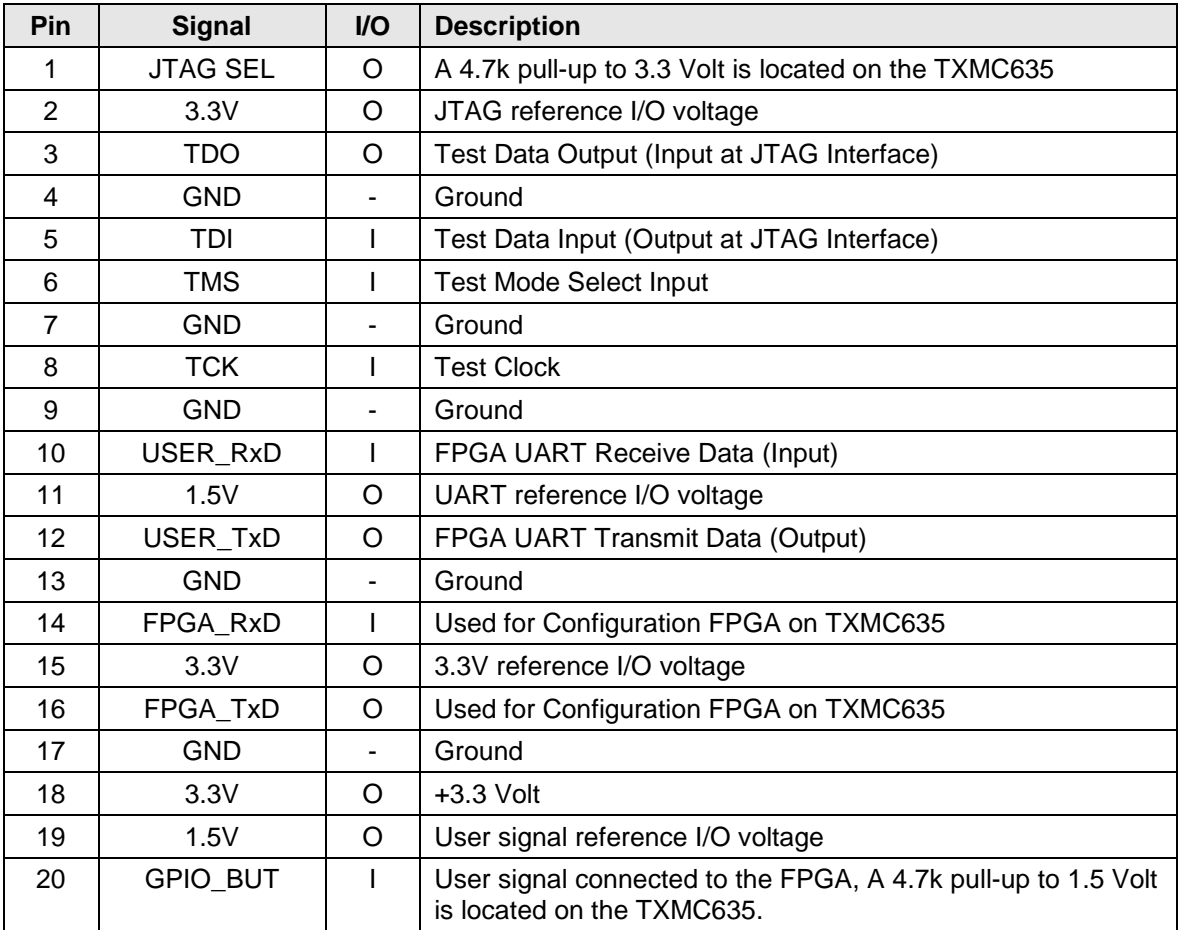

Table 10-4: Pin Assignment Debug Connector X3

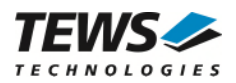

# **11 Appendix A**

This appendix contains the signal to pin assignments for the Spartan6 FPGA.

```
## ############################################################################################# ## 
                 TEWS TECHNOLOGIES \### ############################################################################################# ## 
## 
## Project Name : TXMC635 FPGA Example 
## File Name : top_entity.ucf
## Target Device : XC6SLX45T-2FGG484 
## Design Tool : Xilinx ISE Design Suit Embedded 14.7
## Simulation Tool : - 
## 
## Description : Constraint file TXMC635-xx FPGA application. Refer to user manual for more 
          Information
##<br>## Owner
               : TEWS TECHNOLOGIES GmbH
## Am Bahnhof 7 
## D-25469 Halstenbek 
## 
## Tel.: +49 / (0)4101 / 4058-0 
## Fax.: +49 / (0)4101 / 4058-19 
## e-mail: support@tews.com 
## 
## Copyright (c) 2014 
## TEWS TECHNOLOGIES GmbH 
## 
## History : 
    Version 1: (NP, 21.04.2015)
## Initial Version based on TXMC633 UCF File 
## Changes due to changed Front I/O Interface of the TXMC635. 
## - ADC Interface; DAC Interface; reduced TTL I/O Interface; IIC Interface 
## 
## Comments : none 
## 
## ############################################################################################# ## 
## ############################################################################################# ## 
## Section: Miscellaneous 
## ############################################################################################# ## 
# Set VCC aux power supply values (necessary for Spartan-6 architecture) 
config vccaux = 3.3; 
# Additional Bank Supply Information find below: 
# 
# Bank No. Supply 
# ------------------------------<br># 0 3.3V
\begin{matrix} # & 0 & 3.3V \\ # & 1 & 1.5V \end{matrix}\begin{array}{cccc} \text{#} & 1 & 1.5 \text{V} \\ \text{#} & 2 & 3.3 \text{V} \end{array}\frac{4}{11} 2 3.3V
          3.3V
# 
# Prohibit usage of pins that are not allowed for user I/O config prohibit = "Y20"; # Bank 2, CCLK
                          = "Y20"; # Bank 2, CCLK
config prohibit = "AA21"; # Bank 2, FPGA_M0config prohibit = "Y19"; # Bank 2, FPGA_M1
config prohibit = "AB20"; \# Bank 2, MOSI/MISO0/CSI_B<br>config prohibit = "AA20"; \# Bank 2, D0/MISO1
config prohibit = "AA20"; # Bank 2, DO/MISO1<br>config prohibit = "R13"; # Bank 2, D1/MISO2
config prohibit = "R13"; # Bank 2, D1/MISO2<br>config prohibit = "T14"; # Bank 2, D2/MISO3
                           = "T14"; \# Bank 2, D2/MISO3<br>= "AA6"; \# Bank 2, FPGA D3
config prohibit = "AA6"; # Bank 2, FPGA_D3
config prohibit = "AB6"; \# Bank 2, FPGA_D4<br>config prohibit = "Y5"; \# Bank 2, FPGA_D5
                           = "Y5"; \# Bank 2, FPGA_D5<br>= "AB5"; \# Bank 2, FPGA_D6
config prohibit = "AB5"; # Bank 2, FPGA_D6<br>config prohibit = "W9"; # Bank 2, FPGA_D7config prohibit = "W9"; # Bank 2, FPGA_D7
```
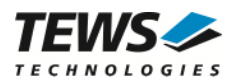

config prohibit  $= "Y8";$  # Bank 2, FPGA\_RDWR\_B<br>config prohibit  $= "Y4";$  # Bank 2, FPGA\_INIT\_B config prohibit  $= "Y4";$  # Bank 2, FPGA\_INIT\_B<br>config prohibit  $= "A A3";$  # Bank 2, CSO\_B config prohibit = "AA3"; # Bank 2, CSO\_B config prohibit = "C3"; # Bank 0, HSWAPEN (pull-up resistor) ## ############################################################################################# ## ## Section: GTP Transceiver ## ############################################################################################# ## # Location Constraints net "PER2\_P" loc = "B6"; # Bank 101, MGT/PCI Express TX\_P net "PER2\_N" loc = "A6"; # Bank 101, MGT/PCI Express TX\_N net "PET2\_P" loc = "D7"; # Bank 101, MGT/PCI Express RX\_P net "PET2\_N" loc = "C7"; # Bank 101, MGT/PCI Express RX\_N config prohibit  $= "B8";$  # Bank 101, XMC P16 MGT TX\_P Lane 1 config prohibit = "A8"; # Bank 101, XMC P16 MGT TX\_N Lane 1<br>config prohibit = "D9"; # Bank 101, XMC P16 MGT RX\_P Lane 1 config prohibit = "D9"; # Bank 101, XMC P16 MGT RX\_P Lane 1<br>config prohibit = "C9"; # Bank 101, XMC P16 MGT RX\_N Lane 1  $=$  "C9"; # Bank 101, XMC P16 MGT RX\_N Lane 1 net "PCIe\_CLK125\_P" loc = "A10"; # Bank 101, PCI Express Reference Clock 125 MHz (CLK\_P) # via SI5338 (modified)<br>net "PCIe CLK125 N" loc = "B10"; # Ban S\_N" loc = "B10"; # Bank 101, PCI Express Reference Clock 125 MHz (CLK\_N)<br># via SI5338 (modified) via SI5338 (modified) config prohibit  $= "B14"; # Bank 123, XML P16 MGT TX_P Lane 2  
config prohibit  $= "D13"; # Bank 123, XML P16 MGT RX_P Lane 2$$  $=$  "A14"; # Bank 123, XMC P16 MGT TX\_N Lane 2 config prohibit  $=$  "D13"; # Bank 123, XMC P16 MGT RX\_P Lane 2<br>config prohibit  $=$  "C13"; # Bank 123, XMC P16 MGT RX\_N Lane 2 config prohibit  $= "C13";$  # Bank 123, XMC P16 MGT RX\_N Lane 2<br>config prohibit  $= "B16";$  # Bank 123, XMC P16 MGT RX\_P Lane 3 config prohibit  $=$  "B16";  $\#$  Bank 123, XMC P16 MGT RX\_P Lane 3 config prohibit  $=$  "A16";  $\#$  Bank 123, XMC P16 MGT RX\_N Lane 3 config prohibit  $=$  "D15"; # Bank 123, XMC P16 MGT RX\_P Lane 3 config prohibit  $= "C15";$  # Bank 123, XMC P16 MGT RX\_N Lane 3 config prohibit = "A12"; # Bank 123, PCI Express Reference Clock 100 MHz (CLK P) # via PI7C9X2G404 (PCI Express Switch) config prohibit = "B12"; # Bank 123, PCI Express Reference Clock 100 MHz (CLK\_N) # via PI7C9X2G404 (PCI Express Switch) # Additional Constraints NET "\*/gt\_refclk\_out(0)" TNM\_NET = GT\_REFCLK\_OUT; TIMESPEC TS\_GT\_REFCLK\_OUT = PERIOD GT\_REFCLK\_OUT 8 ns HIGH 50 % ; ## ############################################################################################# ## ## Section: I/O Lines ## ############################################################################################# ## # Define I/O Standard net "FPGA\_OE[\*]" iostandard = LVCMOS33; # Bank 0,3<br>net "FPGA\_IO[\*]" iostandard = LVCMOS33; # Bank 0,3  $i$ ostandard = LVCMOS33; # Bank 0,3 # Location Constraints net "FPGA\_OE[0]" loc = "N1"; # Bank 3<br>net "FPGA\_OE[1]" loc = "M1"; # Bank 3 net "FPGA\_OE[1]"  $\qquad$   $\qquad$  net "FPGA\_OE[2]" loc = "Y1"; # Bank 3<br>net "FPGA\_OE[3]" loc = "V2"; # Bank 3  $\begin{array}{lll} \text{net} & \text{FPGA\_OE[3]''} & \text{loc} = "V2" \text{;} \\ \text{net} & \text{FPGA\_OE[4]''} & \text{loc} = "Y2" \text{;} \end{array}$ net "FPGA\_OE[4]" loc = "Y2"; # Bank 3<br>net "FPGA\_OE[5]" loc = "Y3"; # Bank 3 net "FPGA\_OE[5]" loc = "Y3"; # Bank 3<br>net "FPGA\_OE[6]" loc = "U1"; # Bank 3 net "FPGA\_OE[6]" loc = "U1"; # Bank 3<br>net "FPGA\_OE[7]" loc = "V3"; # Bank 3  $\begin{array}{lll} \text{net} & \text{FPGA\_OE[7]}\text{''} & \text{loc} = \text{''V3''}\text{'}\\ \text{net} & \text{FPGA\_OE[8]''} & \text{loc} = \text{''U3''}\text{'} \end{array}$ net "FPGA\_OE[8]" loc = "U3"; # Bank 3<br>net "FPGA\_OE[9]" loc = "N3"; # Bank 3 net "FPGA\_OE[9]" loc = "N3"; # Bank 3<br>net "FPGA\_OE[10]" loc = "N6"; # Bank 3 net "FPGA\_OE[10]" loc = "N6"; # Bank 3<br>net "FPGA\_OE[11]" loc = "P8"; # Bank 3 net "FPGA\_OE[11]" loc = "P8"; # Bank 3<br>net "FPGA\_OE[12]" loc = "R7"; # Bank 3 net "FPGA\_OE[12]"  $\qquad$   $\qquad$ net "FPGA\_OE[13]" loc = "M2"; # Bank 3<br>net "FPGA OE[14]" loc = "G1"; # Bank 3  $\begin{tabular}{ll} net \texttt{"FPGA_OE[14]"} & \texttt{loc = "G1";} \\ net \texttt{"FPGA_OE[15]"} & \texttt{loc = "D3";} \end{tabular}$ net "FPGA OE $[15]$ " loc = "D3"; # Bank 0

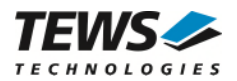

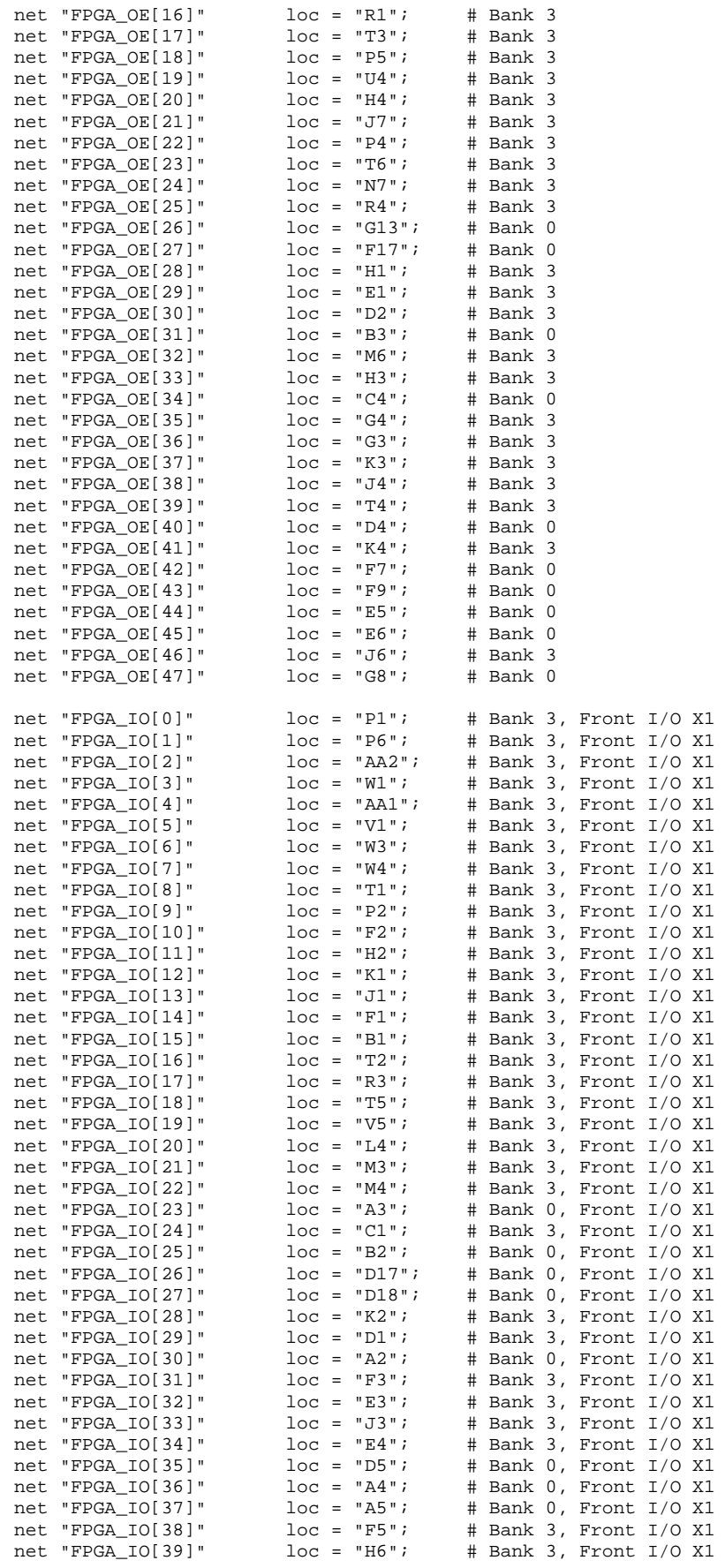

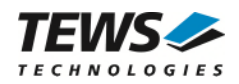

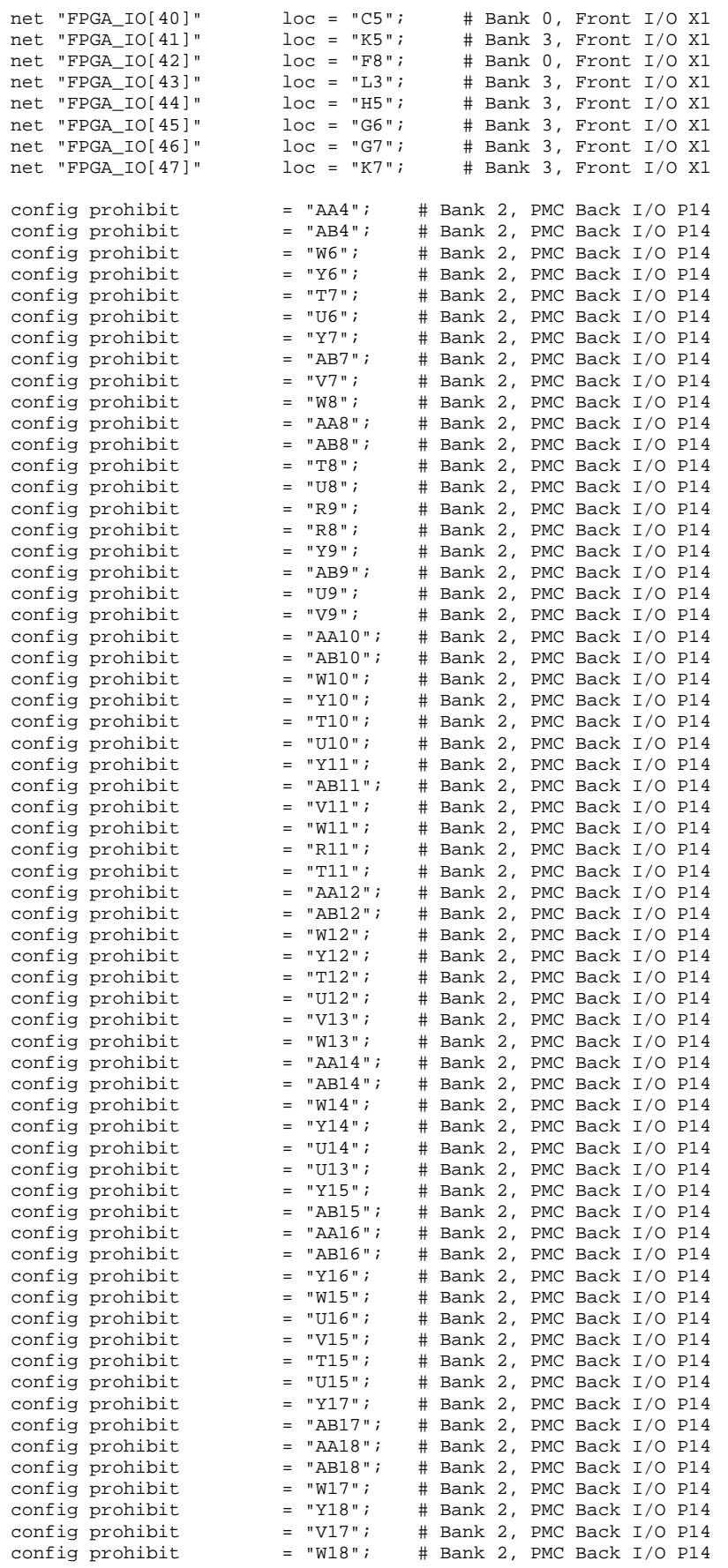

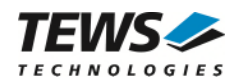

## ############################################################################################# ## ## Section: ADC Interface ## ############################################################################################# ## net "CNV\_ADC[\*]" iostandard = LVCMOS33; # Bank 0,3<br>net "CS\_ADC\_n[\*]" iostandard = LVCMOS33; # Bank 0 net "CS\_ADC\_n[\*]" iostandard = LVCMOS33;  $\#$  Bank 0,3<br>net "SCK\_ADC[\*]" iostandard = LVCMOS33;  $\#$  Bank 0,3 net "SCK\_ADC[\*]" iostandard = LVCMOS33; # Bank 0,3<br>net "DIN\_ADC[\*]" iostandard = LVCMOS33; # Bank 0,3 net "DIN\_ADC[\*]" iostandard = LVCMOS33;<br>net "SDO\_ADC[\*]" iostandard = LVCMOS33; net "SDO\_ADC[\*]" iostandard = LVCMOS33; # Bank 0,3 net "RESET\_ADC" iostandard = LVCMOS33; # Bank 0,3<br>net "PD\_ADC" iostandard = LVCMOS33; # Bank 0,3 net "PD\_ADC" iostandard = LVCMOS33; # Bank 0,3<br>net "BUSY ADC[\*]" iostandard = LVCMOS15; # Bank 1  $i$ ostandard = LVCMOS15;

```
\begin{tabular}{lllllllll} & net ``CNV\_ADC[0]'' & loc = "A19"; & \# Bank 0,3 \\ & net ``CNV\_ADC[1]'' & loc = "G9"; & \# Bank 0,3 \\ \end{tabular}net "CNV_ADC[1]" loc = "G9"; # Bank 0,3<br>net "CNV ADC[2]" loc = "K6"; # Bank 0,3
net "CNV_ADC[2]" loc = "K6"; # Bank 0,3<br>net "CNV_ADC[3]" loc = "L1"; # Bank 0,3
net "CNV_ADC[3]" loc = "L1"; # Bank 0,3<br>net "CS_ADC_n[0]" loc = "D19"; # Bank 0,3
net "CS_ADC_n[0]" \qquad loc = "D19"; # Bank 0,3<br>net "CS ADC n[1]" \qquad loc = "C18"; # Bank 0.3
net "CS_ADC_n[1]" \qquad loc = "C18";<br>net "CS_ADC_n[2]" \qquad loc = "P7";
net "CS_ADC_n[2]" loc = "P7"; # Bank 0,3<br>net "CS_ADC_n[3]" loc = "K8"; # Bank 0,3
\begin{tabular}{lllllllll} & n=0.3 & n=0.3 & n=0.3 & n=0.3 & n=0.3 & n=0.3 & n=0.3 & n=0.3 & n=0.3 & n=0.3 & n=0.3 & n=0.3 & n=0.3 & n=0.3 & n=0.3 & n=0.3 & n=0.3 & n=0.3 & n=0.3 & n=0.3 & n=0.3 & n=0.3 & n=0.3 & n=0.3 & n=0.3 & n=0.3 & n=0.3 & n=0.3 & n=0.3 & n=0.3 & n=0.3 & n=0.3 & n=0.3 & n=0.3 & n=0net "SCK_ADC[0]" loc = "B18"; # Bank 0,3<br>net "SCK_ADC[1]" loc = "G11"; # Bank 0,3
net "SCK_ADC[1]" loc = "G11"; # Bank 0<br>net "SCK ADC[2]" loc = "M7"; # Bank 0,3
net "SCK_ADC[2]" loc = "M7"; # Bank 0,3<br>net "SCK_ADC[3]" loc = "H8"; # Bank 0.3
net "SCK_ADC[3]" loc = "H8"; # Bank 0,3<br>net "DIN_ADC[0]" loc = "A18"; # Bank 0,3
net "DIN_ADC[0]" \qquad loc = "A18"; # Bank 0,3<br>net "DIN_ADC[1]" \qquad loc = "H12"; # Bank 0.3
net "DIN_ADC[1]" loc = "H12"; # Bank 0<br>net "DIN_ADC[2]" loc = "M8"; # Bank 0,3
\begin{tabular}{ll} net "DIN\_ADC[2] " & loc = "M8"; \\ net "DIN\_ADC[3] " & loc = "N4"; \end{tabular}net "DIN_ADC[3]" loc = "N4"; # Bank 0,3 
net "SDO_ADC[0]" \qquad loc = "C19"; # Bank 0,3<br>net "SDO ADC[1]" \qquad loc = "F10"; # Bank 0,3
net "SDO_ADC[1]" \qquad loc = "F10"; # Bank 0,3<br>net "SDO_ADC[2]" \qquad loc = "L6"; # Bank 0,3
net "SDO_ADC[2]" loc = "L6"; # Bank 0,3<br>net "SDO_ADC[3]" loc = "P3"; # Bank 0,3
net "SDO ADC[3]"
net "BUSY_ADC[0]" loc = "R15"; # Bank 1<br>net "BUSY_ADC[1]" loc = "R16"; # Bank 1
net "BUSY_ADC[1]" loc = "R16"; # Bank 1<br>net "BUSY_ADC[2]" loc = "V19"; # Bank 1
net "BUSY_ADC[2]" loc = "V19"; # Bank 1<br>net "BUSY ADC[3]" loc = "P17"; # Bank 1
net "BUSY_ADC[3]" \qquad loc = "P17"; \qquad # Bank 1 net "RESET ADC" \qquad loc = "A20"; \qquad # Bank 0.3
net "RESET_ADC"
net "PD_ADC" \qquad \qquad \qquad \qquad \qquad \qquad \qquad \qquad \qquad \qquad \qquad \qquad \qquad \qquad \qquad \qquad \qquad \qquad \qquad \qquad \qquad \qquad \qquad \qquad \qquad \qquad \qquad \qquad \qquad \qquad \qquad \qquad \qquad \qquad \qquad## ############################################################################################# ## 
## Section: DAC Interface 
## ############################################################################################# ## 
## ############################################################################################# ## 
## Section: DAC Interface 
## ############################################################################################# ## 
net "SYNC DAC n[*]" slow | drive = 8;
net "LDAC_DAC_n[*]" slow | drive = 8;<br>net "SCLK_DAC[*]" slow | drive = 8;
                                       slow | drive = 8;<br>slow | drive = 8;
net "SDIN_DAC[*]"
net "SDO_DAC[*]" slow | drive = 8; 
net "RSTIN_DAC_n" slow | drive = 8;<br>net "CLR_DAC_n" slow | drive = 8;
                                      slow | drive = 8;
net "SYNC_DAC_n[*]" iostandard = LVCMOS33; # Bank 0,3<br>net "LDAC_DAC_n[*]" iostandard = LVCMOS33; # Bank 0,3
net "LDAC_DAC_n[*]" iostandard = LVCMOS33; \# Bank 0,3<br>net "SCLK DAC[*]" iostandard = LVCMOS33; \# Bank 0,3
net "SCLK_DAC[*]" iostandard = LVCMOS33; # Bank 0,3<br>net "SDIN DAC[*]" iostandard = LVCMOS33; # Bank 0,3
net "SDIN_DAC[*]" iostandard = LVCMOS33;<br>net "SDO DAC[*]" iostandard = LVCMOS33;
                                      iostandard = LVCMOS33; # Bank 0,3
net "RSTIN_DAC_n" iostandard = LVCMOS33; # Bank 0,3<br>net "CLR_DAC_n" iostandard = LVCMOS33; # Bank 0,3
                                      iostandard = LVCMOS33; # Bank 0,3
net "SYNC_DAC_n[0]" loc = "F15"; # Bank 0,3<br>net "SYNC_DAC_n[1]" loc = "A17"; # Bank 0.3
net "SYNC_DAC_n[1]" \qquad loc = "A17"; # Bank 0,3<br>net "LDAC_DAC_n[0]" \qquad loc = "F14"; # Bank 0,3
net "LDAC_DAC_n[0]" loc = "F14"; # Bank 0,3<br>net "LDAC_DAC_n[1]" loc = "G16"; # Bank 0,3
net "LDAC_DAC_n[1]" \qquad loc = "G16"; # Bank 0,3<br>net "SCLK_DAC[0]" \qquad loc = "H10"; # Bank 0,3
net "SCLK_DAC[0]" \qquad \qquad \qquad \qquad \qquad \qquad \qquad \qquad \qquad \qquad \qquad \qquad \qquad \qquad \qquad \qquad \qquad \qquad \qquad \qquad \qquad \qquad \qquad \qquad \qquad \qquad \qquad \qquad \qquad \qquad \qquad \qquad \qquad \qquadnet "SCLK_DAC[1]" loc = "H14"; # Bank 0,3<br>net "SDIN_DAC[0]" loc = "F16"; # Bank 0,3
net "SDIN_DAC[0]" \qquad loc = "F16"; # Bank 0,3<br>net "SDIN_DAC[1]" \qquad loc = "G15"; # Bank 0,3
```
net "SDO\_DAC[0]"

net "SDIN\_DAC[1]" loc = "G15"; # Bank 0<br>net "SDO\_DAC[0]" loc = "E16"; # Bank 0,3

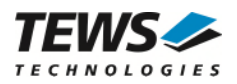

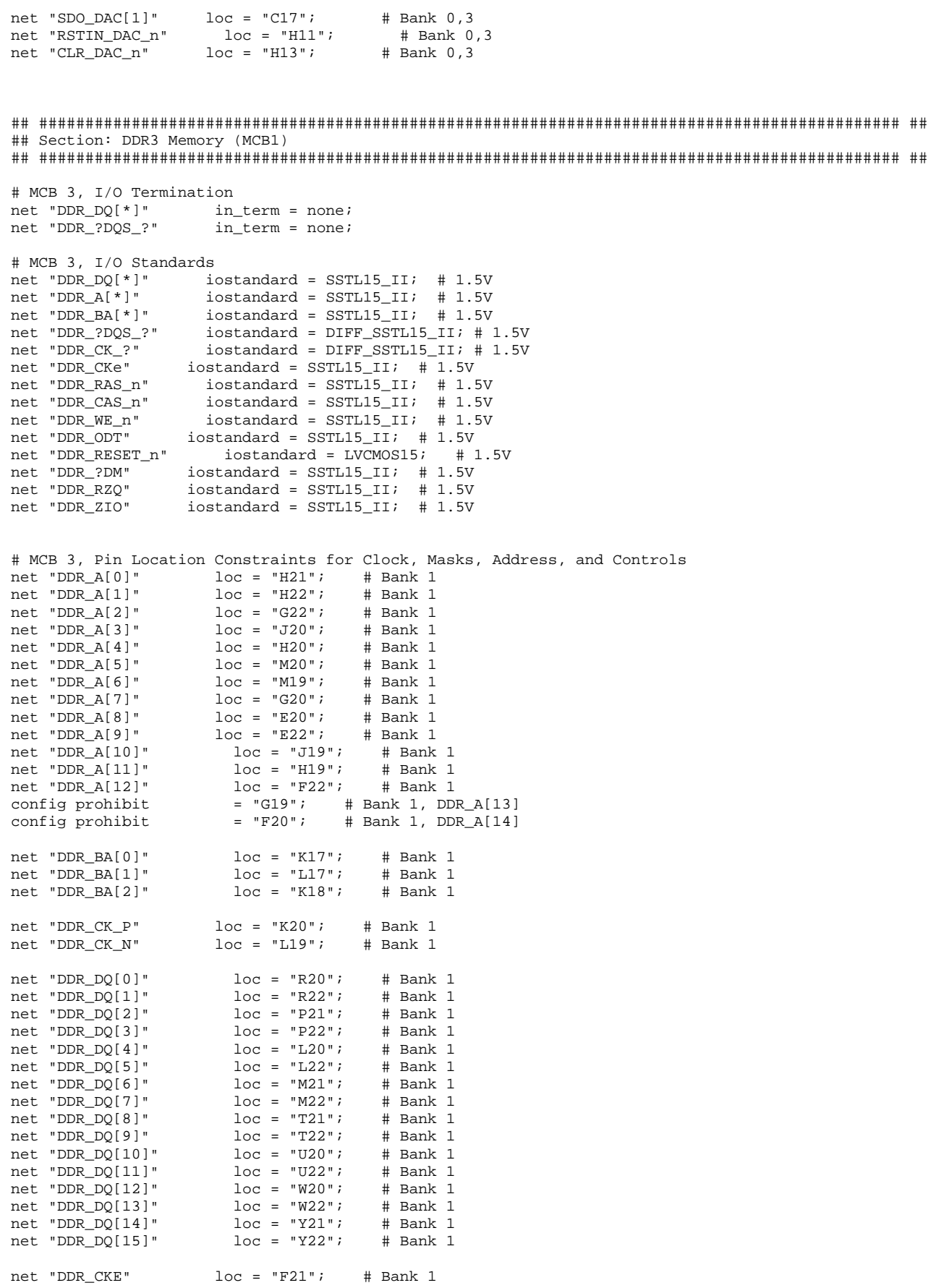

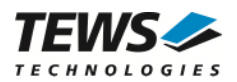

net "DDR\_ODT"  $\qquad$   $\qquad$   $\q$ net "DDR\_LDQS\_P" loc = "N20"; # Bank 1<br>net "DDR\_LDQS\_N" loc = "N22"; # Bank 1 loc = "N22"; # Bank 1<br>loc = "V21"; # Bank 1 net "DDR\_UDQS\_P"  $\qquad$   $\qquad$  net "DDR\_UDQS\_N" loc = "V22"; # Bank 1 net "DDR\_CAS\_n" loc = "K22"; # Bank 1 net "DDR\_RAS\_n" loc = "K21"; # Bank 1 net "DDR WE\_n" loc = "K19";  $\#$  Bank 1 net "DDR\_LDM" loc = "N19"; # Bank 1 net "DDR\_UDM" loc = "P20"; # Bank 1 net "DDR\_RESET\_n" loc = "H18"; # Bank 1 net "DDR\_RZQ" loc = "F18"; # Bank 1<br>net "DDR\_ZIO" loc = "P19"; # Bank 1 net "DDR\_ZIO" config prohibit  $= "F19";$  # Bank 1, DDR3 Reference Voltage<br>config prohibit  $= "D22";$  # Bank 1, DDR3 Reference Voltage config prohibit = "D22"; # Bank 1, DDR3 Reference Voltage<br>config prohibit = "R19"; # Bank 1, DDR3 Reference Voltage # Bank 1, DDR3 Reference Voltage # Additional Constraints  $=$  standard;  $\#$  General MCB constraints ## ############################################################################################# ## ## Section: Clocking ## ############################################################################################# ## # I/O Standards net "MCB\_CLK" iostandard = LVCMOS33; # Bank 2 # Location Constraints  $=$  "AB13";  $\#$  Bank 2 net "MCB\_CLK" loc = "Y13"; # Bank 2 config prohibit  $= "M5";$  # Bank 3 # Additional Constraints net "MCB\_CLK" tnm\_net = "MCB\_CLK";<br>timespec "TS\_MCB\_CLK" = period "MC  $=$  period "MCB\_CLK" 62.5 MHz high 50 %; ## ############################################################################################# ## ## Section: Module Management ## ############################################################################################# ## # I/O Standards<br>net "DWNRST2\_n" net "DWNRST2\_n" iostandard = LVCMOS15; # Bank 1<br>net "PULL\_IN[\*]" iostandard = LVCMOS15; # Bank 1  $i$ ostandard = LVCMOS15; # Bank 1 # Location Constraints config prohibit  $=$  "B22";  $\#$  Bank 1<br>config prohibit  $=$  "J16";  $\#$  Bank 1 config prohibit = "J16"; # Bank 1<br>config prohibit = "J17"; # Bank 1 config prohibit  $= "J17"; # Bank 1$ <br>config prohibit  $= "C20"; # Bank 1$ config prohibit config prohibit  $= "C22";$  # Bank 1<br>config prohibit  $= "L15";$  # Bank 1 config prohibit = "L15"; # Bank 1<br>
config prohibit = "K16"; # Bank 1 config prohibit  $= "K16";$ <br>config prohibit  $= "D21";$ config prohibit  $= "D21"; # Bank 1$ net "PULL\_IN[0]" loc = "U19"; # Bank 1, Group [ 0 : 15]<br>net "PULL\_IN[1]" loc = "T20"; # Bank 1, Group [ 0 : 15] net "PULL\_IN[1]" loc = "T20"; # Bank 1, Group [ 0 : 15]<br>net "PULL\_IN[2]" loc = "N16"; # Bank 1, Group [16 : 31] net "PULL\_IN[2]" loc = "N16"; # Bank 1, Group [16 : 31]<br>net "PULL IN[3]" loc = "P16"; # Bank 1, Group [16 : 31] net "PULL\_IN[3]" loc = "P16"; # Bank 1, Group [16 : 31] net "PULL\_IN[4]" loc = "M17"; # Bank 1, Group [32 : 47]

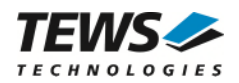

net "PULL IN $[5]$ " loc = "M18"; # Bank 1, Group  $[32 : 47]$ net "DWNRST2\_n" loc = "AB19"; # Bank 2, PCI Express Reset ## ############################################################################################# ## ## Section: General Purpose I/O ## ############################################################################################# ## # I/O Standards net "USER\_LED[?]" iostandard = LVCMOS15; # Bank 1<br>net "SDA" iostandard = LVCMOS15; # Bank 1<br>net "SCL" iostandard = LVCMOS15; # Bank 1 net "SDA" iostandard = LVCMOS15; # Bank 1 net "SCL" iostandard = LVCMOS15; # Bank 1 # Location Constraints net "USER\_LED[0]" loc = "M16"; # Bank 1 net "USER\_LED[1]" loc = "N15"; # Bank 1 net "SDA" loc = "P18"; # Bank 1<br>net "SCL" loc = "R17"; # Bank 1  $loc = "R17";$ config prohibit  $= "T17";$   $\#$  Bank 1, Debug Connector X3 config prohibit  $= "T19";$  # Bank 1, Debug Connector X3 config prohibit  $= "T18";$  # Bank 1, Debug Connector X3